# **Diseño e impresión 3D de recipientes inspirados en gánigos prehispánicos para la enseñanza de Dibujo Artístico**

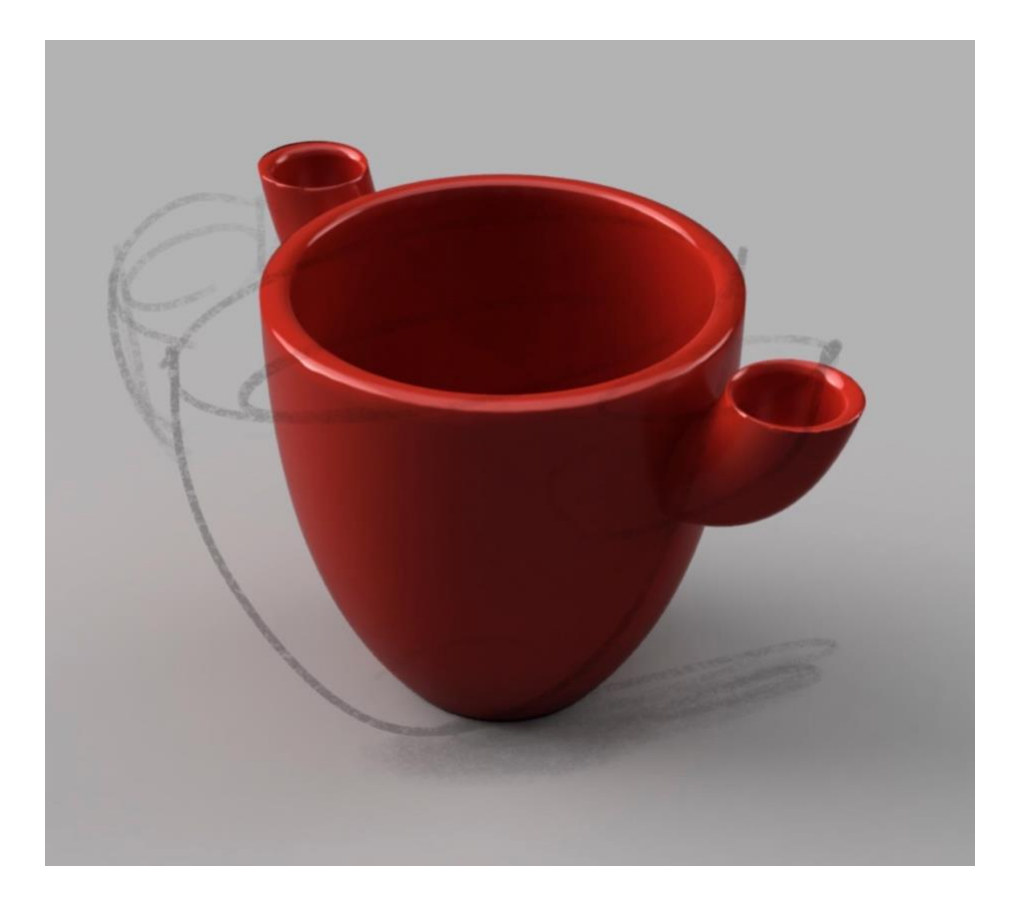

**Máster en Formación del Profesorado de Educación Secundaria Obligatoria, Bachillerato, Formación Profesional y Enseñanza de Idiomas.**

Especialidad: Dibujo, Diseño y Artes Plásticas.

Alumno: Manuel Tanausú Alemán Ramírez

Tutor: José Luis Saorín Pérez

Curso académico: 2019/2020

Marzo 2020

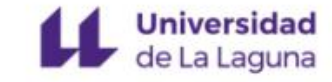

# **ÍNDICE**

## Resumen.

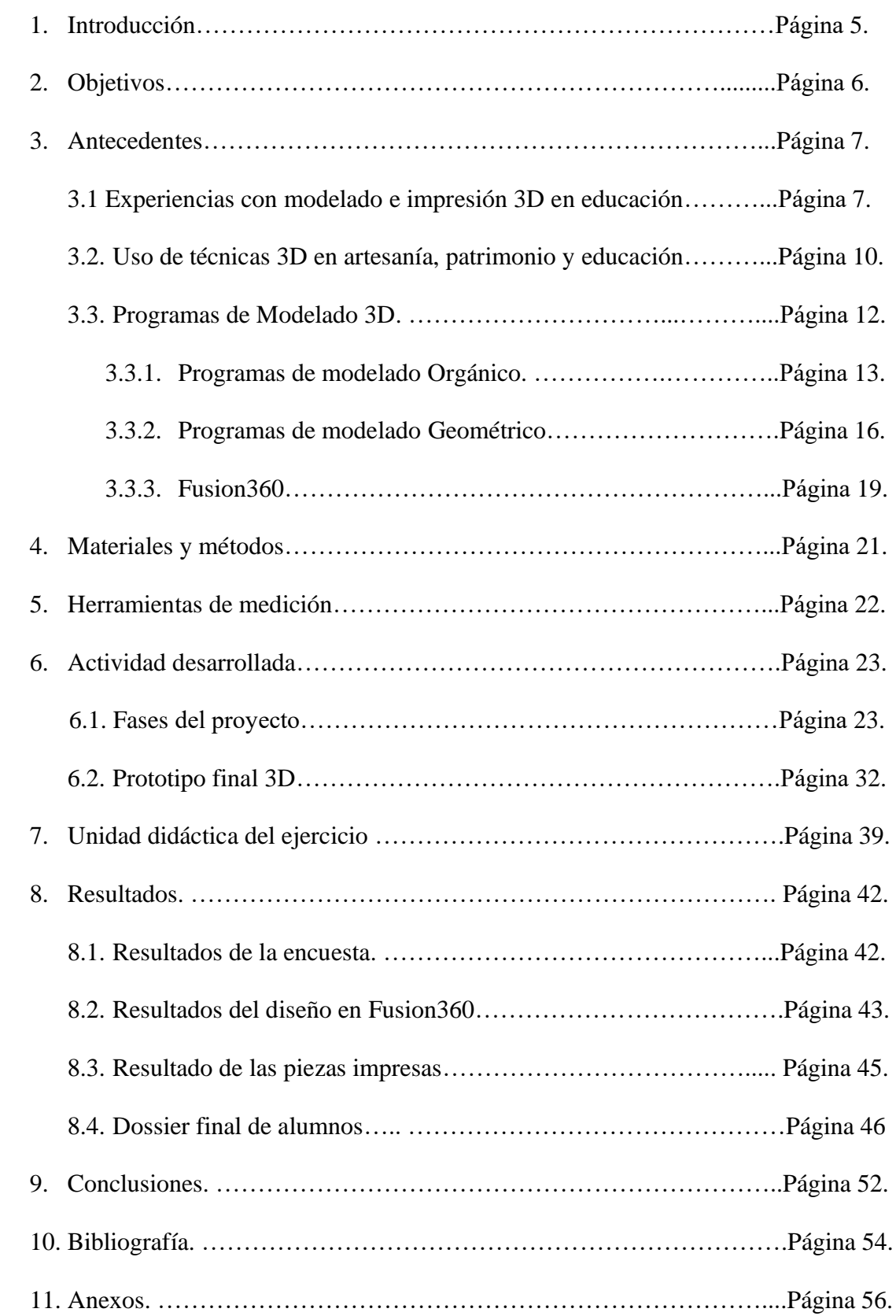

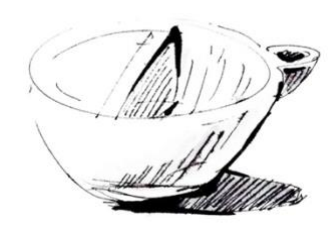

## **RESUMEN**

Este trabajo de investigación se realiza en el marco de un proyecto para crear un producto innovador basado en una pieza tradicional de la cultura canaria. El proyecto plantea rediseñar un objeto prehispánico, un tipo de recipiente llamado ¨gánigo¨, el cual tenía varias funciones, tanto doméstica como religiosa y político-social. En este Trabajo de Fin de Máster se va a explicar todas las tareas del proyecto Gánigo. Sin embargo, el período de prácticas realizado en el centro solo permitió estar a partir de la fase de diseño. Por otro lado, la aportación de este TFM fue la parte de modelado 3D con Fusion 360 e impresión de prototipos, de la cual se ha realizado una breve unidad didáctica. Este proyecto ha sido materializado con alumnos de 1º de Diseño Gráfico de Enseñanzas Artísticas Superiores de la Escuela de Artes Fernando Estévez. Para valorar la actividad propuesta, los alumnos realizan un cuestionario de satisfacción al finalizar la misma.

En el proyecto, se trabaja un recorrido desde las técnicas bidimensionales clásicas en la educación artística (boceto, acuarela, tempera, …) hasta el modelado tridimensional con la ayuda de un software informático llamado Autodesk Fusion 360, para finalmente obtener el prototipo a través de una impresora 3D. Este objeto tendrá la finalidad de ser un suvenir o pieza de recuerdo del lugar o región visitada. Una vez terminado el proyecto se pretendía exponer los resultados en el Museo de la Naturaleza y el hombre en Santa Cruz de Tenerife, pero esta última fase no se ha podido realizar.

## **ABSTRACT**

This research work is carried out within the framework of a project to create an innovative product based on a traditional piece of Canarian culture. The project proposes to redesign a pre-Hispanic object, a type of vessel called "gánigo", which had several functions, both domestic and religious and political-social. In this Master's final project, all the tasks of the Gánigo project will be explained. However, the internship period carried out in the center only allowed to be from the design phase. On the other hand, the contribution of this TFM was the part of 3D modeling with Fusion 360 and prototype printing, of which a brief teaching unit has been made. This project has been materialized with students of 1st graphic design of higher artistic education of the Fernando Estévez school of arts. To assess the proposed activity, students complete a satisfaction questionnaire at the end of it.

It works a journey from the classic two-dimensional techniques in artistic education (sketch, watercolor, tempera, ...) to three-dimensional modeling with the help of a computer software called Autodesk fusion 360, to finally obtain the prototype through a 3D printer. This object will be intended as a souvenir or souvenir piece of the visited place or region. Once the project was completed, it was intended to expose the results in the Museum of Nature and Man in Santa Cruz de Tenerife, but this last phase could not be carried out.

# **1. INTRODUCCIÓN**

Como parte de las prácticas del Máster en Formación del Profesorado, se participa en un proyecto de investigación sobre el rediseño de una pieza prehispánica llamada ¨gánigo¨, un elemento propio de la cultura tradicional canaria.

Esta actividad se realiza con un grupo de 1º de Diseño Gráfico de Enseñanzas Artísticas Superiores en la Escuela de Artes Fernando Estévez. La temática de este TFM surge a raíz de una visita en el primer semestre con los alumnos al Museo del Drago en Icod de los Vinos, en donde se plantea una tarea que consiste en rediseñar un recipiente de origen prehispánico, el gánigo. Dicho objeto se utilizaba para múltiples funciones, especialmente para albergar agua o alimentos. El nuevo diseño servirá como pieza de suvenir para los turistas o personas que sepan reconocer el valor de este producto.

El objeto, de libre creación por el alumno, debe tener varias funciones especificas, tales como la capacidad de albergar alimentos, ya sean líquidos o sólidos. Como ejemplo gráfico se ponen varios productos populares de la gastronomía canaria, como son las ¨papas con mojo¨ o el ¨escaldón de gofio¨.

El Proyecto Gánigo, bautizado así por Dña. Pilar González Araña, tutora de la asignatura Dibujo Artístico y Color y a su vez tutora de prácticas de este TFM, está dividido en varias fases, las cuales servirán como guion para un trabajo final o dossier, documentándolo con la información e imágenes de todo el proceso.

El proyecto esta dividido en dos partes, en la primera parte se desarrolla un recorrido a través de diferentes técnicas tradicionales del dibujo. Se realiza un primer estudio de las formas mediante esbozos, luego se crean diferentes perspectivas para comprender las formas en el espacio y posteriormente se representan los diseños mediante técnicas aguadas como son la tinta china y la acuarela.

Una vez elaborado el diseño del prototipo se crea una red modular a partir de diferentes imágenes de pintaderas aborígenes. Se trata de un diseño de forma repetitiva realizado con ayuda de un programa informático especifico, (Adobe Ilustrator). Este proceso digital se ejecuta con la colaboración del profesor de Medios Informáticos Juan Francisco Pérez. La red modular se dibuja sobre la figura bidimensional adaptándose a su forma y volumen. Para la representación de esta parte del proyecto se elabora una lámina usando témperas, en la que se muestra la figura final en alzado, planta y perfil.

La segunda parte del proyecto es en la que se ha centrado este TFM. Consiste en el modelado de las piezas en 3D a través de un programa informático llamado Fusion 360, para poder desarrollar esta actividad se realizan varias sesiones con los alumnos. Se comienza con una breve introducción al programa Autodesk Fusion360 mediante clases teóricas, donde se incluye la descarga del software gratuito para los estudiantes y la familiarización con su interfaz. Mas adelante se crean ejemplos de modelado con prototipos similares y se facilitan herramientas útiles para la ejecución de los objetos, también se imparten diversas clases de apoyo para la creación del prototipo final en tres dimensiones.

Esta fase consta de una tarea evaluable y cuenta como parte de la nota final en el proyecto, consiste en una entrega de diferentes vistas tipo render de la pieza creada en alzado planta y perfil con diferentes texturas y un archivo en formato. stl, el cual sirve para la obtención del prototipo mediante una impresora 3D.

Una vez concluida la fase de modelado, comienza la etapa de impresión, para ello contamos con una impresora ubicada en el laboratorio digital del centro, una ZPrinter 450. Durante las primeras impresiones de los prototipos se realiza una clase explicativa de las diferentes partes del proceso, cabe decir que el tiempo de impresión de varias piezas es superior a una jornada escolar. No obstante, los alumnos tienen la oportunidad de ver los resultados obtenidos una vez están impresas.

Para poder ejecutar la fase de impresión se ha requerido de una preparación tanto a nivel de software como de hardware, ya que se trata de una práctica novedosa en el laboratorio digital del centro, con una adaptación a la asignatura de Dibujo Artístico y Color.

Una vez impresos los objetos y finalizado el proyecto, se les facilita a los alumnos una encuesta tipo Likert que evalúa el grado de satisfacción de la actividad.

## **2. OBJETIVOS**

Los objetivos planteados en este Trabajo de Fin de Máster son los siguientes:

Utilizar el patrimonio cultural canario como inspiración para diseños en asignaturas de Dibujo, Diseño y Artes plásticas.

Enlazar las representaciones bidimensionales con técnicas tradicionales (acuarela, tempera, tinta china) con el modelado 3D de sólidos.

Utilizar el programa fusión 360 como herramienta de modelado 3D de software libre y gratuito para estudiantes.

Fomentar la utilización de impresoras 3D como un recurso en la enseñanza de Dibujo Artístico.

Participar en el proceso de aprendizaje basado en proyectos ligado a la asignatura de Dibujo Artístico y Color.

# **3. ANTECEDENTES**

La brevedad de la historia de las Islas Canarias junto al auge de su estudio ha dado pie a que constantemente se descubran nuevos yacimientos arqueológicos o restos de los antiguos pobladores en diferentes rincones del archipiélago. Estos hechos marcan un importante hito cultural para el patrimonio histórico artístico, el cual puede ser una buena fuente de inspiración para desarrollar actividades en el terreno de la expresión plástica y visual.

En el proyecto gánigo se trabaja a partir de una serie de piezas reales de origen prehispánico, procedentes de diversos estudios o descubrimientos arqueológicos en las Islas Canarias. Como antecedentes a este proyecto se han buscado diferentes estudios sobre el uso de elementos de la cultura tradicional, adaptadas al entorno docente mediante tecnologías de modelado e impresión 3D.

A continuación, se exponen una serie de antecedentes ordenados en varios apartados según su temática:

## **3.1.2. Experiencias con modelado e impresión 3D en educación**

El modelado y la impresión 3D se están introduciendo en la educación en diversos ámbitos, muchos de ellos relacionados con el Dibujo, el Diseño y las Artes plásticas. A continuación, se detallan una serie de experiencias previas relacionadas con el modelado y la impresión 3D en educación, destacando aquellas que se han realizado en el entorno de Tenerife.

Las primeras actividades enfocadas al uso de estas tecnologías en entornos educativos surgen a partir del año 2.000, principalmente en centros educativos estadounidenses. A continuación, se expone una actividad realizada durante esa etapa. La universidad americana Atlantic State University de Georgia, introduce en 2009 dentro de su titulación en Ingeniería Gráfica un módulo de prototipado rápido. (Wayne. M. Johnson 2009). En el módulo impartido se pretende dar a conocer entre sus estudiantes esta tecnología, que puede ser muy útil para la visualización de diseños. La experiencia consiste en exponer a los estudiantes el proceso de fabricación de una maquina de prototipado rápido y que fabriquen sus propios modelos mediante el uso de la impresión 3D. Como resultado de la actividad se obtiene que este tipo de actividades enfocadas a la creación de modelos 3D ayuda a mejorar las capacidades espaciales de los alumnos.

Varios años más tarde podemos documentar diversas experiencias realizadas en Tenerife, una de ellas es la que Esteban Amador realiza en el curso 2014/2015. Se trata de un trabajo de investigación sobre el modelado 3D de carácter orgánico, ¨Estrategias para la introducción del modelado 3D de tipo orgánico en enseñanzas preuniversitarias¨ (Amador, 2015). En su Trabajo de Fin de Máster analiza diferentes tecnologías digitales para generar modelos tridimensionales de forma orgánica, e investiga la posibilidad de introducir esta tecnología en los centros educativos. Tras analizar los currículos educativos de Artes plásticas y Dibujo y Diseño en la E.S.O. y Bachillerato, se determina en que niveles se está trabajando con el estudio de las formas 3D de carácter orgánico. El autor realiza pruebas piloto para valorar alguna de las estrategias que plantea.

Una de las pruebas la realiza con alumnos del colegio Nuryana, con grupos de 1º y 2º de la E.S.O., cabe decir que la experiencia se realiza en un horario de tarde, durante la sesión de actividades extraescolares. En el transcurso de esta experiencia se utiliza el software gratuito Blender, la mayoría de los alumnos no han tenido contacto con dicho programa anteriormente. El objetivo de esta actividad es familiarizar a los participantes con el programa, su interfaz y sus funciones básicas, para posteriormente modelar un objeto 3D, darle color y forma. La finalidad de esta actividad es la de obtener una imagen mediante el proceso de renderizado y su impresión en 3D.

Como resultado de esta actividad el autor expone que la utilización básica del programa de modelado Blender resulta viable en un entorno educativo de secundaria, la actividad realizada se puede enmarcar en cualquier ámbito de las artes plásticas. Los participantes pudieron finalizar el proyecto y aprendieron las nociones básicas para modelar un objeto con el software de modelado orgánico Blender.

Otra experiencia que destacar, dentro del marco de las tecnologías de modelado e impresión 3D en Canarias, es el trabajo de Fin de Máster que realiza David Rivero Trujillo (Rivero, 2014), Universidad de La Laguna, "Impresoras 3D en educación". En el trabajo se realiza un recorrido por las experiencias que han incluido las impresoras 3D en educación desde el año 2000. En su trabajo de investigación David Rivero Trujillo realiza una actividad práctica educativa con impresoras 3D en el aula con el fin de comprobar la posibilidad de implementar esa tecnología en contextos educativos de enseñanza básica. Esta experiencia se llama ¨Juego como introducción al modelado 3D¨ y está llevada a cabo con 70 alumnos divididos en dos grupos de educación primaria, 3º y 5º y un grupo de 4º de la E.S.O. del Colegio Nuryana.

Previamente realiza una encuesta para saber el grado de contacto que tienen los participantes con dispositivos digitales y en concreto con el juego Minecraft, ya que el software que se va a usar en esta actividad, llamado Blokify, es bastante similar en su forma de uso. Para el desarrollo de la experiencia se utilizan tabletas digitales (Ipad) y una impresora 3D, todo el material es facilitado por la Universidad de la Laguna. El ejercicio consta de tres fases: una primera fase donde los usuarios crean objetos 3D en las tabletas usando la aplicación Blokify. Una segunda donde los usuarios crean piezas de la galería online Anfore 3D y una última donde se imprimen los resultados en una impresora 3D.

Una vez realizada la experiencia, se evalúan los resultados mediante un cuestionario, con notable mayoría los alumnos de secundaria mostraron los mejores resultados. La actividad tuvo una plena aceptación por los participantes, independientemente de su edad, queda claro que el modelado y la impresión 3D en el entorno educativo resulta muy interesante para los alumnos. Una de las conclusiones que se obtiene de la actividad realizada es que implementar el uso de impresoras 3D en centros educativos resulta complicado porque los tiempos de impresión son muy altos. Debido a ello hay que planear muy bien las actuaciones a realizar.

Por otro lado, la Universidad de la Laguna lleva años desarrollando diversos proyectos de investigación dentro del campo del modelado e impresión 3D, uno de esos proyectos es el realizado en el curso 2012/2013 denominado ¨Transformación de diseños virtuales 3D en maquetas reales mediante el uso de impresoras 3D de bajo coste, (Saorin, 2013). El objetivo de este proyecto es ofrecer a los alumnos la posibilidad de trabajar con impresoras 3D de bajo coste para crear diseños mediante el uso de programas de diseño asistido en tres dimensiones, y a su vez valorar el impacto en el uso del aprendizaje.

La actividad se realizó con 270 alumnos universitarios procedentes de diferentes ramas: Ingeniería Agrícola, Informática y Electrónica. Para la realización de la experiencia se emplearon diferentes recursos, tales como un entorno web llamado Anfore 3D, donde se recoge una amplia variedad de objetos que sirven como referencias para modelar, piezas metálicas de diferentes formas y dos impresoras 3D. La actividad consiste en modelar unas piezas en el aula usando un programa informático para finalmente obtenerlas mediante la impresión. Como resultado de la actividad se obtuvieron respuestas positivas por parte de los participantes.

Otro trabajo realizado en el entorno de la Universidad de la Laguna es el llamado ¨Creación de réplicas de patrimonio escultórico mediante reconstrucción 3D e impresoras 3D de bajo costo para uso en entornos educativos¨ (De la Torre-Cantero, 2015). En este proyecto se plantea la obtención de un modelo 3D físico de una escultura situada en la capital tinerfeña, aprovechando el bajo coste de la impresión 3D, se calcula el valor aproximado de la obtención de una réplica a escala de la escultura. La primera parte del proyecto consiste en realizar un estudio del modelo mediante fotografías captando todos los ángulos. A raíz de ese estudio fotográfico se reconstruye el modelo en 3D utilizando dos programas: Recap 360 y 123D Catch. Finalmente se imprime la escultura a escala.

A partir de esta experiencia, se realizan actividades en diferentes centros educativos, con un total de 141 alumnos de 1º y 4º de la E.S.O. y 12 profesores. Esta actividad es una aproximación a las técnicas de impresión 3D, es decir, los alumnos no participan directamente en el proceso de creación, de modo que asisten al taller donde se explica el proceso y una vez allí observan los resultados obtenidos en la actividad.

Como conclusiones de este trabajo, se obtiene que mediante el uso de programas gratuitos y con una instrucción básica, se pueden generar modelos tridimensionales digitales del patrimonio de una ciudad. Se reitera que ni el coste ni la dificultad técnica es un impedimento para trabajar con estos medios en entornos educativos, los usuarios demuestran su interés en estas actividades.

Dentro del apartado de experiencias con modelado 3D e impresión en educación se destaca una actividad realizada en el Reino Unido, la cual tiene como participantes a alumnos de educación primaria. Se trata de un programa creado en 2009 por Dejan Mitrovic, esta actividad nace como un proyecto educativo enfocado en la educación primaria bajo el nombre de Kide. La experiencia combina diversos juegos y talleres para desarrollar habilidades constructivas y de ingeniería de diseño en los niños a través del juego.

El programa permite diseñar y fabricar los propios juguetes en las escuelas, para su ejecución dispone de un sistema completo, incluyendo impresoras 3D y un software sencillo, a parte de muchos juegos con tareas creativas. El objetivo de Kide es conseguir que los niños usen y perciban los ordenadores como una herramienta creativa.

Debido al gran éxito obtenido, el programa Kide se extiende por numerosos centros educativos del Reino Unido, integrándolo en el plan de estudios nacional.

A raíz del éxito del programa nace un proyecto llamado Kideville, desarrollado mediante el programa Kide donde se enseña a los niños a través del diseño colaborativo. Consiste en crear un proyecto conjunto de una ciudad, donde cada niño se encarga de diseñar una parte, contribuyendo a levantar la ciudad ¨Kideville¨.

El proceso de esta actividad cuenta con varias fases, en las que se desarrolla un recorrido a partir de la creación de una idea mediante el dibujo tradicional. A raíz de este diseño trabajan el prototipo en 3D usando plastilina, para finalmente, a través de un sencillo programa modelar el objeto e imprimirlo.

## **3.1. Uso de técnicas 3D en artesanía patrimonio y educación**

Dentro de los antecedentes relacionados con la artesanía y las técnicas tridimensionales podemos encontrar varios trabajos.

Un antecedente muy cercano, tanto por la parte de patrimonio como por la parte tecnológica, es el trabajo de investigación que Gustavo Hilario Reboso Morales **(**Reboso, 2019) realiza en su TFM, ¨Aplicación del modelado de un telar canario como recurso didáctico en el aula¨. Este trabajo fue realizado en la Escuela de Artes Fernando Estévez con un grupo de Ciclo Formativo de Grado Medio de Asistencia al Producto Gráfico interactivo, en la asignatura Multimedia. El autor pretende recuperar el estudio de procesos artesanales casi extintos hoy en día y preservar elementos tradicionales de la cultura canaria. Para ello, propone el uso del programa de modelado 3D Autodesk fusión 360*,* con el cual modela las diferentes piezas de las que se compone el telar tradicional canario.

En dicho trabajo se valora especialmente la posibilidad de trabajar o corregir los diseños de forma colaborativa, ya que la propuesta se realizó en grupo. En La ejecución de este proyecto solamente se diseñan las piezas y sus ensamblajes, sin embargo, no se imprimen los resultados obtenidos en 3D.

El autor menciona el interés que se da desde diferentes organizaciones a la recuperación y el auge de la cultura tradicional canaria mediante ferias de artesanía, centros etnográficos, museos especializados, censos de artesanos, etc. Expone que deberían contar con una mejor gestión de actividades enfocadas a los centros educativos, es en ese aspecto donde se pretende indagar en el estudio de la cultura tradicional mediante programas informáticos. Este tipo de actividades son mas atractivas para el estudiante actual, conocido como nativo digital. (familiarizados desde muy temprano con los entornos digitales, tabletas, móviles, ordenadores).

En su caso resalta la dificultad de conectar con los alumnos mediante las técnicas tradicionales y la motivación que despertó al hacer la actividad con dicho programa informático. Finaliza destacando el uso que se le puede dar a las tecnologías 3D en los entornos educativos, siendo capaz de despertar la motivación de los alumnos mediante

técnicas novedosas, mejorando a su vez la comprensión espacial o teniendo la posibilidad de crear material didáctico para trabajar en otras asignaturas.

Otro trabajo relacionado con patrimonio y tecnologías 3D es el siguiente: ¨Guía básica para modelado 3D de objetos cerámicos arqueológicos completos y fragmentados¨, (Solórzano Venegas, 2016). Este trabajo es interesante por su vinculación con el estudio mediante tecnologías 3D del patrimonio cultural, precisamente en la reconstrucción de piezas de cerámica halladas en yacimientos arqueológicos.

En este proyecto de investigación se exponen los procedimientos para realizar reconstrucciones de objetos cerámicos mediante un programa informático de modelado 3D. En la actividad el autor describe los pasos realizados para la reconstrucción tanto bi como tridimensional de las piezas (objetos) que pueden ser a su vez de tipo simétrico o asimétrico. Esta actividad se lleva a cabo con 278 objetos procedentes de diversos yacimientos arqueológicos, todas las piezas son procedentes de Ecuador. La experiencia está desarrollada en base a pruebas y simulaciones con varios objetos cerámicos, se emplea el programa Autocad para crear los objetos 3D. Durante el proceso de selección se crean dos categorías de elementos cerámicos: completos y fragmentos.

En el desarrollo de esta actividad se prepara un esquema de trabajo dividido en varias partes, que son semejantes a las realizadas en este TFM. Es decir, parten de representación 2D para finalmente realizar la representación 3D del objeto. En concreto las fases de este trabajo fueron las de realizar un catálogo mediante fotografías y dibujos de las piezas, para posteriormente recrear los perfiles de los objetos. Con toda esta información obtenida y mediante el programa informático se puede reconstruir los objetos.

La actividad realizada es una experiencia de bajo coste que propone una alternativa tridimensional para objetos simétricos. A diferencia de los escáneres tridimensionales, el uso de softwares de dibujo asistido por ordenador permite reproducir este tipo de elementos de forma precisa. A través del uso de nuevas tecnologías es posible catalogar de forma digital los objetos, además de poder realizar duplicados mediante el uso de impresoras 3D.

También se puede destacar, la experiencia realizada como cursillo de iniciación a la cerámica para maestros de EGB, ¨La cerámica en la escuela¨ (Gutiérrez, 1982), en el estudio se realiza una actividad para comprobar la aceptación de la propuesta. Se trata de un curso realizado en 60 horas con la participación de alumnos y profesores. La experiencia está dividida entre clases prácticas y seminarios donde se estudia el uso de la aplicación de la cerámica en la escuela. Una vez realizado el curso se hace una valoración con los resultados obtenidos, el ejercicio tiene buena aceptación tanto del profesorado como del alumnado, debido su alto valor pedagógico. Estas actividades enfocadas al uso de la realización de cerámica amplían las temáticas en el campo educativo de la plástica y las pretecnologías.

El uso de esta materia tiene una fácil adaptación a la escuela, además genera un gasto económico viable en relación con los beneficios obtenidos. Como aspecto negativo se exponen los diversos problemas que existen con el espacio de trabajo para realizar la

actividad y la organización de las aulas en los colegios, también repercuten las pocas horas a la dedicación de los horarios en las materias de pretecnología y plástica.

## **3.1.1. Programas de Modelado 3D**

Es importante señalar que cuando hablamos de modelado 3D se entienda que existen dos tipos de modelado muy diferentes. Por un lado, está el denominado "Hard Surface" o modelado geométrico, que permite modelar objetos 3D de geometrías cercanas a la Ingeniería y la Arquitectura. Entre los programas habituales de este modelado 3D destacan Inventor, Autocad, SketchUp Solidworks, Pro-engineer, Onshape…. Por otro lado, existe un modelado 3D denominado "Soft Surface", o modelado orgánico, que permite el modelado de formas de tipo orgánico y que habitualmente utilizan mallas tridimensionales. Entre los programas más conocidos de este tipo se encuentran ZBrush, Blender, Maya, …

Es interesante señalar que la experiencia se ha realizado con Fusion 360, un programa orientado al modelado 3D "Hard Surface" que, sin embargo, dispone de un módulo de escultura que reproduce el modo de trabajo de los programas "Soft Surface". Este aspecto es importante porque la recreación de la cerámica tradicional canaria necesita de ambos tipos de modelado para obtener resultados adecuados.

A continuación, se exponen una muestra de los programas más utilizados en la creación de modelado tridimensional, tanto en el uso del modelado orgánico (Soft Surface), como en el modelado geométrico (Hard Surface).

## **3.1.3.1. Programas de modelado orgánico (Soft Surface)**

# **Zbrush**

Zbrush es uno de los programas de modelado orgánico referentes en el mercado durante muchos años. Fabricado por la compañía Pixologic, su primera versión data de 1999. El programa es compatible con diferentes sistemas operativos como Windows y Mac OS X, también tiene la posibilidad de crear modelados de tipo geométrico. Una de las principales características del Zbrush es la capacidad de poder procesar con gran facilidad millones de polígonos, pudiendo modelar figuras con altos niveles de detalle.

El programa ofrece la capacidad de pintar y texturizar el modelo mediante una extensa librería. Debemos tener en cuenta que un ordenador de uso cotidiano puede tener limitaciones para trabajar con tanta información, el programa no tiene la capacidad de trabajar en la nube, debido a esto, se hace imposible trabajar en un modelo con mucho detalle si no se dispone de un potente ordenador.

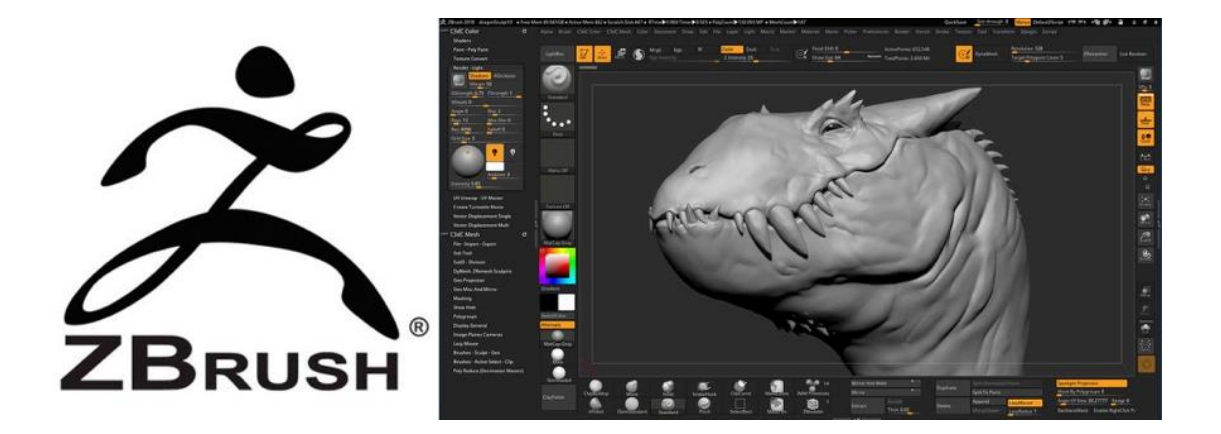

**Imagen 1**. Foto extraída de internet.

# **Maya**

El programa de modelado 3D Maya, es una aplicación que nos permite modelar y animar en 3D, al igual que Fusion 360 pertenecen a la compañía Autodesk. Maya es una aplicación muy completa utilizada por grandes estudios y profesionales del sector del modelado y la animación 3D. Se trata de uno de los programas referentes en el mercado

El programa permite gran cantidad de opciones como son: el texturizado, pintado, la creación de estructuras de huesos para personajes, cálculos dinámicos, texturas como el pelo, creación de fluidos, tejidos, etc. Se encuentra en el mercado por un valor superior a los 3.000€. Debido a su gran cantidad de funciones tiene una curva de aprendizaje bastante alta para desarrollar su potencial.

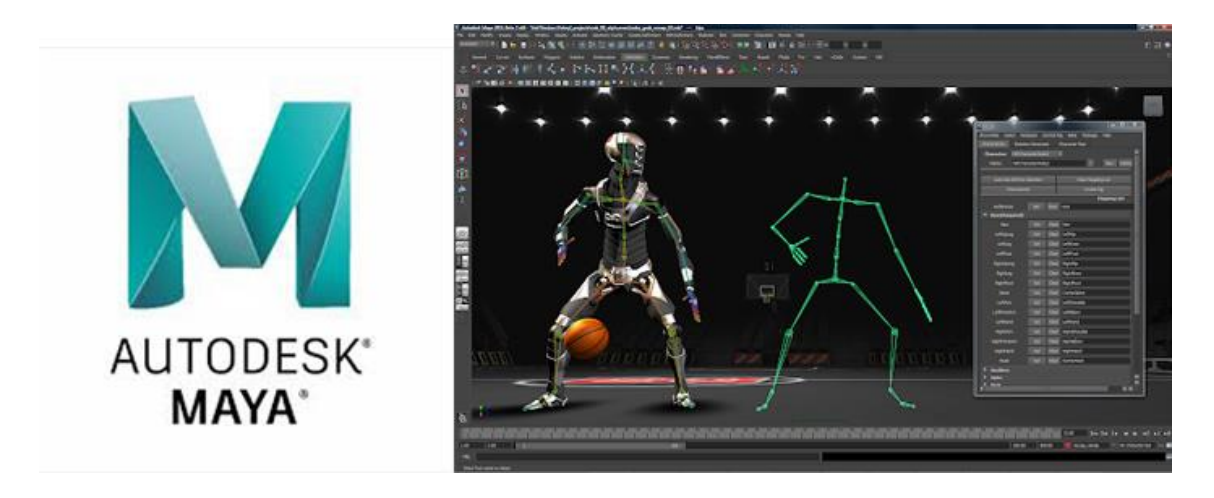

**Imagen 2**. Foto extraída de internet.

## **Blender**

Es una de las aplicaciones gratuitas más completas de modelado 3D y con mejores prestaciones, cada vez adquiere mayor número de usuarios. Blender es completamente funcional y posee todas las prestaciones para los procesos de trabajo 3D profesionales, también tiene la capacidad de trabajar ambos tipos de modelado, el de tipo orgánico y el de tipo geométrico.

Un aspecto importante en la aplicación es la posibilidad de crear texturas, pintado de los objetos, la recreación de huesos para animar modelos, crear imágenes de tipo render o editar videos. Este programa tiene una curva de aprendizaje alta debido a que tiene multitud de funciones.

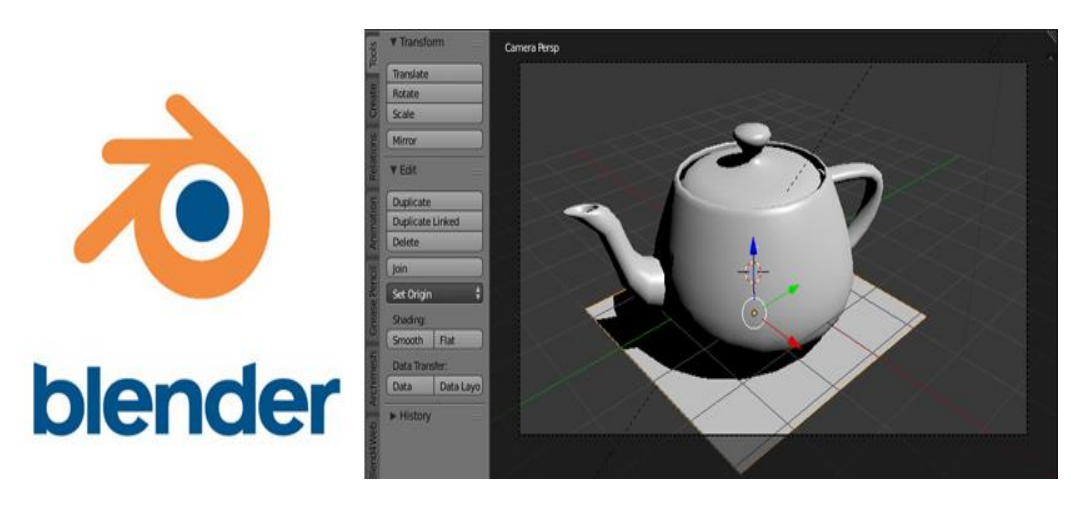

**Imagen 3**. Foto extraída de internet.

## **3.1.3.1. Programas de modelado geométrico (Hard Surface)**

## **Autocad**

Es uno de los softwares de dibujo por ordenador mas populares que existen en la actualidad. Se trata de un programa de arquitectura, dirigido a ingenieros y profesionales de la industria del Diseño Gráfico. También perteneciente a la empresa Autodesk, puede crear bocetos en 2D y 3D, desde la creación de planos hasta cualquier tipo de dibujo industrial o mecánico.

Su plataforma es muy simple, pero en algunos casos se necesita realizar un curso para aprender a dibujar en Autocad. Su interfaz permite al diseñador utilizar imágenes de tipo vectorial, pero también es capaz de importar otros formatos de archivo, como mapas de **bits** 

El programa incluye una librería con símbolos y figuras agrupadas por temas, que van desde mecánico y arquitectónico hasta industrial, que sirven para que el usuario las inserte en su dibujo. Además, en este apartado se pueden encontrar otros recursos importantes, como diferentes colores, texturas o grosores de líneas. Tiene un funcionamiento por capas de diseño, en cada capa, el diseñador puede realizar cambios y llevar su dibujo de forma organizada. Aunque se orienta más al diseño de planos y bocetos, Autocad también es capaz de crear asombrosas formas de modelado 3D y modelado sólido.

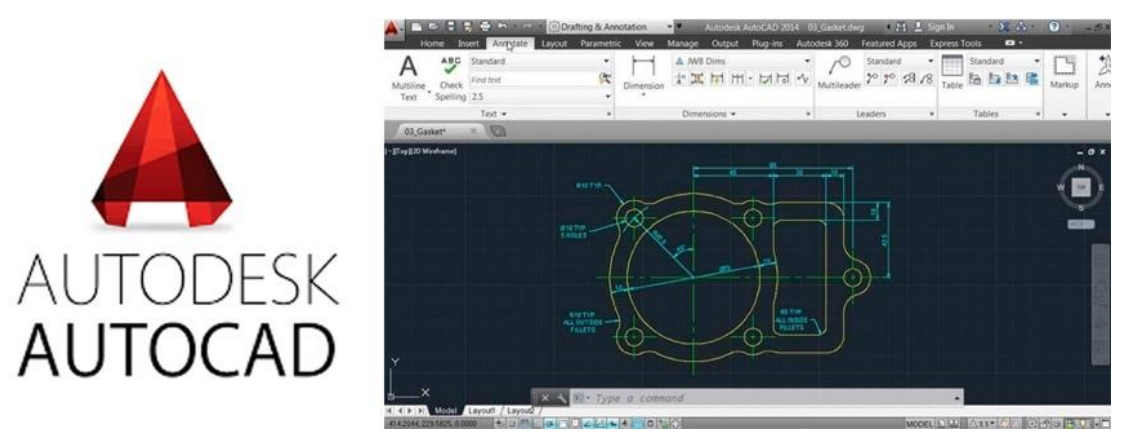

**Imagen 4**. Foto extraída de internet.

## **Sketch up**

La empresa Last Software lanza al mercado en el año 2000 Sketch Up, un Software de modelado 3D fácil e intuitivo. El programa está enfocado para el uso de profesionales del Diseño, arquitectos, diseñadores de interiores, escenógrafos, entornos educativos, y demás usuarios. Uno de los principales atractivos del programa es su baja curva de aprendizaje, pudiendo realizar entornos virtuales a partir de modelados 3D en poco tiempo. Sketch up ofrece varias versiones, una de ellas se puede adquirir de forma gratuita.

La aplicación ofrece la posibilidad de crear mobiliarios, edificios, paisajes, escenarios, personas y cualquier objeto que se pueda imaginar. Dentro de su interfaz hay una galería con gran cantidad de objetos, texturas e imágenes, también se pude descargar mayor contenido a través de internet. El programa es capaz de integrar herramientas de maquetación gráfica, haciendo posible realizar presentaciones profesionales. El software es compatible para el sistema operativo Windows y Mac OSX, cabe destacar que hay una versión para smartphone y tabletas, llamado sketch up viewer.

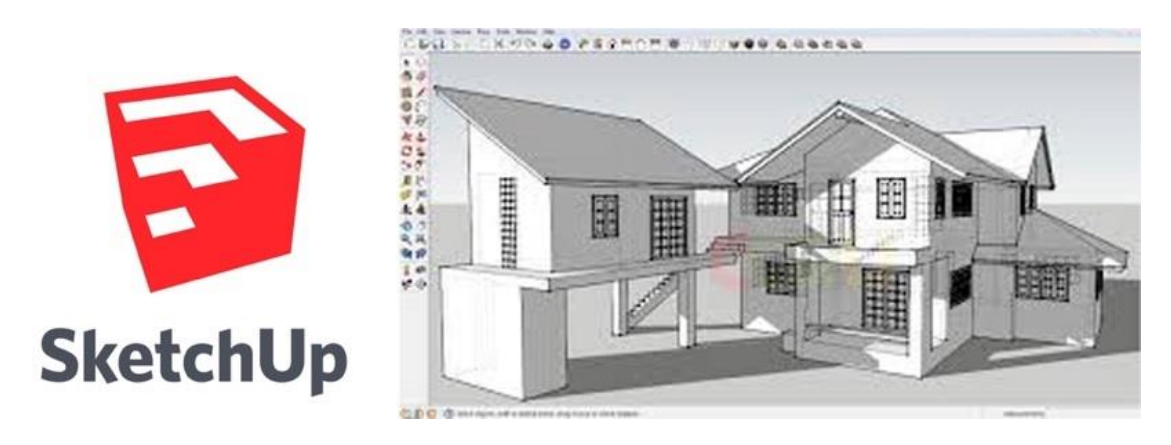

**Imagen 5**. Foto extraída de internet.

# **Solidworks**

.

Se trata de un programa de diseño asistido por computadora para la creación de productos en modelado mecánico 2D y 3D desarrollado en la actualidad por la compañía Solidworks.corp. Se introduce en el mercado en 1995 en Francia para competir con otros programas CAD como Pro Engineer, NX, Solid Edge, Autodesk inventor, o Katia.

La aplicación nos permite modelar piezas, crear ensamblajes conjuntos y extraer de ellos tantos planos técnicos como otros tipos de información sea necesaria para la producción. Es un programa que funciona con base en las nuevas técnicas de modelado con sistemas CAD.

Desde el año 2017, Solidworks permite usar la versión Premium del CAD 3D a través de la plataforma Mysolidworks. Debido a esto, se puede utilizar el programa completo de forma gratuita en cualquier lugar y dispositivo sin necesidad de descargarse nada.

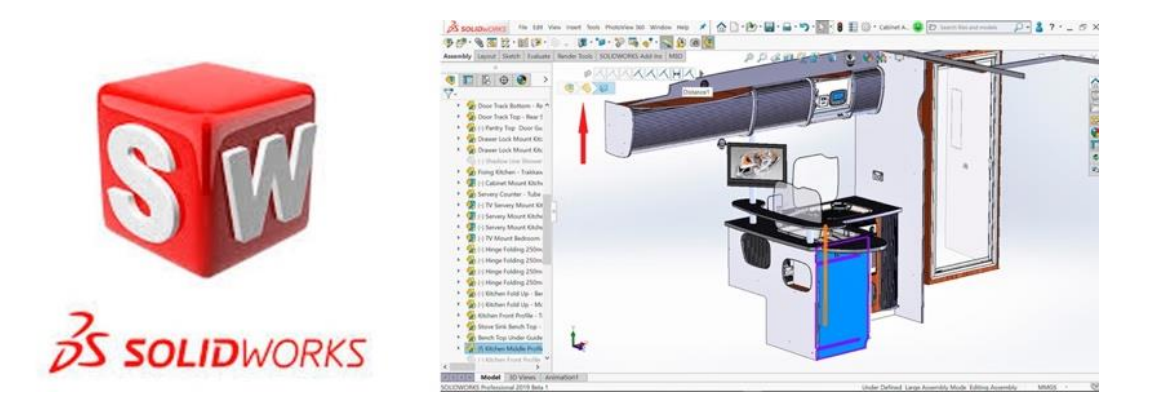

**Imagen 6**. Foto extraída de internet

Para el desarrollo de la actividad impartida dentro del proyecto Gánigo se utiliza con los alumnos el programa Autodesk Fusion360, se trata de una herramienta capaz de compaginar los dos tipos de modelado y diversas funciones que se especifican a continuación:

## **Fusion 360**

Es una herramienta de modelado 3D CAD CAM, Fusión 360 es capaz de conectar todo el proceso de producción y desarrollo colaborativo de un producto en única operación que opera en la nube. El programa es gratuito para estudiantes y educadores, activando una licencia estudiantil que permite el uso total y gratuito del programa durante 3 años.

Mediante el uso de diferentes herramientas ubicadas en su menú, podemos ser capaces de modelar objetos tanto con modelado orgánico como geométrico, incluso es posible combinar ambos modelados en un mismo proyecto. Autodesk Fusion360 es una aplicación que tiene comandos para realizar funciones diferentes: diseño o boceto, desarrollo e investigación, e ingeniería y fabricación de un producto.

A pesar de las múltiples tareas que se pueden realizar con el programa, en la actividad documentada en este trabajo de fin de máster se trabaja con los dos tipos de modelado y la imagen tipo render del modelo finalizado. Cabe la posibilidad de importar archivos a cualquier impresora 3D para imprimir y la compatibilidad con otros muchos programas 3D.

A continuación, expongo varios términos asociados al programa para facilitar la comprensión de su uso:

CAD: son las siglas de computer aided design , o diseño asistido por ordenador.

CAM: es la fabricación asistida por ordenador, es un puente entre el diseño asistido por computadora CAD y el lenguaje de programación de las máquinas.

CAE: es un proceso integrado que incluye todas las funciones de la ingeniería que van desde el diseño hasta la fabricación.

### **Características de Fusion 360:**

El programa opera en la nube, esto quiere decir que no depende íntegramente de la capacidad que disponga el ordenador, sino que se alimenta de la potencia de los servidores de Autodesk. Debido a la característica de trabajar en la nube, el programa Fusion 360 tiene la seguridad de proteger los archivos y proyectos en un espacio tipo Dropbox, asignado a cada usuario de Fusion 360.

Los trabajos realizados en Fusion 360 son accesibles desde cualquier terminal donde se tenga instalado el programa y se disponga de una conexión a internet. De esta forma instalamos una interfaz a modo de ventana en la que podemos manipular y editar las diferentes funciones.

El programa es multiplataforma, capaz de trabajar con usuarios de Windows y de Mac OSx, compartiendo archivos y el mismo aspecto de la interfaz. Fusion 360 ofrece la capacidad de ser descargado en todo tipo de dispositivos móviles como tabletas, móviles, etc. El uso del programa en estas versiones móviles está más restringido en cuanto a funciones, solo tiene la posibilidad de enviar correcciones y realizar pequeños cambios. La aplicación se actualiza constantemente, está en constante evolución y se nutre de las experiencias de los usuarios para ampliar sus mejoras.

Un dato técnico del programa es la posibilidad de trabajar proyectos de forma colaborativa, todo el equipo puede tener acceso al producto desde un principio. Una de las características de esta función es que se puede abrir una sesión de chat en donde se comuniquen aportes o notas a tiempo real.

Fusion 360 Dispone de un motor de iluminación para imagen y bibliotecas de materiales que nos ayudan a sacar una imagen renderizada del producto final, sin necesidad de importar el diseño a otra aplicación. También dispone de la opción de animar su ensamblaje y funcionalidad para facilitar la comprensión. El programa permite gestionar la preparación del objeto en impresoras 3D, incluso cuenta con opciones de un solo botón para enviar nuestro modelo a servicios de impresión especializados.

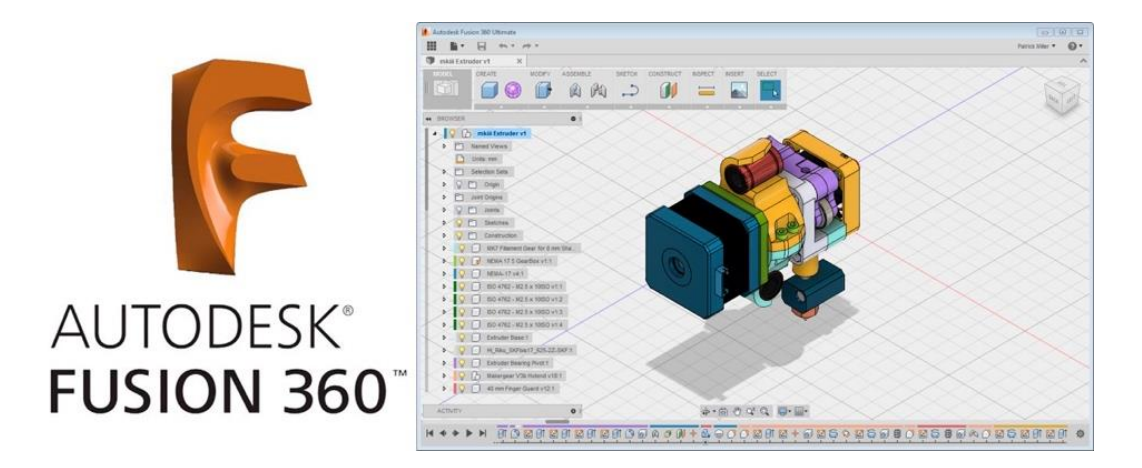

**Imagen 7.** Foto extraída de internet

# **4. MATERIALES Y MÉTODOS**

## **Participantes**

En el desarrollo de la actividad participan un total de 21 alumnos del primer curso de Diseño Gráfico de Enseñanzas Artísticas Superiores (EEAASS), todos ellos de la asignatura Dibujo y Color, siendo un total de 10 chicas y 11 chicos, repartidos en cuatro grupos y con edades comprendidas entre los 18 y 25 años. La mayoría de los participantes proceden de enseñanzas artísticas como el Bachillerato de Artes, este hecho marca un nivel de partida bastante avanzado ya que estaban familiarizados con algún programa de modelado en la asignatura de informática.

## **Software y hardware**

Para el desarrollo de la actividad se usaron los diferentes software y hardware:

**Software**: Se utiliza el programa Autodesk Fusion 360 para modelar las piezas (se ha utilizado este programa porque permite modelar objetos hard-surface y soft-surface) y ZCorp para configurar la impresión en la zprinter450, también se utiliza Adobe Ilustrator para la creación del motivo modular.

**Hardware**: Para la primera fase del proyecto (2D) se usa: lápiz y papel, tinta china, témperas y acuarelas. Para la segunda fase se utilizaron ordenadores con sistema operativo Windows en el aula medusa y los portátiles de varios alumnos, un video proyector en el salón de actos, un escáner situado en el aula y un ordenador ubicado en el Dad Lab. Para la realización de prototipos 3D se utilizó la impresora zprinter450, ubicada en el laboratorio del centro. Para para la obtención de fotos del proceso de trabajo se utilizaron los teléfonos móviles personales de los participantes.

Es interesante señalar que la impresora del centro funciona con un sistema de impresión 3D por polvo cerámico y que el coste de dicha impresora es superior a los 20.000 euros. Este tipo de impresoras no son habituales en centros escolares, pero la actividad propuesta en este TFM podría realizarse con cualquier impresora 3D de bajo coste. Por otro lado, el centro escolar tenía mucho interés en realizar actividades para poder incorporar la impresora 3D existente en el centro.

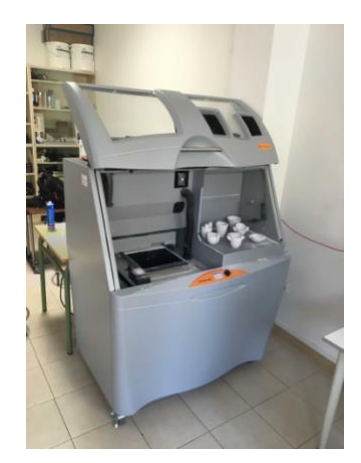

**Imagen 8**. Foto de impresora ubicada en el Dad Lab. Fuente propia,

# **5. HERRAMIENTAS DE MEDICIÓN**

Para obtener resultados de la experiencia realizada se han utilizado como herramienta de medición una encuesta tipo Likert de escala 1 al 5 (1 nada o bastante difícil, 2 poco o algo difícil, 3 igual o normal, 4 bastante o bastante fácil, 5 mucho o muy fácil).

|                   | Fecha:                                                                                                    |                                                  | $26 - 5 - 2017$                                |              |                |                           |                    |
|-------------------|----------------------------------------------------------------------------------------------------|--------------------------------------------------|------------------------------------------------|--------------|----------------|---------------------------|--------------------|
| Instrucciones:    |                                                                                                    |                                                  | Rellena o marca la cara que indica tu opinión. |              |                |                           |                    |
| 1                 | Ha sido rápido aprender a manejar la<br>aplicación Fusion 360<br>poder crear<br>para<br>modelos 3D.                                                         |                                                  |                                                |              |                |                           |                    |
|                   |                                                                                                    |                                                  | nada                                           | paca         | igual          | Estatutuare ha            | mucha              |
| 2                 | La interfaz de esta aplicación es amigable y<br>muy intultiva.                                                                                              |                                                  |                                                |              |                |                           |                    |
|                   |                                                                                                    |                                                  | ruad a                                         | paca         | igual          | buigid sign for           | mucha              |
| з                 | Considero que puedo aprender de manera<br>autónoma el funcionamiento<br>de.<br>osta<br>aplicación.                                                          |                                                  |                                                |              |                |                           |                    |
|                   |                                                                                                    |                                                  | <b>Iniziations</b> for<br>dificil              | algo dificil | rearreal       | buickturs for<br>6d       | may find           |
| 4                 | Esta aplicación es perfecta para los primeros<br>pasos en el modelado 3D en alumnos<br>de secundaria                                                        |                                                  |                                                |              |                |                           |                    |
|                   |                                                                                                    |                                                  | basiarda<br>dificil                            | algo difícil | rea revual     | bua situa retira<br>Fried | muy fácil          |
| 6                 | Me gustaria disponer de una herramienta que<br>permita escanear en 3D.                                                                                      |                                                  |                                                |              |                |                           |                    |
|                   |                                                                                                    |                                                  | rsada                                          | paco         | rres da igual  | bua sita ritio            | mudsa              |
| 6                 | Me parece interesante trabajar en la nube.                                                                                                    |                                                  |                                                |              |                |                           |                    |
|                   |                                                                                                    |                                                  | nata                                           | po co        | me de igual    | to and and a              | <b>FFILI OFFIC</b> |
| $\overline{\tau}$ | Fusion 360 es una aplicación que permite la<br>motivación de los alumnos.                                                                                   |                                                  |                                                |              |                |                           |                    |
|                   |                                                                                                    |                                                  | mada                                           | po co        | me de igual    | to destrient or           | mucho              |
| 8                 | Considero que los programas como Fusion 360<br>son adecuados para impartirlos en una clase,<br>ya que mejora el aprendizaje y el análisis de<br>las formas. |                                                  |                                                |              |                |                           |                    |
|                   |                                                                                                    |                                                  | rsa da                                         | 0.000        | rrea dia igual | bua saba retua            | marks              |
| 9                 | Considero que es importante que la aplicación<br>me permita imprimir en 3D lo que se modela.                                                                |                                                  |                                                |              |                |                           |                    |
|                   |                                                                                                    |                                                  | rs acha                                        | po co        | rres de igual. | bastarte                  | mucho.             |
|                   |                                                                                                    | Esta aplicación podría mejorar si me permitiera: |                                                |              |                |                           |                    |

**Imagen 9**. Encuesta de satisfacción utilizada en la actividad. Fuente propia.

Adicionalmente a los alumnos se les ha pedido la realización de un dossier final donde dejen registro de todas las tareas realizadas a lo largo de las sesiones de la actividad propuesta, documentándolo con la información recopilada y las imágenes de las láminas escaneadas.

## **6. ACTIVIDAD DESARROLLADA**

La actividad que se realiza en este Trabajo de Fin de Máster es un proyecto que trata de crear la imagen de un producto innovador tomando como referencia una pieza tradicional de la cultura canaria. Se pretende suscitar el interés y la demanda de un usuario turístico que valora la cultura del lugar donde va, este usuario tiene un nivel sociocultural elevado y aprecia y disfruta del patrimonio natural artístico y cultural de la comunidad que visita.

Se plantea rediseñar un objeto prehispánico llamado gánigo, para ello se hará un recorrido desde las técnicas bidimensionales tradicionales en la educación artística, hasta el modelado 3D mediante un software informático, para finalmente, la propia obtención física del objeto. Esta pieza tendrá la finalidad de ser un suvenir o un objeto de recuerdo del lugar o región visitada. Al finalizar la actividad se expondrán los resultados en el Museo de la Naturaleza y el Hombre en Sta. Cruz de Tenerife.

## **6.1. Fases del Proyecto Gánigo**

En este trabajo fin de Máster se va a explicar todas las tareas del Proyecto Gánigo creado por la profesora Dña. Pilar González Araña. Sin embargo, el periodo de prácticas realizado en el centro solo permitió participar en el proyecto a partir de la fase de diseño. Por otro lado, la aportación de este TFM al Proyecto Gánigo fue la parte de modelado 3D a través de Fusion 360 y la impresión de prototipos con impresora 3D, de la cual se ha realizado una breve unidad didáctica.

A continuación, se exponen las diferentes fases del proyecto, este listado sirvió como guía para que los alumnos documenten todo el trabajo realizado en forma de dossier final.

#### **Fase de estructuración**

#### **Fase de investigación**

Análisis de productos existentes

#### **Fase de requerimientos**

#### **Fase de diseño**

Apuntes del natural

Dibujo de las piezas

Análisis de las formas

Ideas para el diseño bocetos

Idea final

Tinta china

Acuarela

Perspectiva isométrica del modelo

Dibujo del motivo

Pictograma

Témperas

#### **Fase de diseño 3D**

Modelado 3D del diseño mediante fusión 360

Renderizado e infografías de los modelos 3D

Prototipo con impresora 3D

Fase de ejecución

Realización del dossier final

Una vez explicadas las fases de la actividad, se detallan las diferentes partes de las que se compone el proyecto gánigo, cabe decir que se pone mayor atención en la fase tridimensional debido a que es el apartado donde se basa la actividad de este Trabajo Fin de Máster.

## **6.1.1 Fase de estructuración**

El Proyecto Gánigo consiste en el rediseño de un pequeño recipiente cerámico inspirado en el gánigo propio del aborigen canario, para ello se podrá modificar su forma sin llegar a perder su apariencia característica e intervenir en su superficie con motivos decorativos basados en el pictograma del drago canario creado en el primer semestre. El diseño de este recipiente debe analizar diferentes cuestiones, tanto de tipo estético, ergonómico o funcional. El resultado final de la pieza debe ser la función de servir como objeto de recuerdo o suvenir para un tipo de turista que visite el Museo y tenga un interés en el patrimonio cultural de las islas.

## **6.1.2. Fase de investigación**

La fase de investigación comienza con una actividad en el Museo de la Naturaleza y el Hombre en Sc. de Tenerife, donde primero se procede al estudio in situ de pequeñas vasijas de cerámica prehispánicas llamadas gánigos. En la sala del Museo se dibujan apuntes al natural de numerosas piezas y se toman imágenes fotográficas para estudiar sus diferentes formas y los detalles más detenidamente.

En esta fase, cada alumno busca información básica sobre el producto a rediseñar mediante diferentes fuentes de información, ya sea internet, libros especializados en el tema, o la propia definición de gánigo con sus diferentes formas y utilidades. Este paso es primordial para la elección del diseño en cuestión y que se adapte más al prototipo que se quiere crear.

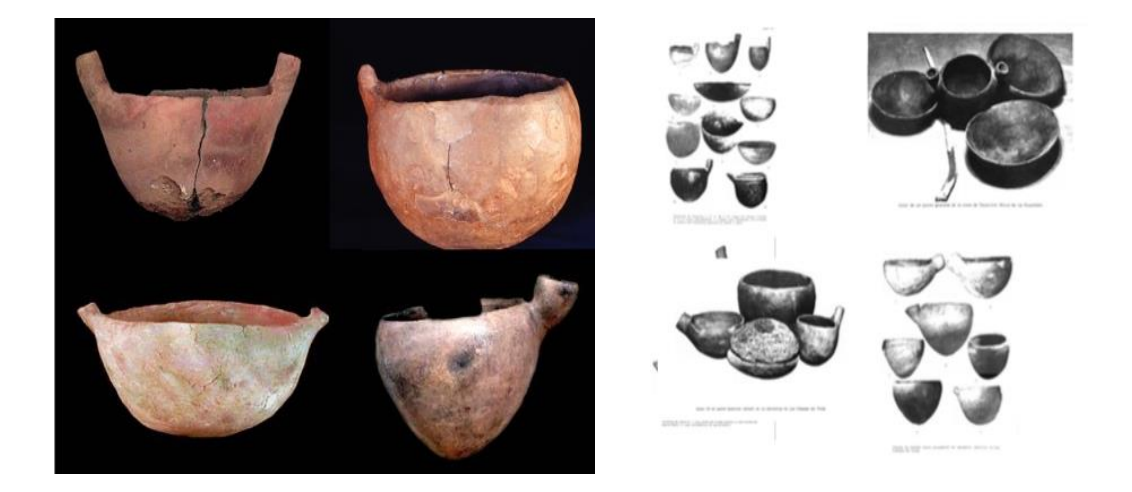

**Imagen 10**. Foto extraída de internet.

## **6.1.3. Análisis de productos existentes**

A partir de una búsqueda de productos ya existentes en el mercado, se estudian los resultados que cumplan las mismas funciones que un gánigo, estos objetos modernos sirven como referencia para la ejecución del futuro diseño.

Un detalle fundamental es hacer un repaso sobre los diferentes aspectos físicos y útiles que pueda tener cada recipiente. Un detalle técnico que sirvió como ejemplo en el aula para facilitar la creación del objeto fue la posibilidad de contener algunos productos alimenticios tradicionales, como las ¨papas con mojo¨ o el escaldón de gofio. Este ejemplo hace que algunos alumnos planteen diferentes cavidades en la pieza para dividir cada uno de los elementos.

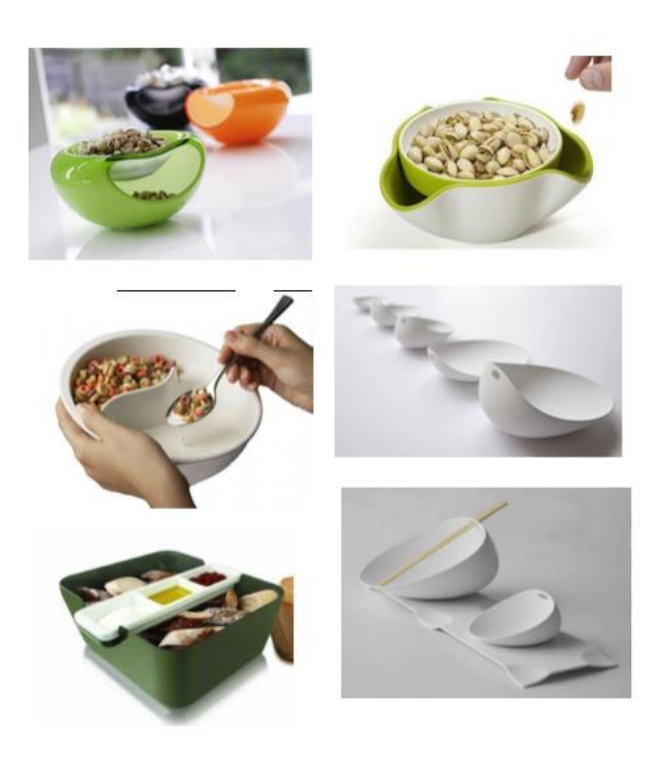

**Imagen 11**. Fotos extraídas del dossier de Verónica Suarez.

## **6.1.4. Fase de diseño**

En la fase de diseño se hace un seguimiento de todos los diseños de prototipos que realizan los alumnos y se van preparando a los mismos para realizar los modelos 3D.

### **Dibujo al natural**

Durante la fase de diseño se trabaja a partir del apunte al natural de las diferentes piezas que se pudieron hacer en la visita al Museo. A partir de estas imágenes, se realiza una lámina del modelo en perspectiva cónica frontal, para facilitar la comprensión de la estructura de los objetos seleccionados por el alumno.

Mediante el uso de figuras geométricas simples se analizan las formas que componen al objeto, se crea una síntesis del volumen de cada una de las partes de la pieza.

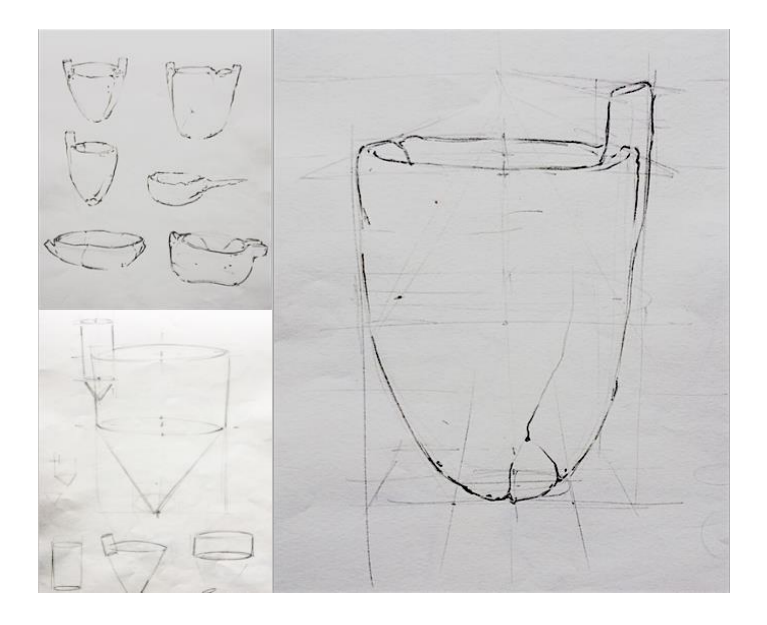

**Imagen 12**. Foto extraída del dossier Enrique Fumero.

A raíz del estudio de las figuras originales y de las referencias extraídas mediante diversas fuentes como internet, se trabaja realizando bocetos para obtener un diseño final. Durante este proceso se tiene en cuenta la funcionalidad y el cometido de la pieza.

Una vez elegido el diseño con el que se va a desarrollar la actividad, se dibuja la figura y se estudian todas sus formas. En esta parte del proceso se empiezan a tener en cuenta aspectos físicos útiles para su cometido final.

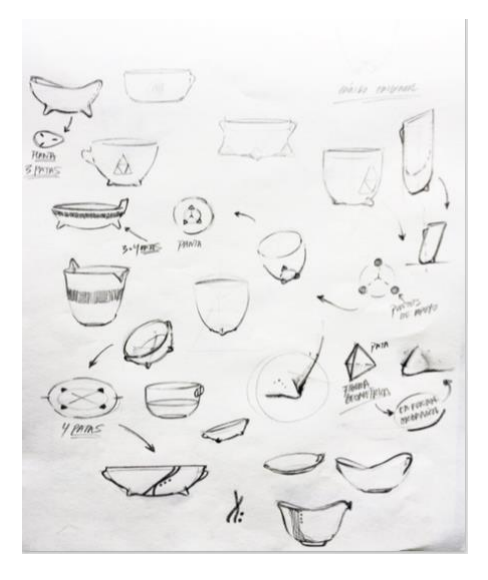

**Imagen 13.** Foto extraída del dossier de Enrique Fumero.

### **Idea final**

Al terminar la fase de estudio de bocetos, se plantean las diferentes formas y cavidades del diseño final, su utilidad y versatilidad, un aspecto a resaltar que debe tener el diseño del objeto es la capacidad de ser estable por si mismo, si su finalidad es contener alimentos sólidos o líquidos debe tener una base. La fase de elección del prototipo final concluye con un dibujo en perspectiva para apreciar con total exactitud su forma.

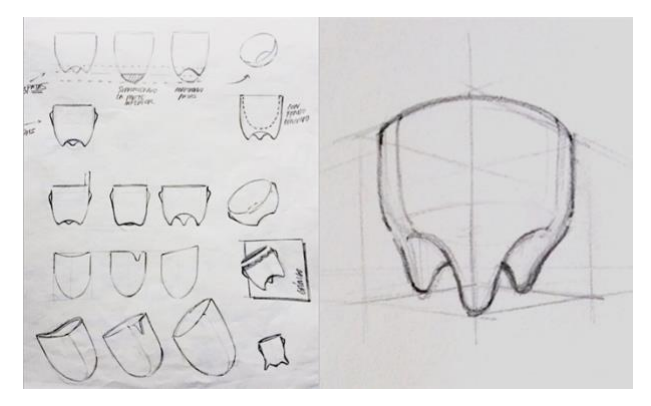

 **Imagen 14**. Foto extraída del dossier de Enrique Fumero

### **Tinta china**

Con la obtención del diseño final se realiza una lamina mediante varias técnicas aguadas, en un primer caso se crea una lámina con la técnica de la tinta china, sobre un soporte de papel de acuarela. Se añade un punto de luz a la figura para estudiar el recorrido de la luz sobre el objeto, creando un efecto de volumen.

### **Estudio en acuarela:**

La segunda parte de esta fase consiste en realizar una lámina mediante otra técnica aguada, la acuarela. En este caso se da prioridad al color de la arcilla, se elige un color que de el aspecto similar a las estudiadas en el Museo.

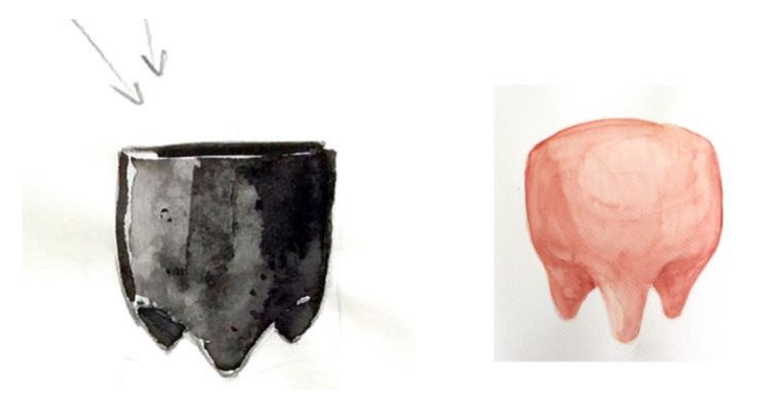

**Imagen 15.** Foto extraída del dossier de Enrique Fumero.

### **Perspectiva isométrica del modelo seleccionado**

Una vez definido el aspecto del objeto que va a ser representado durante el proyecto, se realiza un estudio de la figura mediante diferentes perspectivas. Una de las vistas será elegida para crear un ejercicio posterior a base de témperas.

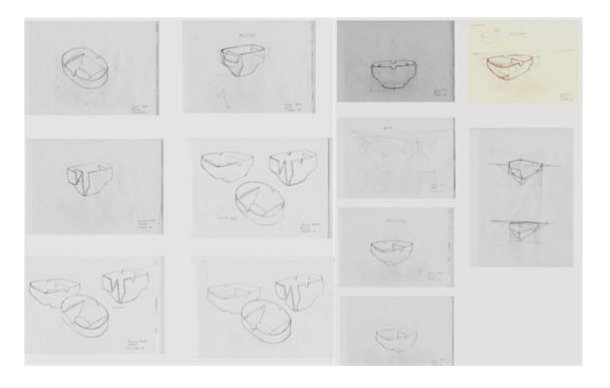

**Imagen 16**. Foto extraída del dossier de Enrique Fumero.

### **Dibujo del motivo**

En esta parte de la fase bidimensional se prepara un módulo repetitivo en forma de patrón que será interpretado por cada alumno a partir del diseño de una pintadera canaria, para crear el patrón tienen la posibilidad de añadir, sustraer, o deformar, tanto la figura como la plantilla que sirve de guía.

Mediante el uso del programa Adobe Ilustrator se crea una interpretación de la red modular, primero se obtiene la forma elegida y a través de un proceso de repetición se crean los motivos modulares. Durante el desarrollo de esta parte de la actividad se requiere de la ayuda del profesor de informática Juan Francisco Pérez, el cual imparte en las clases de Medios Informáticos el uso de este programa.

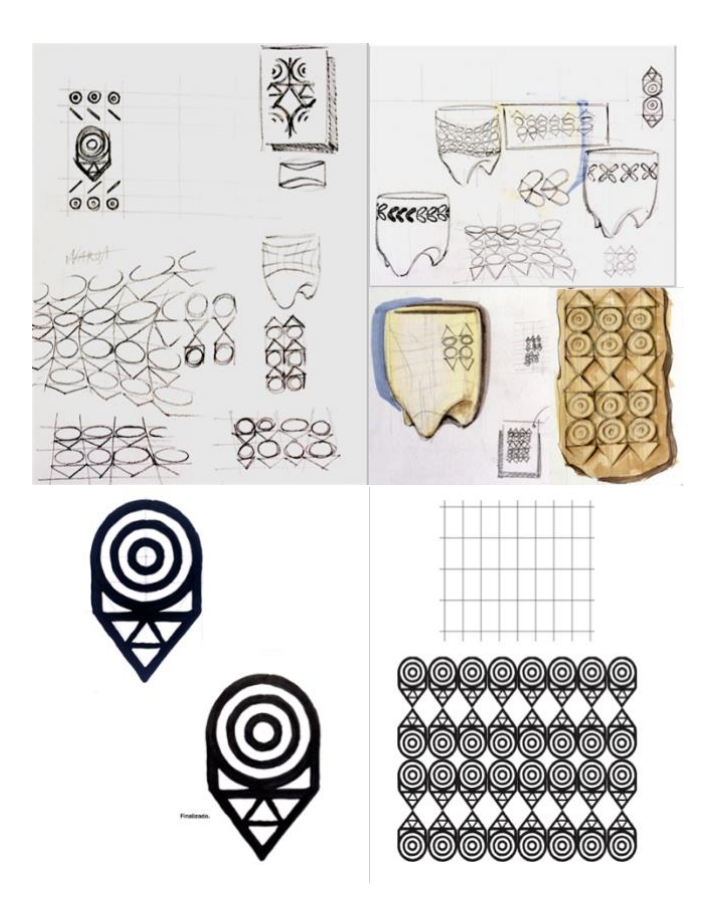

**Imagen 17**. Foto extraída del dossier de Enrique Fumero.

### **Témperas**

Durante esta parte del proyecto se realiza una lámina de tamaño Din A3 con varias vistas, alzado, planta y perfil, donde se utiliza la técnica de pintura mediante témperas para dotar de color y volumen a las piezas representadas.

Utilizando tres tonalidades de la misma gama cromática se obtiene la apariencia de volumen del objeto en dos dimensiones. En este ejercicio se trabaja con colores similares al de la arcilla para crear un aspecto que asemeje al aspecto de la cerámica canaria. Una vez preparadas las vistas se pinta la pieza final en perspectiva y se le añade el motivo adaptado a su forma.

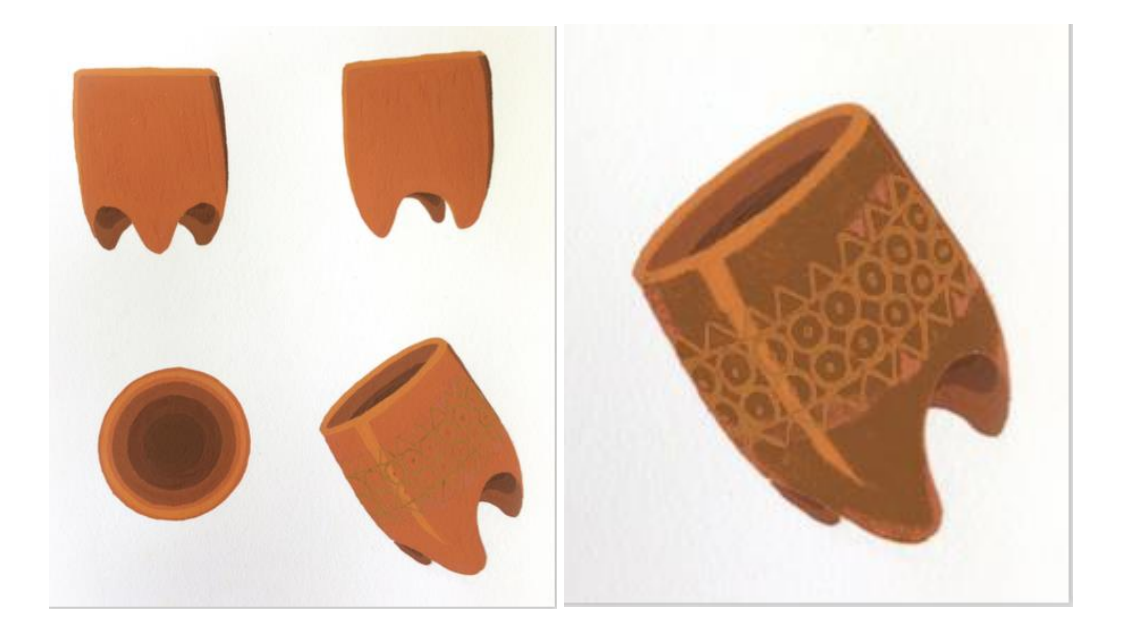

**Imagen 18**. Foto extraída del dossier de Enrique Fumero.

## **6.1.5. Prototipo final**

## **Modelado 3D del diseño mediante Fusion360**

Todo el proceso inicial, de carácter bidimensional, ha servido para estudiar los aspectos físicos necesarios de la pieza que se va a realizar con el programa de modelado 3D. A raíz de las clases introductorias al programa Fusion 360 nos disponemos a realizar el modelado de las piezas diseñadas por los alumnos. Para la realización del modelado de los objetos, se facilita a los alumnos una serie de comandos a modo de atajos con los que puedan resolver la creación de las piezas. En el proceso se modelan un total de 21 piezas, todas ellas con diferentes características, tanto de forma y tamaño, como texturas y materiales.

En el transcurso de esta actividad se realizan una serie de estudios que sirven para comprender el uso del programa, estos surgen a partir de unos ejercicios de modelado, la tutorización del profesor del TFM José Luis Saorín y mediante la realización de diversos cursos online.

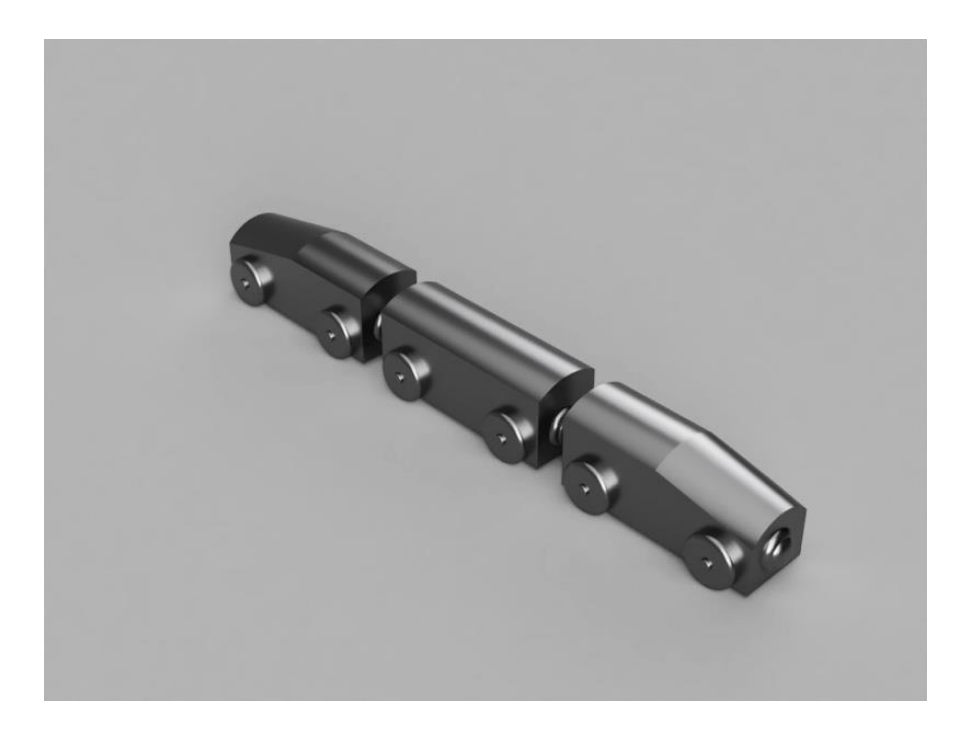

**Imagen19.** Imagen del tren modelado con fusión 360. Fuente propia.

La fase tridimensional de este proyecto surge a raíz de la adaptación del Trabajo de Fin de Máster al proyecto originario creado por la profesora Dña. Pilar González Araña y con la ayuda del profesor de Informática Juan Francisco Pérez. El proyecto tenia como parte final la realización de una lámina de tamaño din A3 con el motivo de la red modular adaptada al objeto.

Durante el desarrollo de la fase bidimensional se hace una preparación de las clases introductorias al programa Fusion 360. Como parte de esta preparación se realiza un estudio en torno a una pieza diseñada por el alumno del grupo Enrique Fumero, este trabajo facilita el conocimiento de las acciones y comandos necesarios para modelar ese tipo de piezas, diferentes atajos y la solución de posibles problemas. Una vez creado el estudio y el modelado de la pieza se obtiene una impresión 3D del primer prototipo en el laboratorio del centro, esta impresión sirve como ejemplo del proyecto y de motivación previa para los alumnos.

La primera toma de contacto consiste en una clase de introducción al programa Fusion360 y sus funciones a nivel profesional y en el entorno educativo. Una vez presentado el programa, se expone el ejercicio que se va a realizar. Al finalizar la exposición, se muestra la primera pieza ¨demo¨ que se imprimió en el laboratorio.

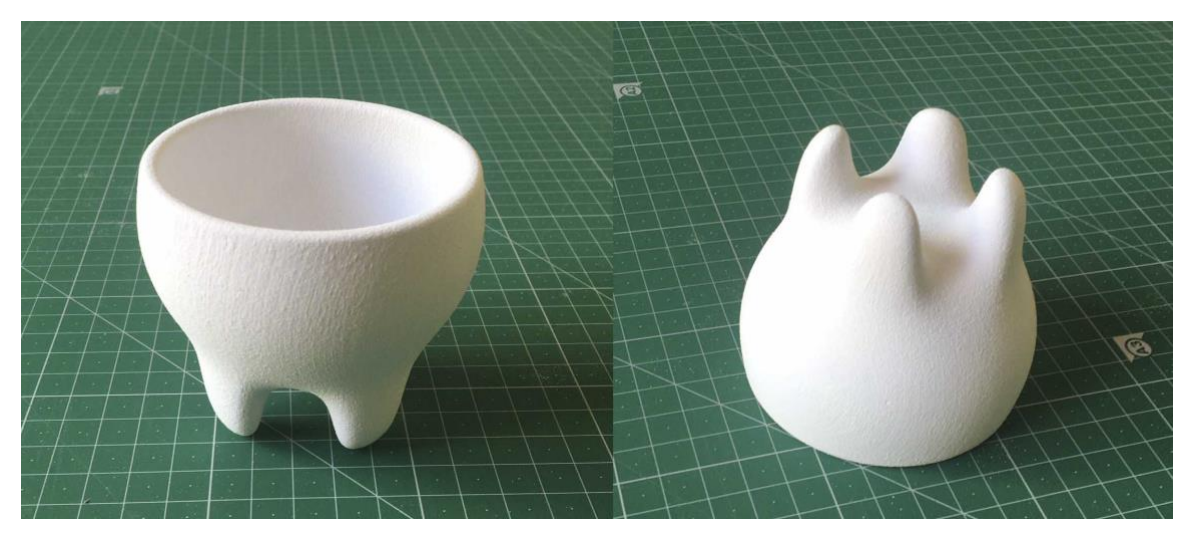

**Imagen 20**. Primera pieza impresa. Fuente propia.

En este primer contacto con el programa de modelado se explica su interfaz y un breve procedimiento sobre el funcionamiento y los tipos de modelado. Al finalizar la introducción se envía a cada alumno por correo unos enlaces donde figuran la pagina oficial del software y los pasos a seguir para la correcta descarga de forma gratuita en su ordenador personal. En el correo se añaden unos enlaces sobre videos tutoriales del programa para que vayan mirando en casa. La duración de esta clase introductoria es de 1 hora, en cada uno de los cuatro grupos del curso. Al ser varios grupos, el procedimiento se repite con cada grupo de alumnos.

La siguiente clase transcurre en el salón de actos para aprovechar el uso del cañón proyector y el ordenador, previamente se comprueba y prepara para el correcto funcionamiento de éstos con el programa Fusion 360. Durante esta sesión se continúa interiorizando sobre el uso del programa, se resuelven las dudas y se explican diferentes comandos y accesos rápidos que pueden ser útiles para la realización de algún tipo de pieza, como es el caso de las piezas simétricas. Debido a que la mayoría de las piezas son diferentes, se explica cada duda que surge a los alumnos.

Este tipo de sesiones impartidas en el salón de actos duran una hora, se trabaja un total de tres sesiones, la mayoría del tiempo se dedica a resolver dudas. Cabe decir, que algunos alumnos están mas familiarizados con programas de modelado 3D que otros, resolviendo de mayor o menor medida el ejercicio mediante recursos que han adquirido con esa experiencia previa.

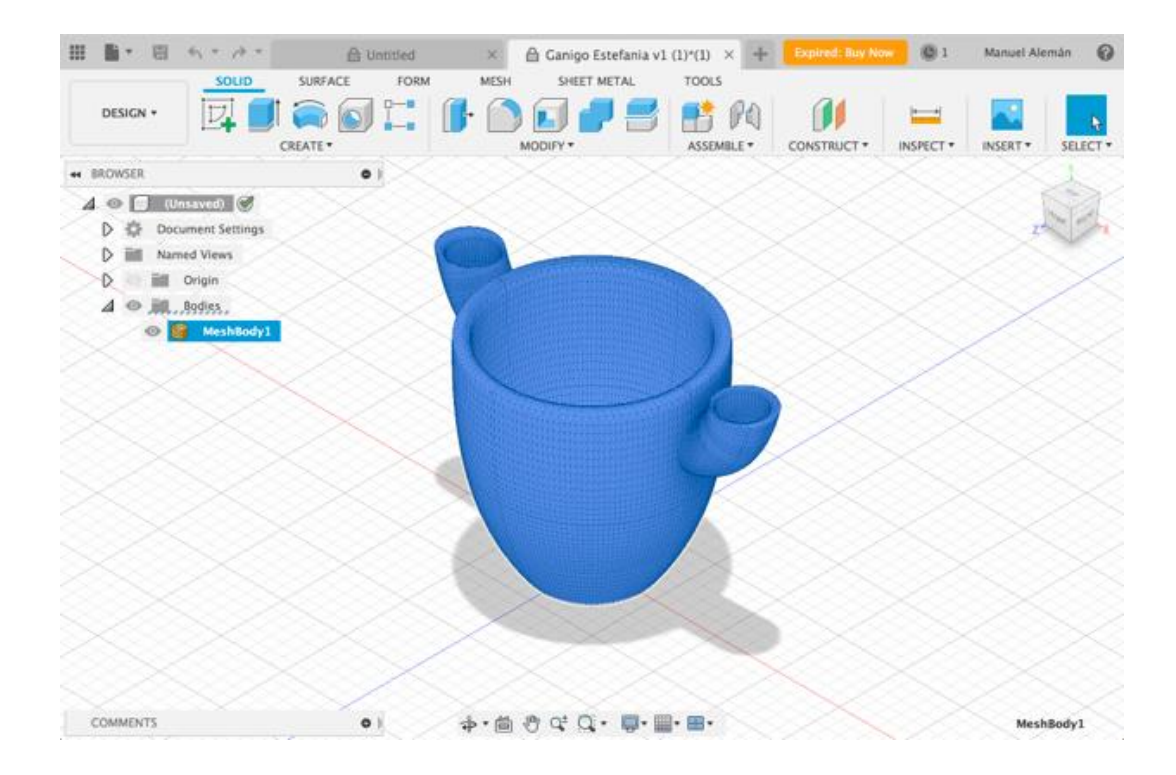

**Imagen 21**. Proceso de modelado F360. Fuente propia.

.

La biblioteca del centro dispone de una red de ordenadores accesibles al alumnado en todo momento, en ella se instala el programa en varios dispositivos para que puedan trabajar los alumnos que no disponen de uno personal. En estos ordenadores se dan las clases teórico-prácticas a los grupos de alumnos mas reducidos, en alguno de los casos de tan sólo un alumno. En la biblioteca también se imparten clases de apoyo o se trabaja para resolver alguna duda en la hora del recreo.

En la tercera clase teórico-práctica con los diferentes grupos, se imparte la tarea de la actividad de modelado 3D, consiste en la obtención de la imagen tipo render del objeto ya modelado, se puede añadir libremente cualquier tipo de textura que deseen (madera, cristal, cerámica, metal) y una segunda parte de la tarea, que consiste en la entrega de un archivo con extensión. stl. válido para la futura impresión del prototipo final mediante la impresora 3D.

La ultima sesión con los alumnos se realiza en el laboratorio Dad Lab, allí se crea una clase demostrativa del proceso de impresión. En dicho proceso se ordenan las piezas en un programa puente con la impresora llamado Zcorp, de manera que se pueden pre visualizar y retocar el orden y la forma con las que van a salir finalmente impresas.

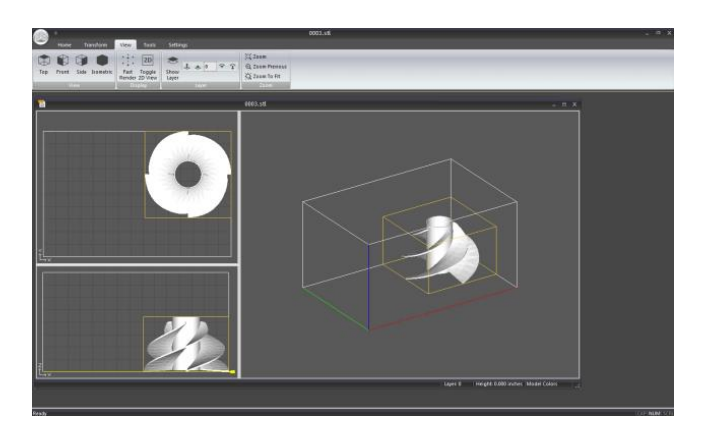

**Imagen 22.** Foto del software ZCorp. Fuente extraída de internet.

El proceso de impresión tiene una duración en torno a 7 horas, en cada tirada se crean 6 o 7 piezas según su tamaño, los alumnos pueden ver el proceso de impresión y el funcionamiento de la impresora, pero el resultado de las piezas debe esperar hasta la siguiente clase. La impresora se deja trabajando durante la tarde, cuando termina la impresión se mantiene en reposo.

En la siguiente clase se realiza una visita al laboratorio para ver el proceso de obtención de la pieza, se trata de desenterrar y aspirar cada objeto, tiene un aspecto similar a un proceso de arqueología.

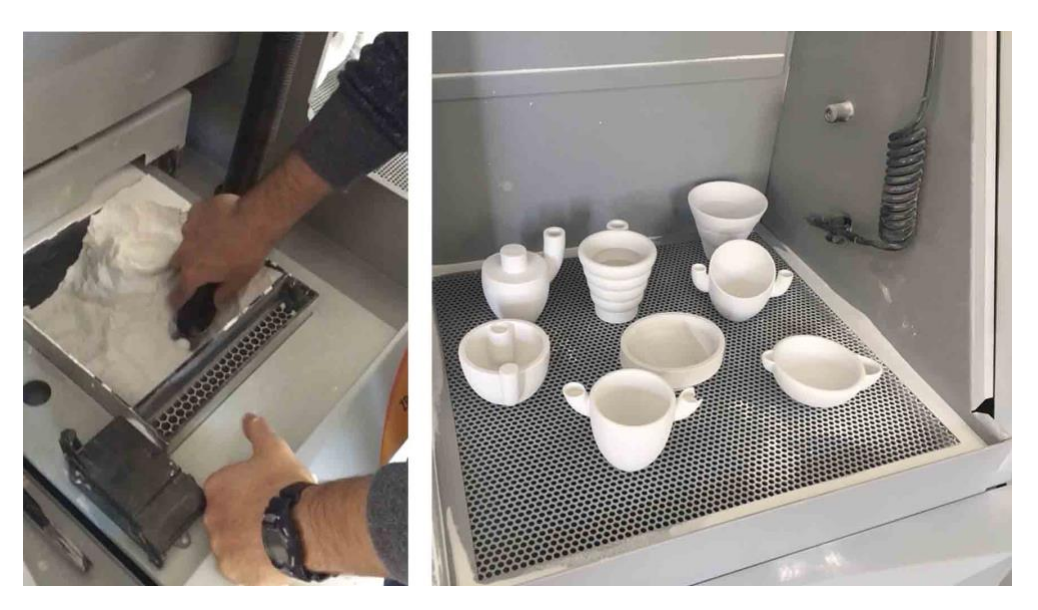

**Imagen 23**. Imágenes del proceso de extracción de las piezas. Fuente propia.

Al finalizar esta actividad tridimensional se pretendía exponer las piezas físicas y las imágenes tipo render de gran formato en un Museo, finalmente no se lleva a cabo esta fase de tipo expositiva. En la siguiente imagen se exponen las primeras piezas impresas del proyecto.

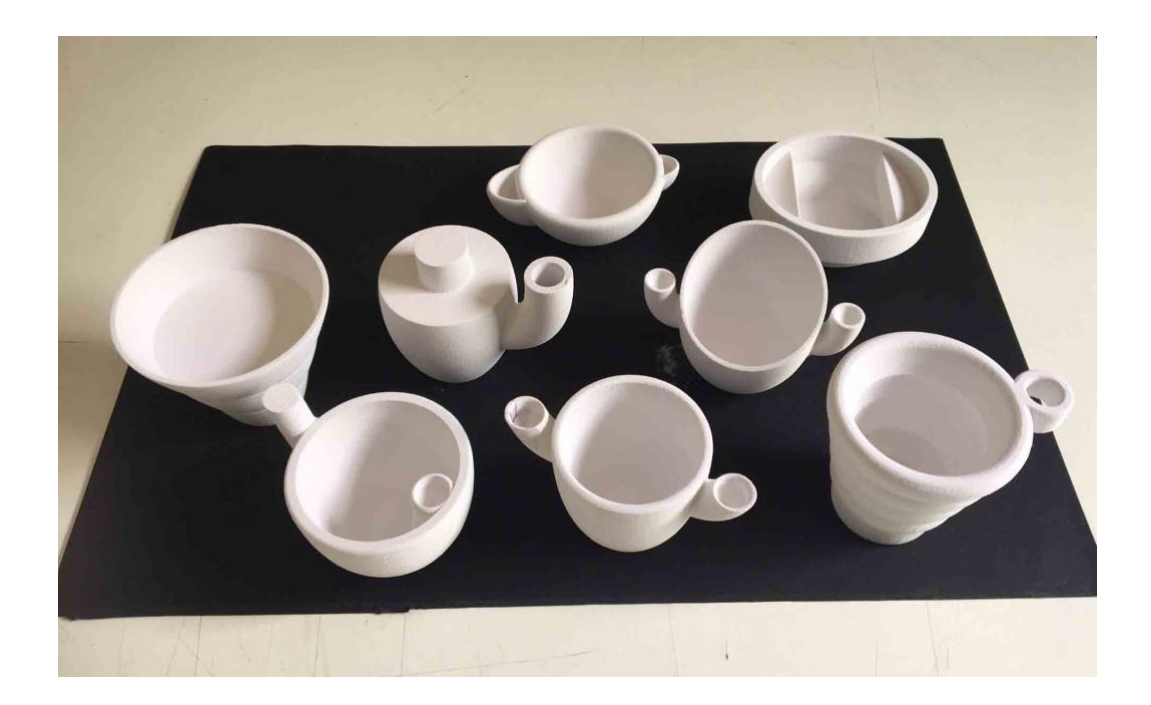

**Imagen 24.** Imágenes del proceso de extracción de las piezas. Fuente propia.
A continuación, se muestra como resultado físico de la actividad una imagen con todas las piezas impresas en el proyecto gánigo.

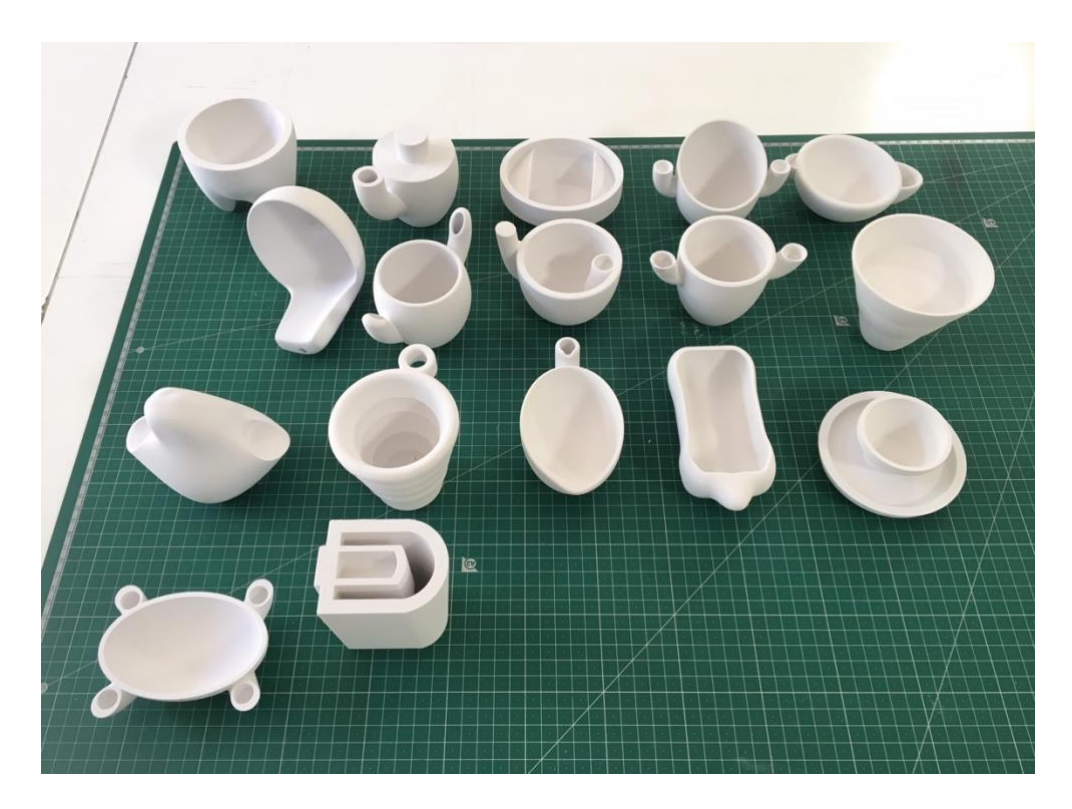

**Imagen 25**. Imágenes del proceso de extracción de las piezas. Fuente propia

# **7. UNIDAD DIDÁCTICA DEL EJERCICIO**

En el siguiente apartado se muestra una breve unidad didáctica de la actividad correspondiente a la fase de prototipado final con el programa Fusion 360.

1º Diseño Grafico Técnicas artísticas de representación Ap. 1 2º semestre

#### **Descripción de la actividad de enseñanza aprendizaje:**

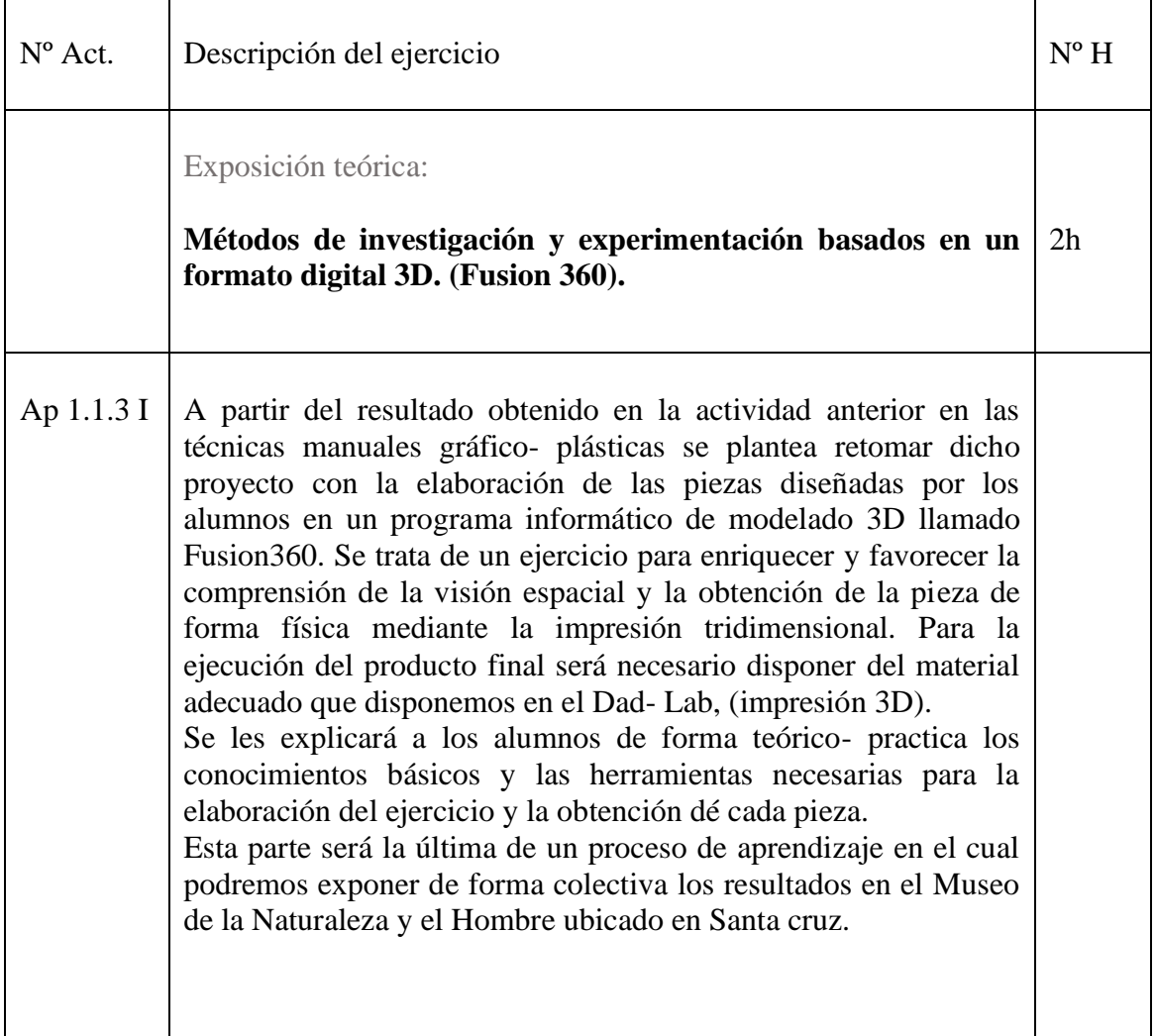

#### **Proceso**

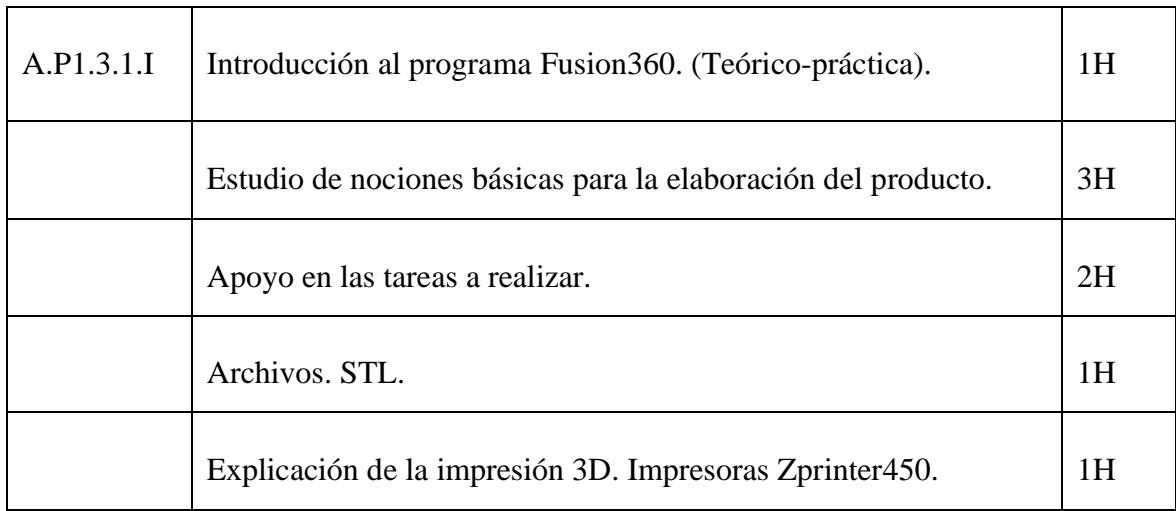

## **Requisitos de la actividad de enseñanza aprendizaje presencial.**

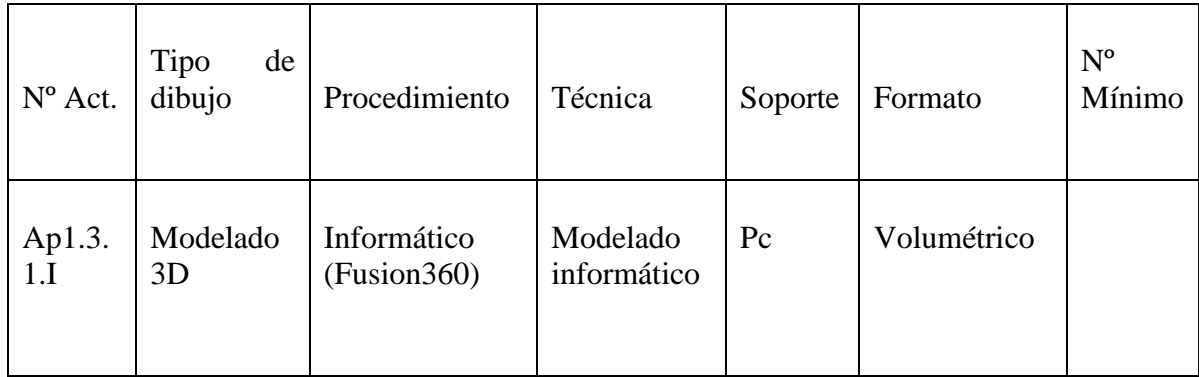

## **Fecha de entrega**

La entrega se hará efectiva la semana del 15 de Mayo, el ejercicio se entregará en formato digital, las imágenes tipo render en formato .jpg, y el archivo de la pieza modelada en formato. STL.

## **Competencias**

#### **Transversales**

- Organizar y planificar el trabajo de forma eficiente y motivadora.
- Solucionar problemas y tomar decisiones que respondan a los objetivos del trabajo que se realiza.
- Utilizar eficientemente las tecnologías de la información y la comunicación.

#### **Generales**

• Dominar los lenguajes y los recursos expresivos de la representación y la comunicación.

### **Resultados de aprendizaje o criterios de evaluación**

- Resolver y presentar correctamente las actividades programadas.
- Asistir y participar regularmente a las actividades lectivas.
- Demostrar y aplicar correctamente los conceptos fundamentales de la asignatura en las actividades programadas.
- Investigar, experimentar y aportar el máximo de soluciones personales en el planteamiento de los trabajos propuestos.

## **8. RESULTADOS**

A continuación, se van a presentar los resultados de la encuesta, los resultados de los modelos 3D realizados por los alumnos con el programa Fusion360, los resultados impresos en 3D y un anexo con un dossier final del proyecto gánigo completo.

## **8.1. Resultados de la encuesta**

Una vez realizada la actividad los resultados de la encuesta son los siguientes:

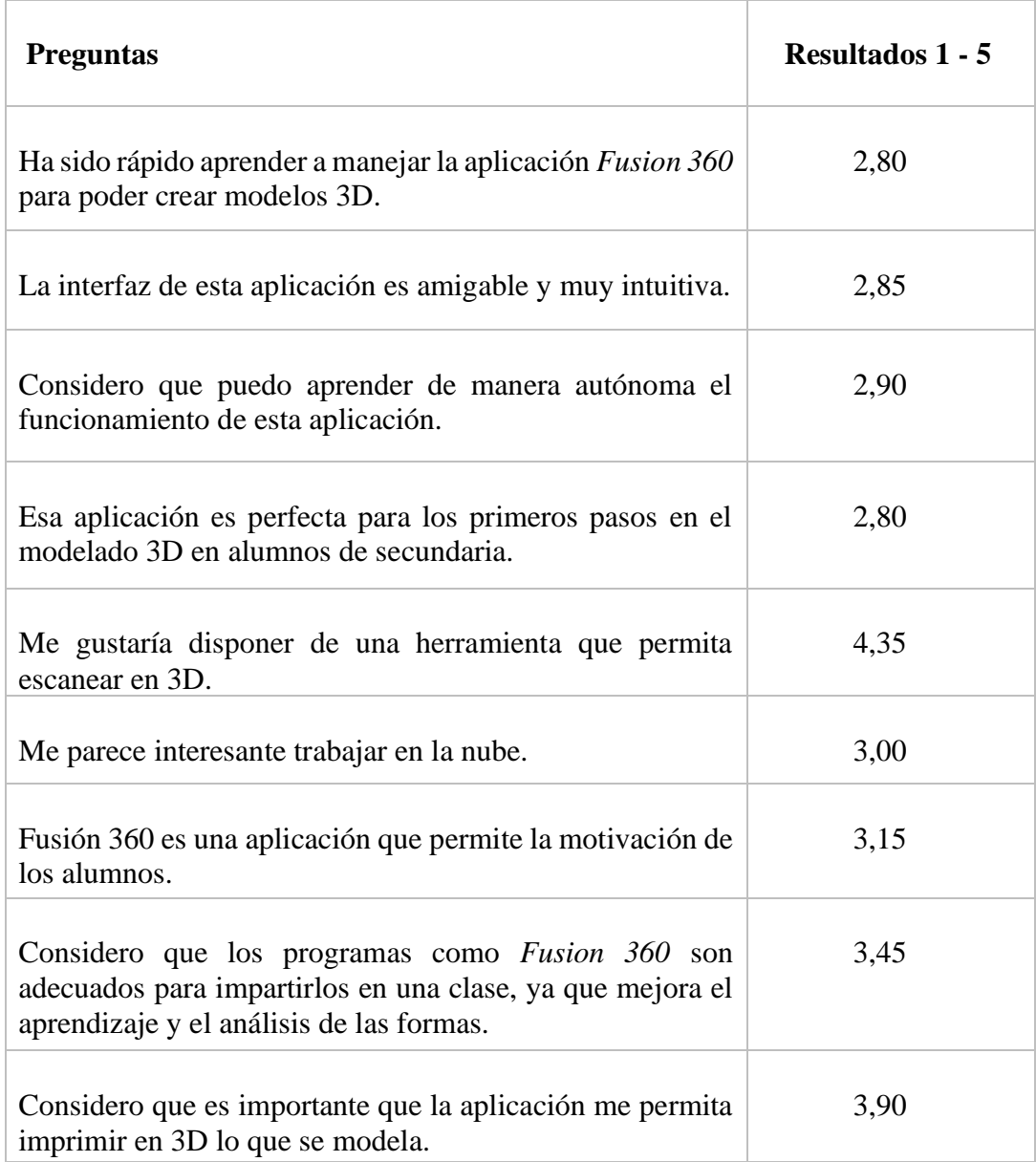

 **Tabla 1. Resultados de la encuesta realizada a los alumnos. Fuente propia.**

### **8.2. Resultados de los diseños modelados con Fusion360**

En el siguiente apartado se exponen las imágenes de los prototipos realizados en 3D con Fusion360 y renderizados por los alumnos con el mismo programa. Cada participante tenía la oportunidad de darle el aspecto con el tipo de material que se deseara. En este apartado se incluye una selección de varios trabajos con diferentes acabados en cuanto a formas y texturas. En el anexo I, se muestran los resultados de imagen tipo render de los alumnos participantes en la actividad.

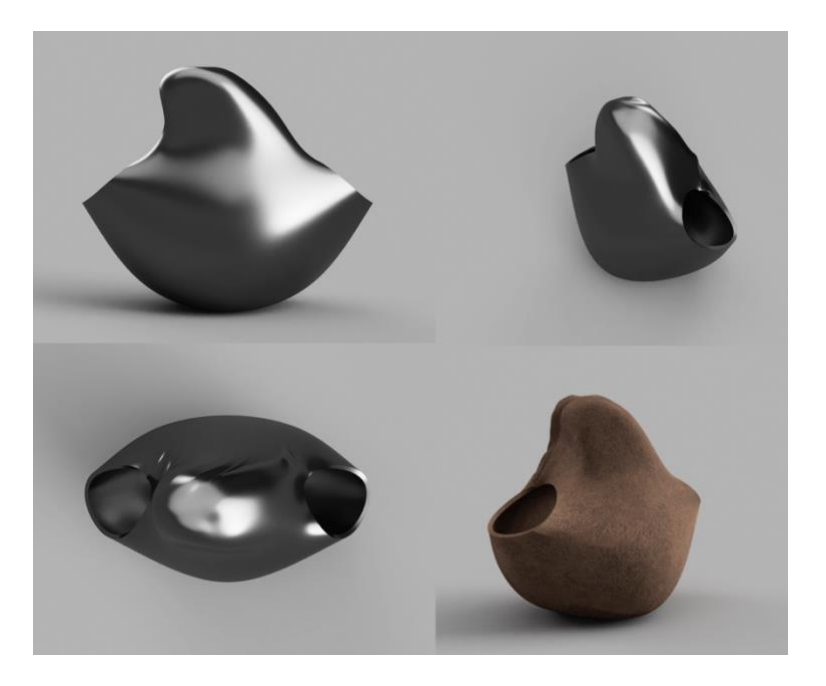

**Imagen 26**. Imágenes tipo render. Acabado en metal y piedra.

En esta parte del ejercicio los alumnos tienen total libertad para poder elegir los diferentes materiales que pueden encontrar en la librería del programa, incluso pueden compaginar varios materiales en un mismo objeto.

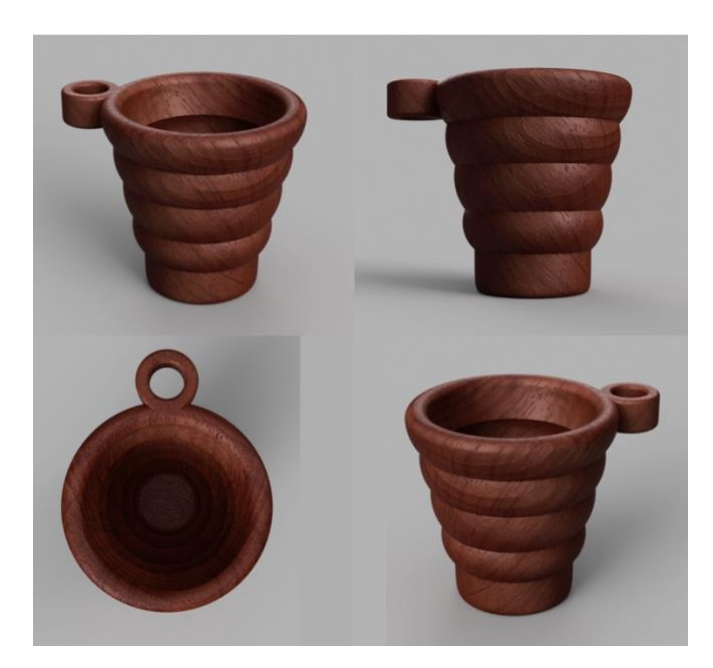

**Imagen 27.** Imágenes tipo render. Acabado en Madera.

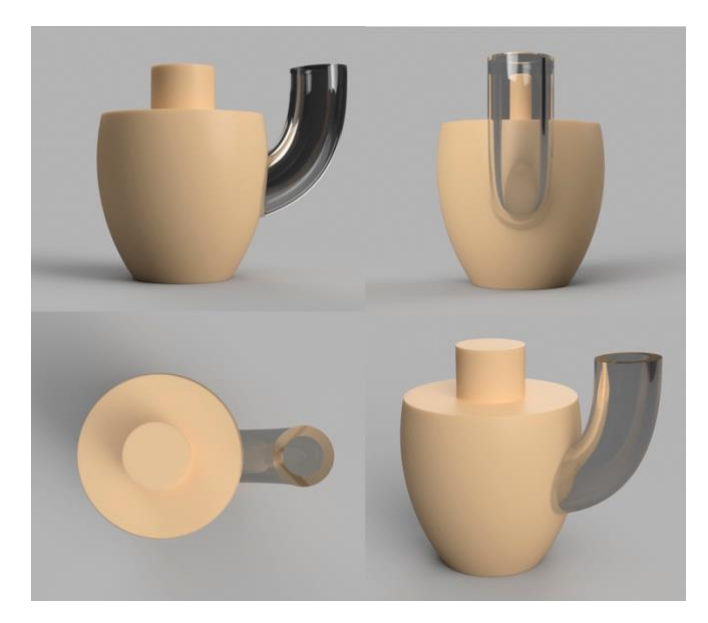

**Imagen 28**. Imágenes tipo render. Acabado en Cerámica y cristal.

### **8.3. Resultado de las piezas impresas**

Como resultado físico se exponen las imágenes de las piezas una vez impresas, cabe decir que en este tipo de impresión 3D existe la posibilidad de endurecer aún mas el material una vez acabado, añadiendo un producto sellador a través de diferentes procesos. En nuestro caso no se ha optado por añadir ese tratamiento debido a que en la finalidad del objeto no es necesario.

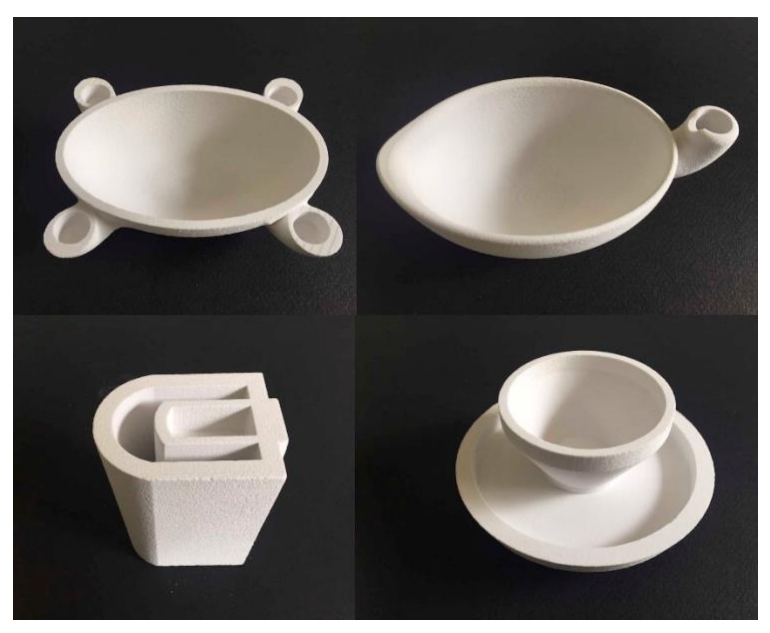

**Imagen 29**. Selección de piezas impresas, fuente propia.

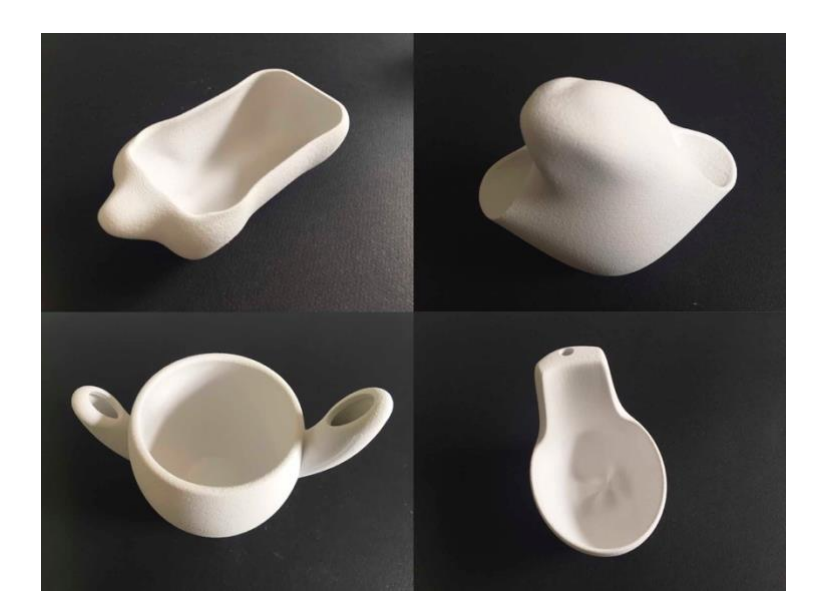

**Imagen 30**. Selección de piezas impresas, fuente propia.

### **8.4. Resultados del Dossier del proyecto Gánigo**

Una vez finalizado el recorrido trabajado durante todo el Proyecto Gánigo, se crea un dossier a partir de un guion expuesto por la tutora donde se recogen detalladamente todos los pasos realizados. Es importante señalar que mucho trabajo realizado en este dossier no corresponde al trabajo Fin de Master, sino al proyecto completo. Sin embargo, se ha considerado interesante añadir esta información, ya que agrupa todo el trabajo realizado por el alumno, tanto el bidimensional como el tridimensional. Todos los alumnos realizaron el dossier, y en esta memoria se muestra uno de los resultados.

A continuación, expongo como muestra un dossier realizado por la alumna Verónica Suárez. En este dossier en la imagen 36 se puede ver los resultados de la tarea de modelado 3D realizadas en el entorno de este TFM. Para poder visualizar correctamente todas las imágenes, se ha añadido este ejemplo en el anexo III de este trabajo.

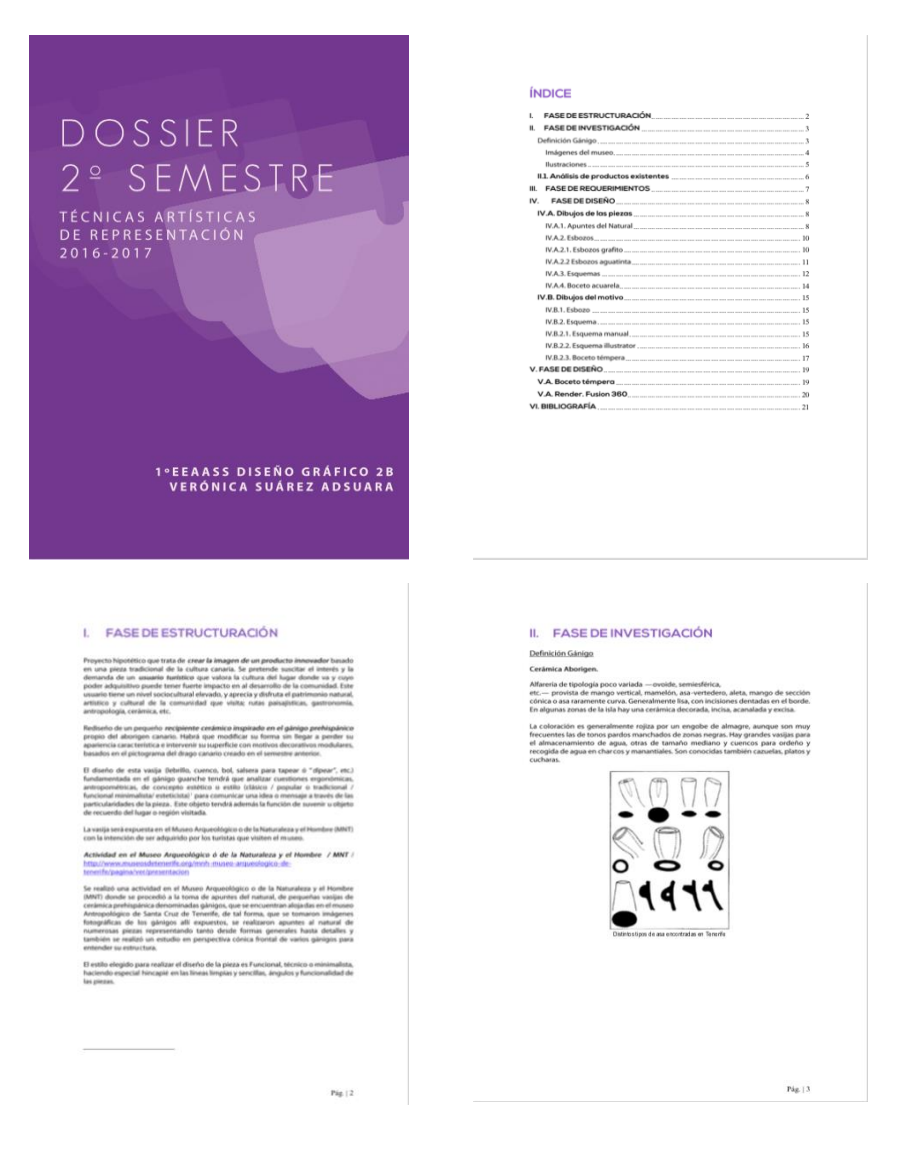

**Imagen 31.** Imágenes del dossier final de Verónica Suárez. Fuente propia.

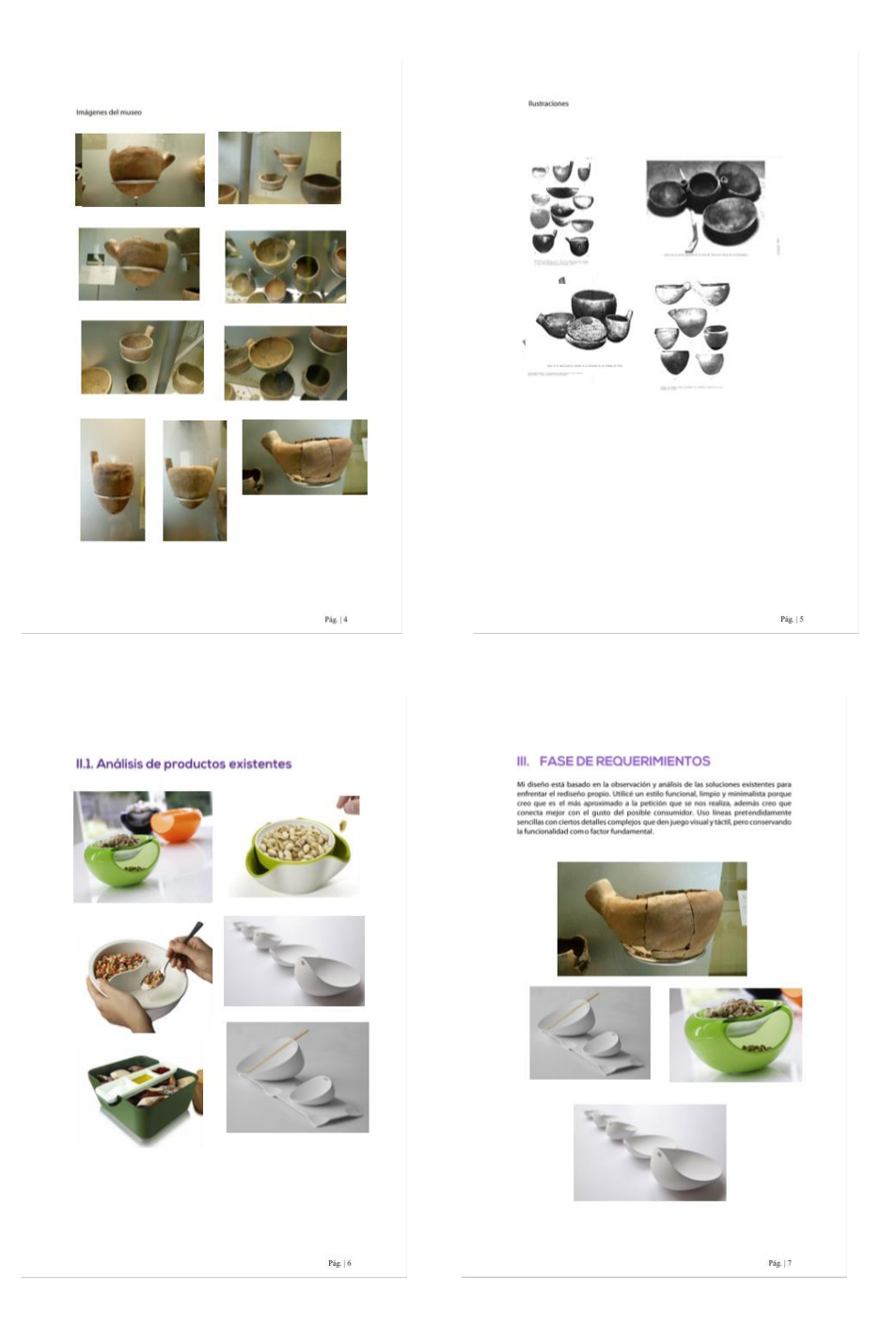

**Imagen 32.** Imágenes del dossier final de Verónica Suárez. Fuente propia.

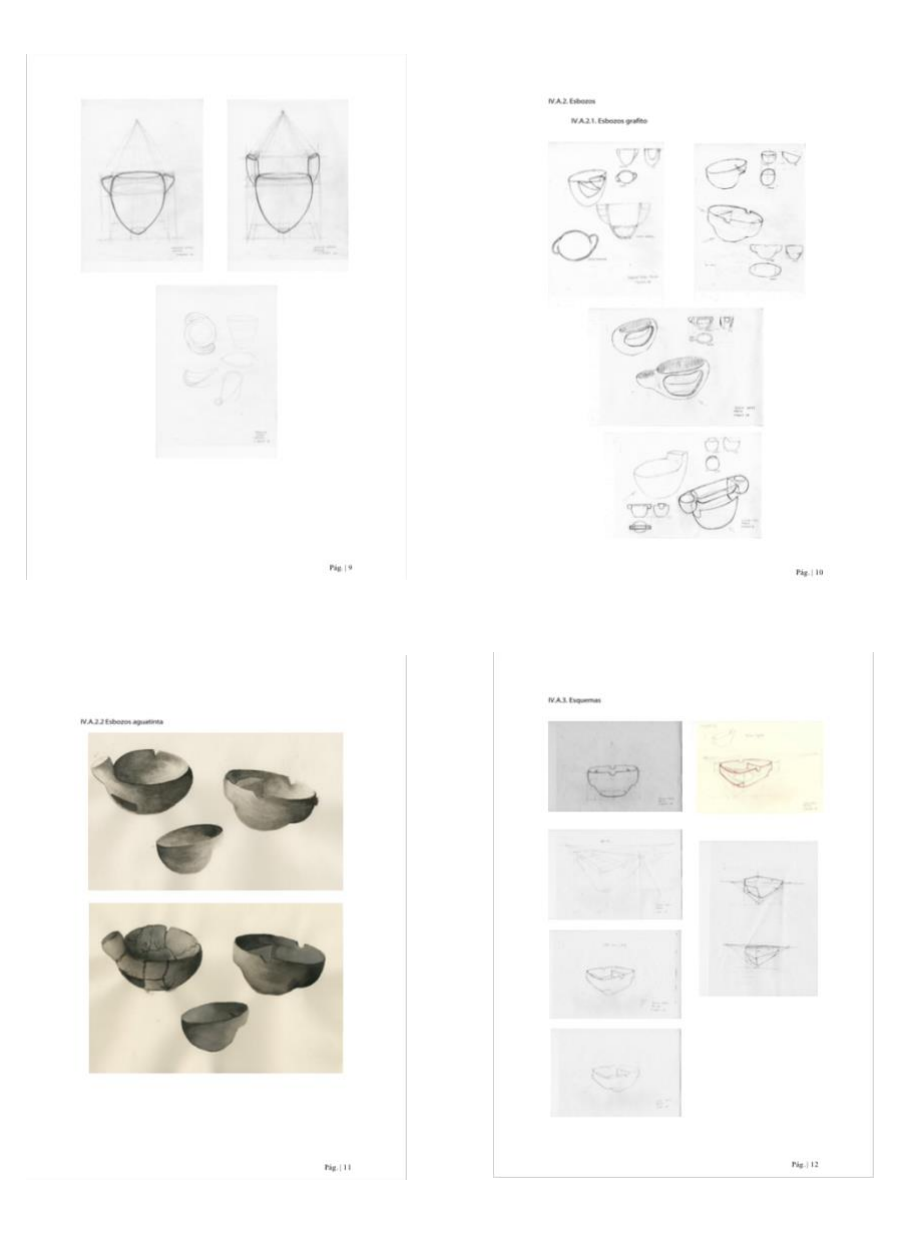

**Imagen 33.** Imágenes del dossier final de Verónica Suárez. Fuente propia.

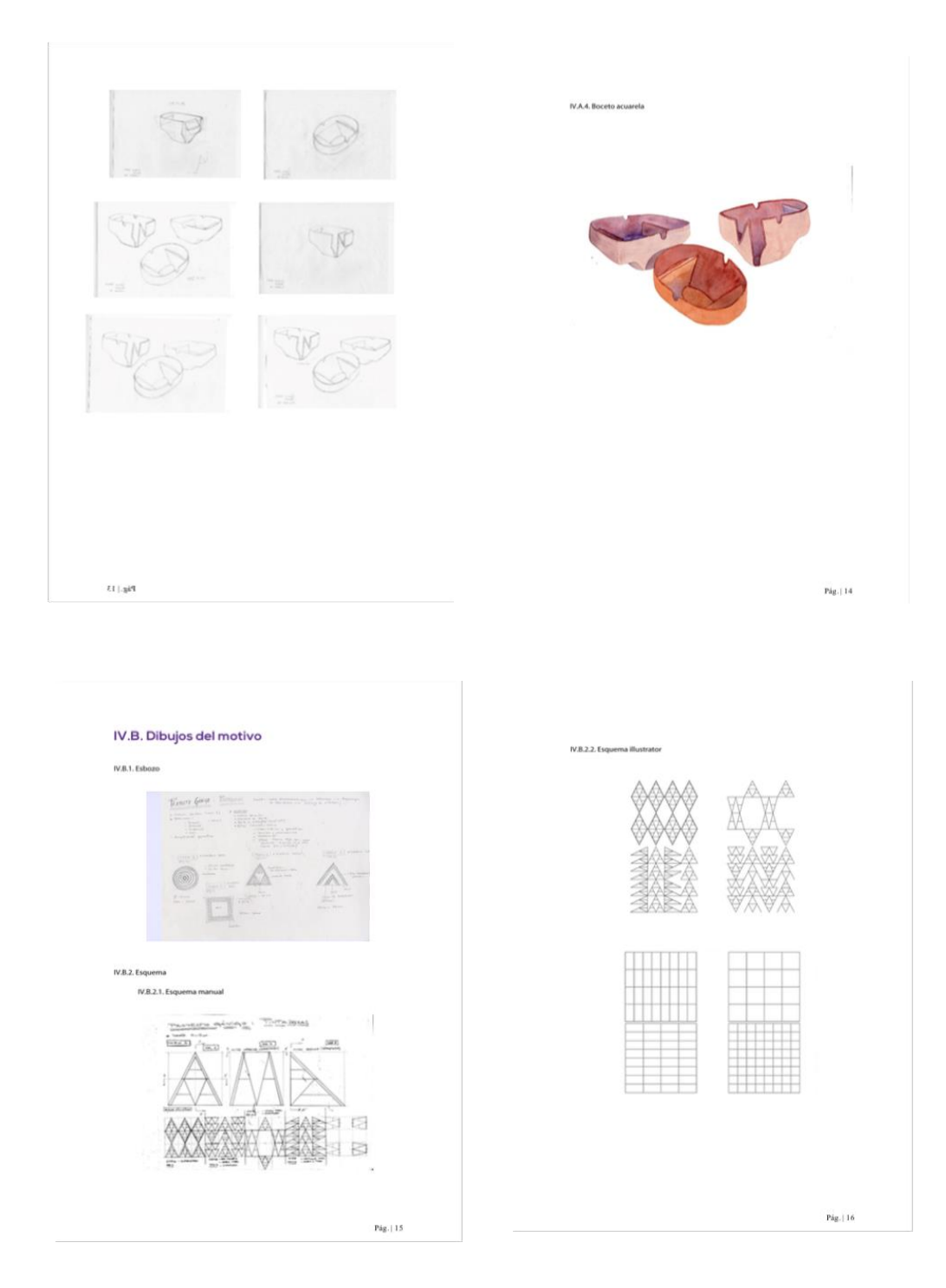

**Imagen 34.** Imágenes del dossier final de Verónica Suárez. Fuente propia.

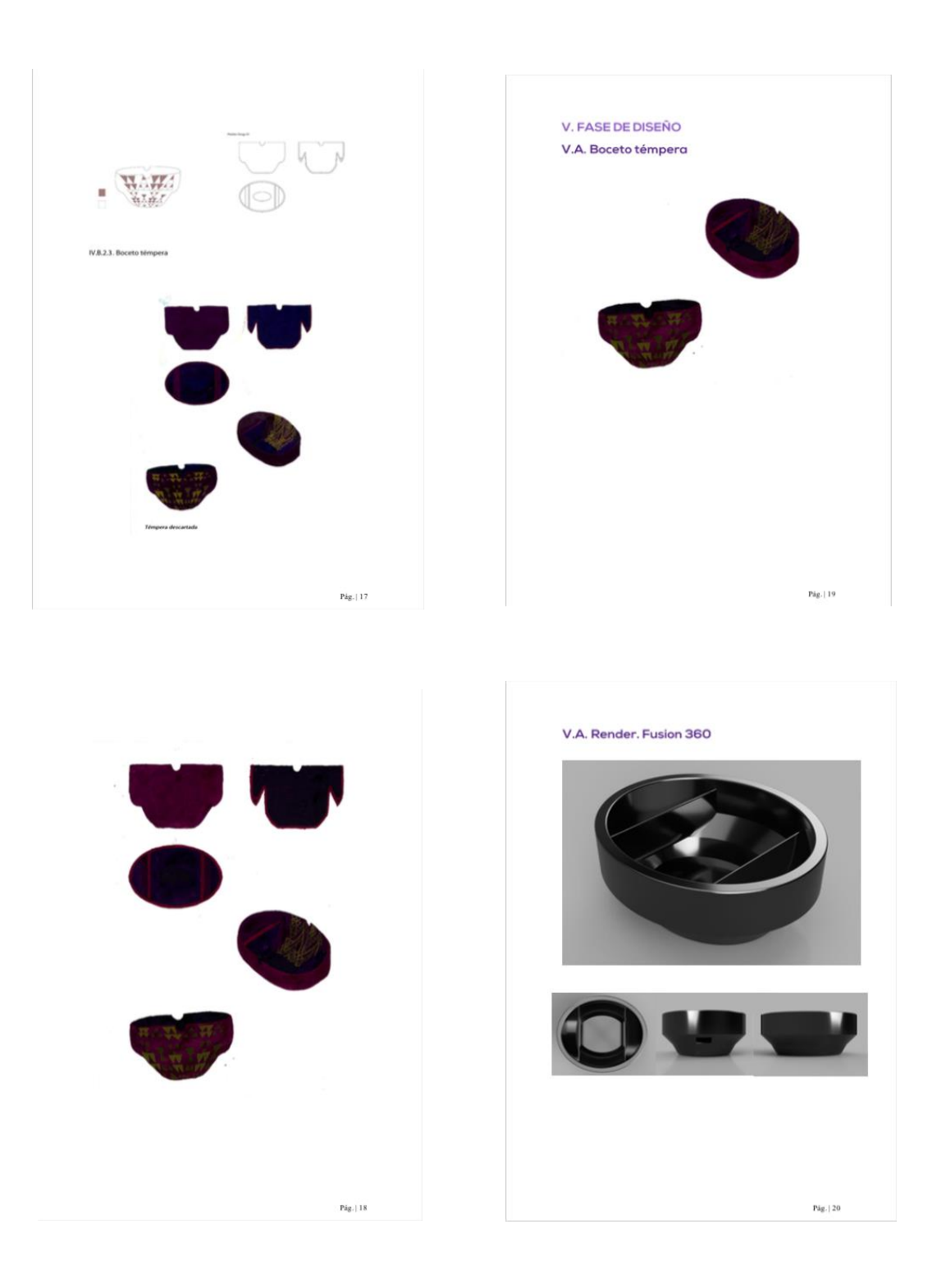

**Imagen 35.** Imágenes del dossier final de Verónica Suárez. Fuente propia.

## **9.** CONCLUSIONES

Una vez realizado el trabajo, y vistos los resultados de las encuestas, de los modelos y de las piezas impresas en 3D, se pude concluir lo siguiente:

Los resultados del cuestionario revelan la conformidad de los alumnos con el ejercicio realizado. La pregunta número 9, sobre la importancia de poder imprimir en 3D los diseños realizados en Fusion360, ha obtenido una valoración muy positiva, 3,90 sobre 5. Este resultado demuestra que se valora positivamente la posibilidad de obtener el prototipo modelado de forma física. La pregunta número 8, cuestionando la mejora de aprendizaje y el análisis de las formas mediante el programa fusión 360 en el aula, nos da un valor de 3,45 sobre 5. Se demuestra con este resultado que se valora favorablemente la mejora del aprendizaje mediante técnicas con el programa Fusion 360. La pregunta número 5, que baraja la posibilidad de disponer de una herramienta que pueda escanear en 3D, con un valor de 4,35 sobre 5. Con este resultado se demuestra el interés de los alumnos por las tecnologías 3D y enlaza con la idea de que el patrimonio artesano puede ser trabajo con estas tecnologías.

El resto de las preguntas obtuvieron una aceptación similar, todas ellas con un valor muy cercano al 3 sobre 5. La pregunta numero 7, sobre si fusión 360 es una aplicación que permite la motivación de los alumnos, obtiene un resultado de 3,15 sobre 5. Esto quiere decir que este tipo de tecnologías 3D permite que los alumnos se motiven con las asignaturas de dibujo artístico. La número 6, debate la importancia de poder trabajar en la nube y tiene un resultado de 3 sobre 5. Es decir, los alumnos no le dan una importancia especial a que los archivos estén alojados en la nube.

Por otro lado, valoran la interfaz de Fusion360 con un 2,85 sobre 5, por lo que vemos que aprender a utilizar la aplicación, les requiere un cierto esfuerzo. Debido a ello consideran que quizás no es la mejor aplicación para iniciarse en el modelado 3D, ya que le dan una valoración a este aspecto de 2,8 sobre 5.

Es importante señalar que la actividad desarrollada en 3D ha sido novedosa en el centro por lo que se han generado una serie de inconvenientes que retrasaron el desarrollo de su correcta ejecución. A continuación, se detallan los diversos problemas y los recursos con los que se han solventado.

Uno de los principales hándicaps para la realización de la actividad han sido los diversos problemas de conexión con la red (wifi) en algunas de las zonas del centro, un factor importante para poder trabajar en la nube con el programa de modelado. Otro contratiempo que resaltar ha sido la escasez de dispositivos hardware competentes en el centro (ordenadores) para el desarrollo de la actividad, siendo pocos los que fuesen compatibles con el programa.

En la experiencia realizada, todos los participantes pudieron crear el modelo 3D con fusión y utilizar materiales para darle un acabado final atractivo. Cabe destacar que algunos utilizaron diferentes materiales transparentes que generan soluciones muy interesantes. Del mismo modo, todos los alumnos pudieron obtener como resultado físico los modelos 3D impresos, esta actividad sirvió de elemento motivador para el alumnado,

y a su vez confirma la posibilidad de combinar las técnicas bidimensionales con el modelado. De esta forma se abre un abanico de posibilidades donde pueden colaborar varias asignaturas en un mismo proyecto. Sin embargo, los objetos solo se pudieron imprimir en polvo blanco, por lo que se perdió la parte de texturas que había trabajo los alumnos en la parte de modelado 3D. Por otro lado, es importante señalar que la impresora 3D genera muchos problemas de configuración y mantenimiento.

Podemos concluir que modelar en 3D y ser capaz de materializar los diseños es una actividad muy interesante en Dibujo, Diseño y Artes plásticas.

# **10. BIBLIOGRAFIA**

Reboso Morales,G.H. (2019). Aplicación del modelado de un telar canario como recurso didáctico en el aula. *Universidad de La Laguna, La Laguna, Tenerife*

Solórzano Venegas, M. S., Bolaños Zarate, J. E., Urbina, C., & Gallardo, V. (2016). Guía básica para modelado en 3d de objetos cerámicos arqueológicos completos y fragmentados basic guide to 3d modelling of complete and fragmented archaeological objects.

Gutiérrez, D., & Rivas, M. V. (1983). La cerámica en la escuela. *Aula abierta*, (38), 25- 34.*.*

Amador García, M.E. (2015). Estrategias para el modelado 3D de tipo orgánico en enseñanzas preuniversitarias. *Universidad de La Laguna, La Laguna, Tenerife.*

Johnson,W.M. (2009). Employing Rapid Prototyping in a First-Year Engineering Graphics Course. Sabannah State University, Georgia.

Rivero Trujillo, D. (2014). Impresoras 3D en educación. *Universidad de La Laguna, La Laguna, Tenerife.*

Mitrovic,D. (2009). Kide project

Saorín, J. L., de la Torre, J., Zanardi, E., Martín, N., & Carbonell, C. (2013). Transformación de diseños virtuales 3D en maquetas reales mediante el uso de impresoras 3D de bajo coste. *Universidad de La Laguna, La Laguna, Tenerife*.

Pérez, J. L. S., De la Torre Cantero, J., Díaz, D. M., Meier, C., & Trujillo, D. R. (2015). Blokify: Juego de modelado e impresión 3D en tableta digital para el aprendizaje de vistas normalizadas y perspectiva. *Digital Education Review*, (27), 105-121.

de la Torre-Cantero, J., Saorín, J. L., Meier, C., Melián-Díaz, D., & Alemán, M. D. D. (2015). Creación de réplicas de patrimonio escultórico mediante reconstrucción 3D e impresoras 3D de bajo coste para uso en entornos educativos. *Arte, individuo y Sociedad*, *27*(3), 429-446.

# **11. ANEXOS**

#### **11.1. ANEXO I**

En este anexo se van a mostrar a continuación todas las imágenes tipo render elaboradas por los alumnos en la actividad. Se muestran separadas por diferentes tipos de texturas y con sus diferentes vistas.

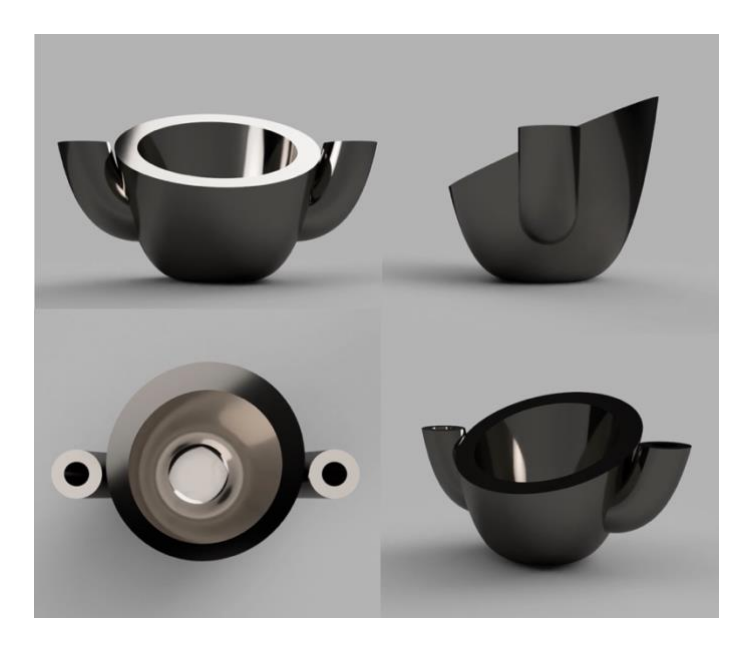

**Imagen 38.** Resultado tipo render. Fuente propia.

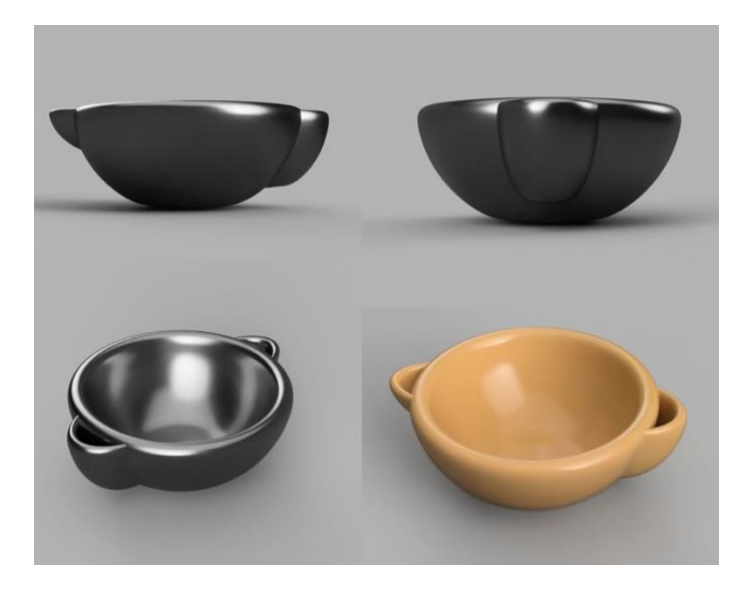

**Imagen 37.** Resultado tipo render. Fuente propia.

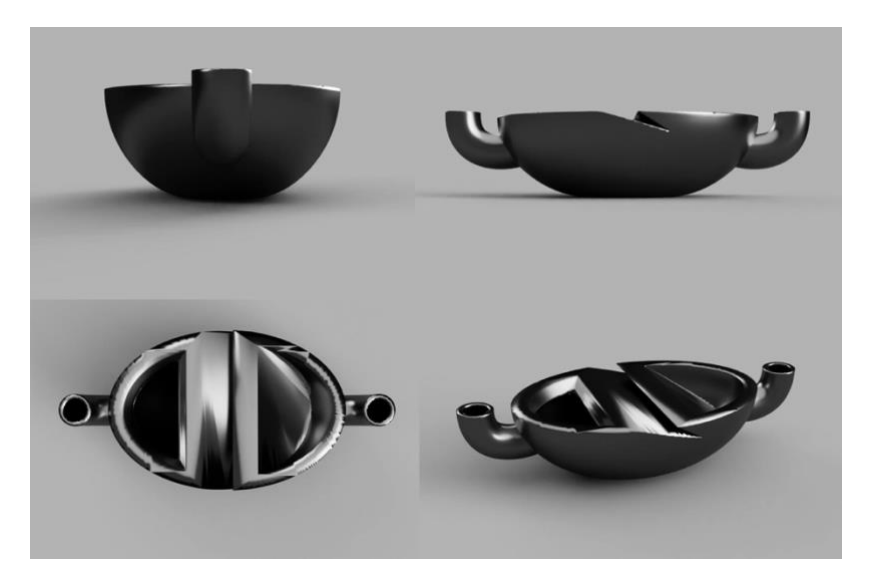

**Imagen39.** Resultado tipo render. Fuente propia.

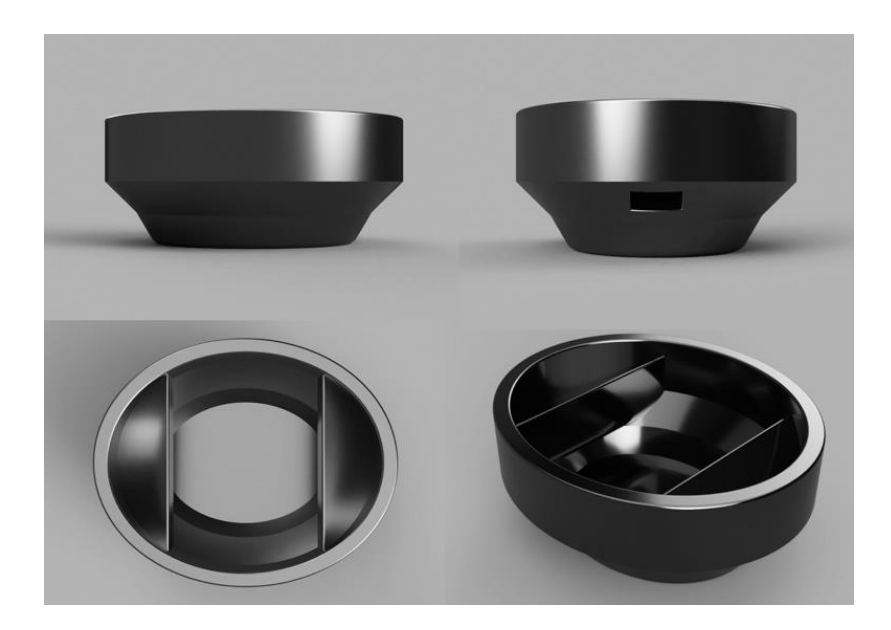

**Imagen 40.** Resultado tipo render. Fuente propia.

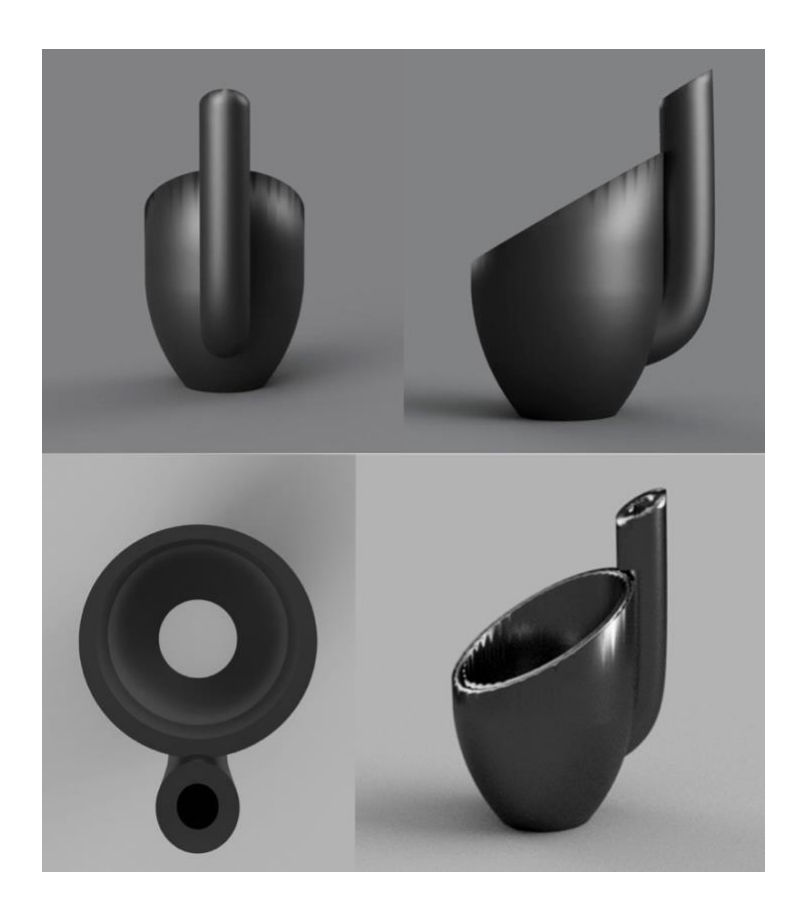

**Imagen 41.** Resultado tipo render. Fuente propia.

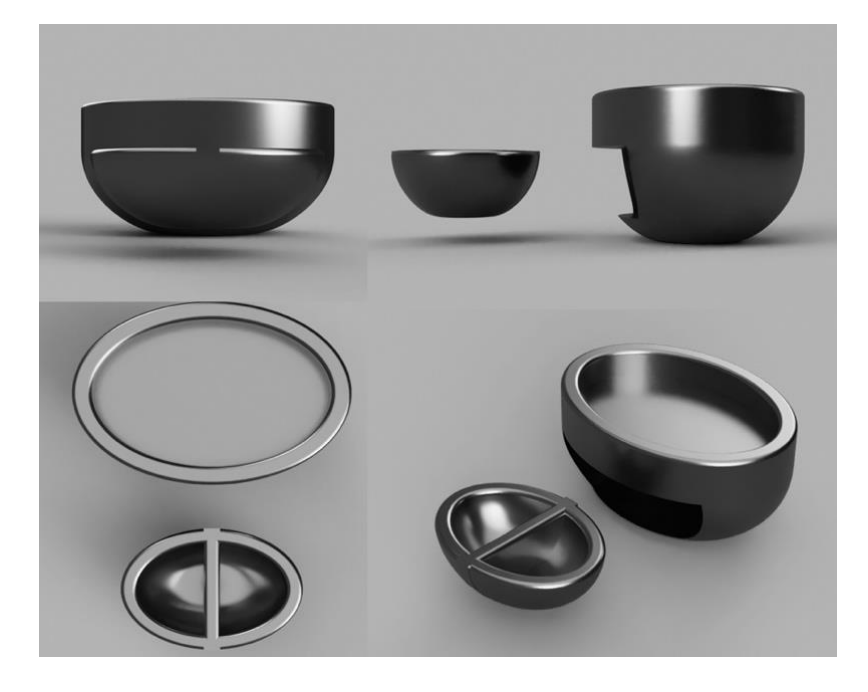

**Imagen 42**. Resultado tipo render. Fuente propia.

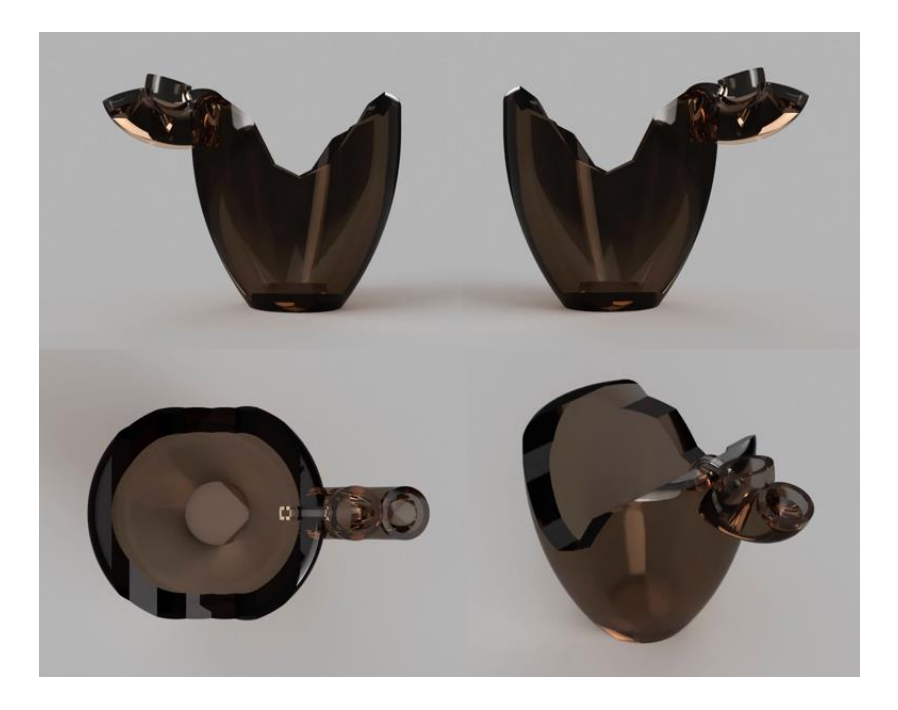

**Imagen 43.** Resultado tipo render. Fuente propia.

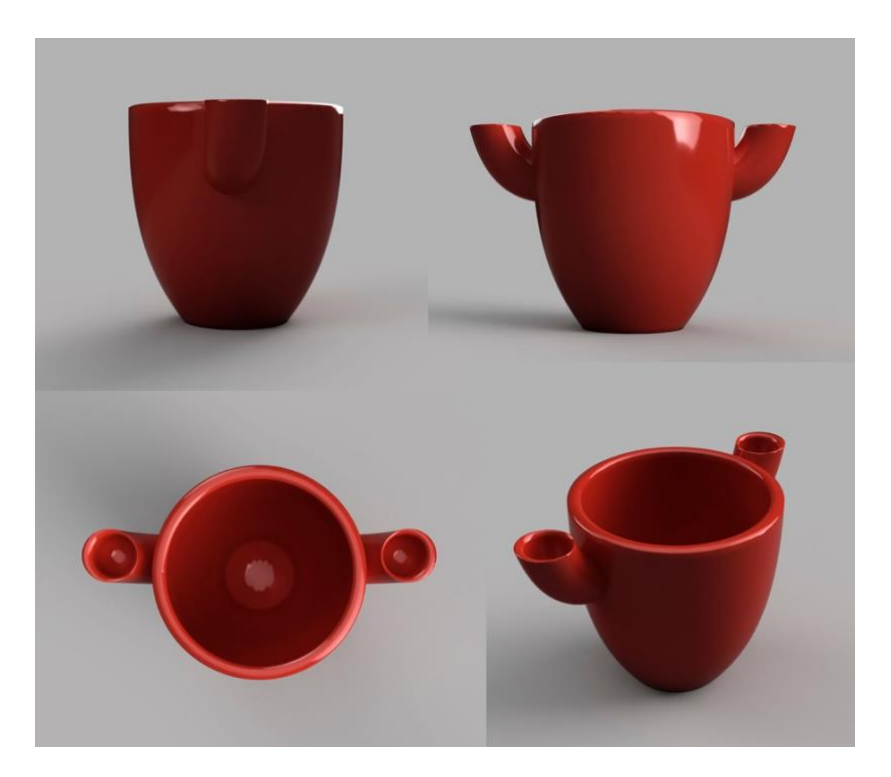

**Imagen 44.** Resultado tipo render. Fuente propia.

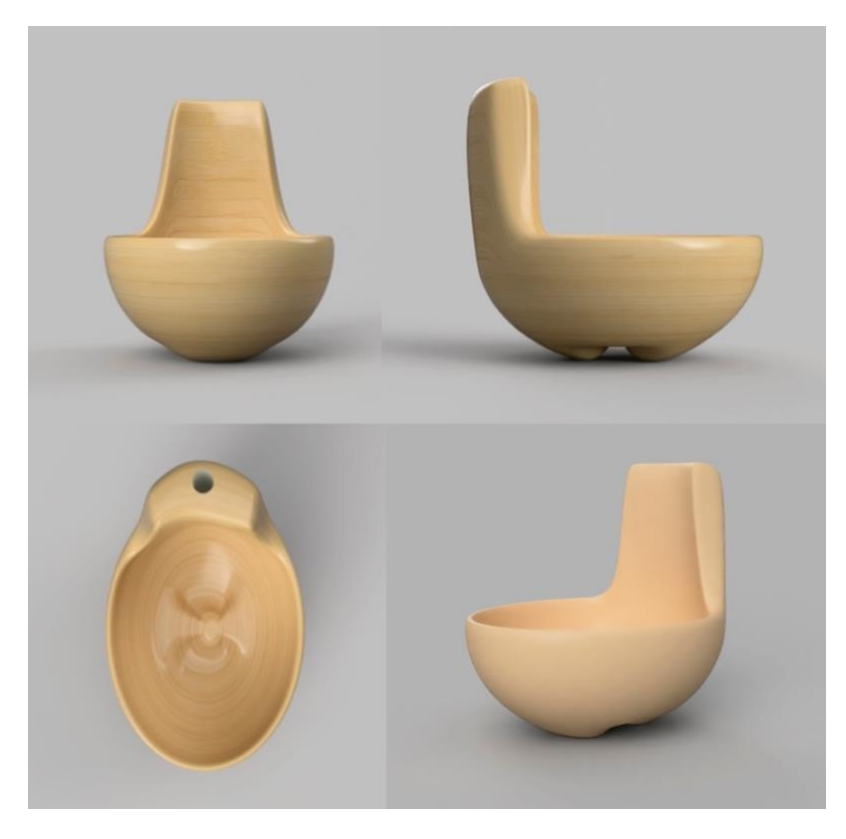

**Imagen 45.** Resultado tipo render. Fuente propia.

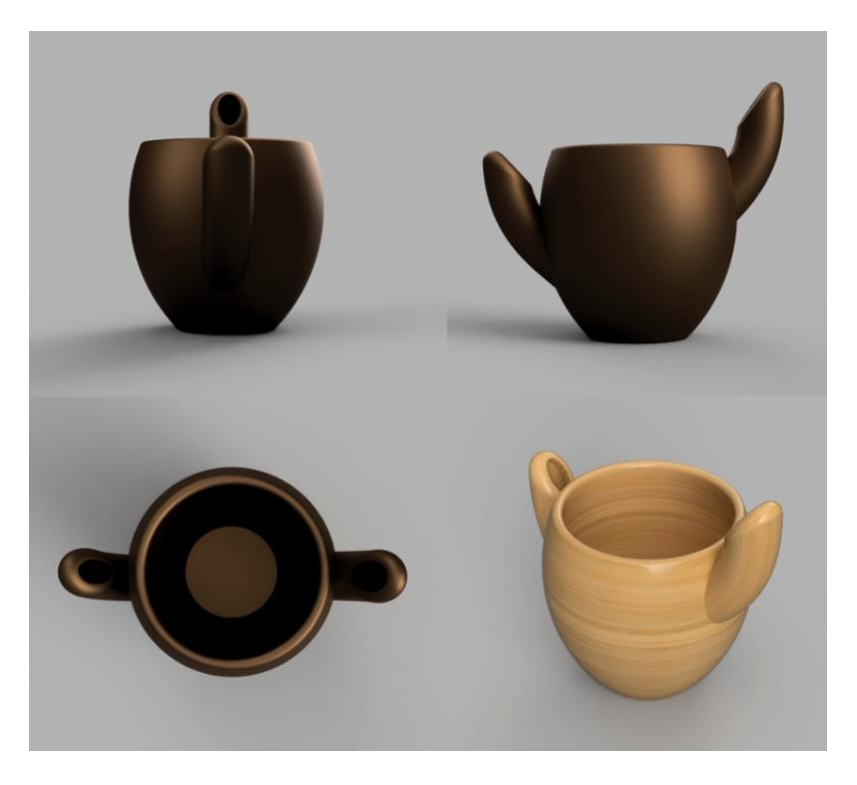

**Imagen 46.** Resultado tipo render. Fuente propia.

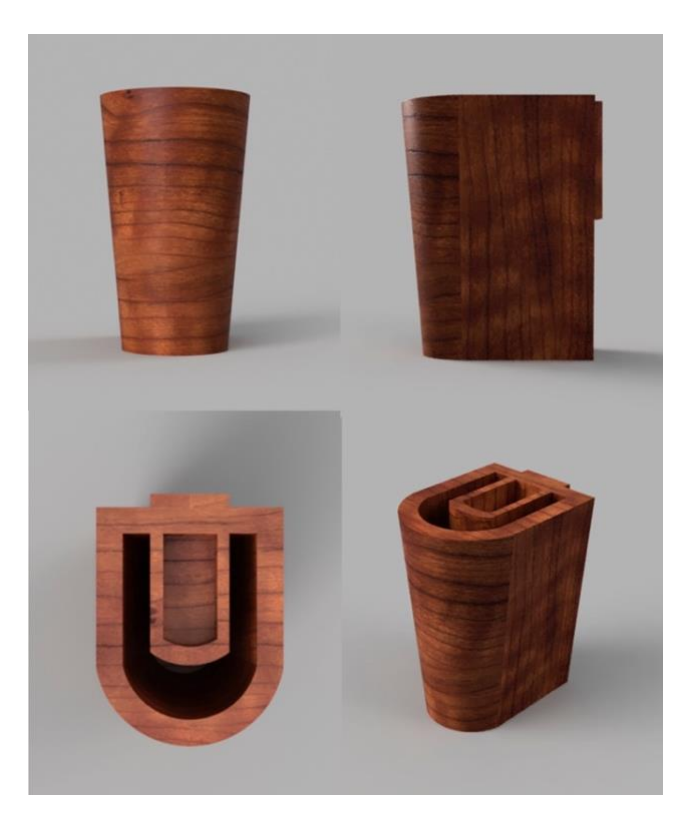

**Imagen 47**. Resultado tipo render. Fuente propia.

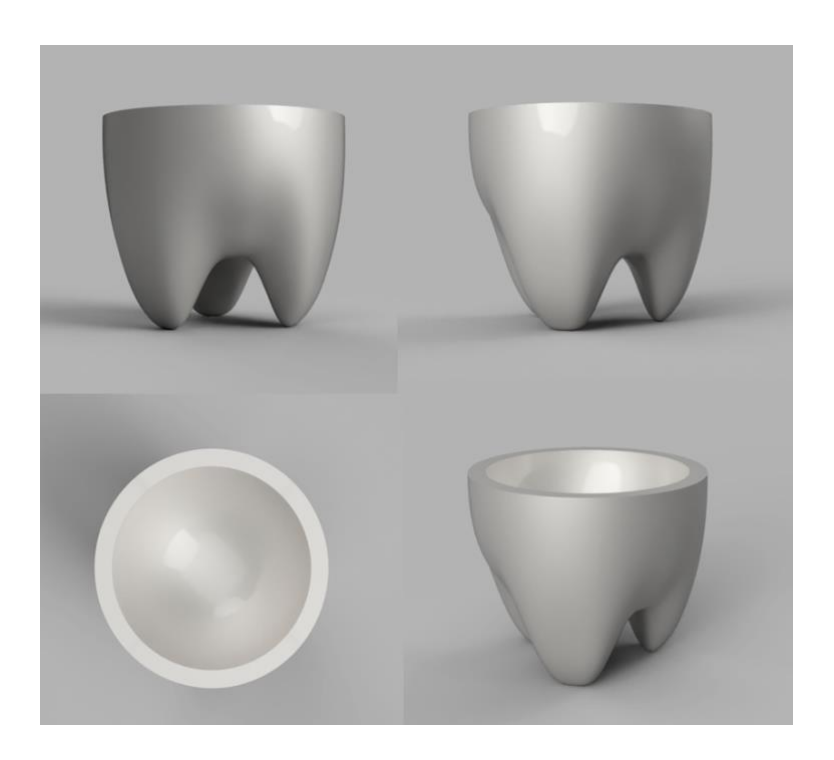

**Imagen 48.** Resultado tipo render. Fuente propia.

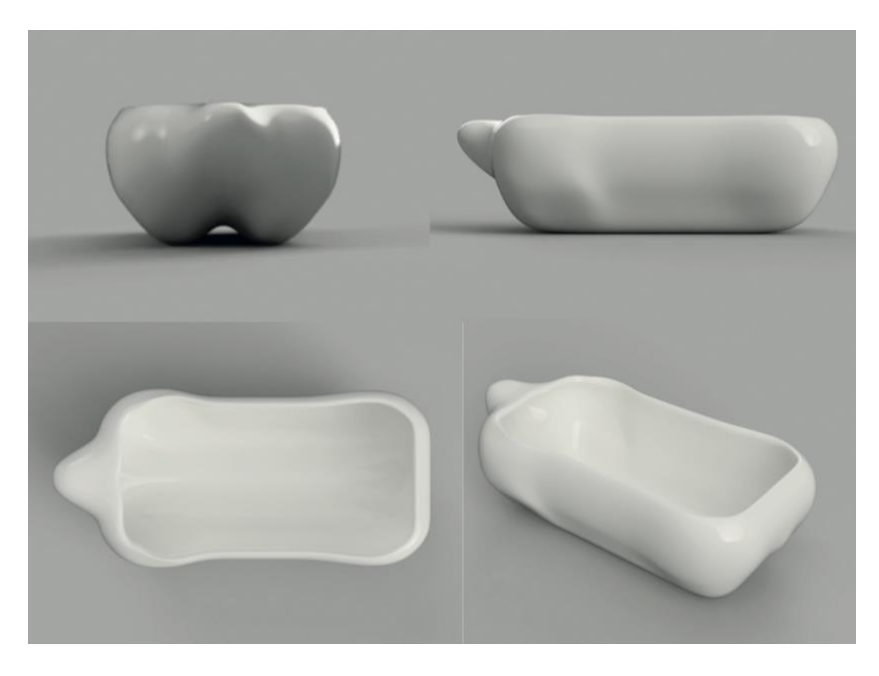

**Imagen 49.** Resultado tipo render. Fuente propia.

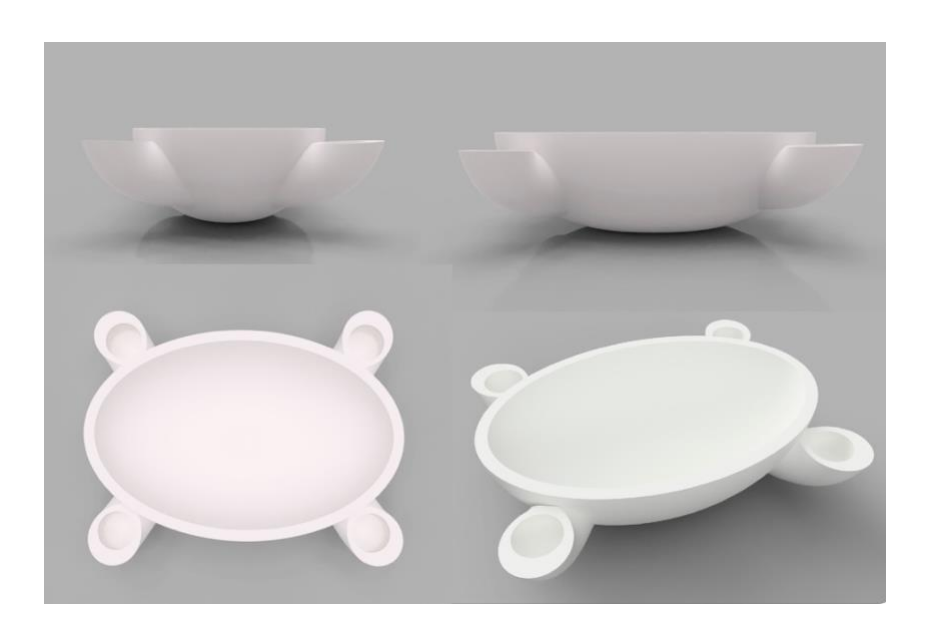

**Imagen 50.** Resultado tipo render. Fuente propia**.**

#### **11.2. ANEXO II**

En este anexo se añaden imágenes de las piezas impresas durante la actividad. Se exponen de forma individual.

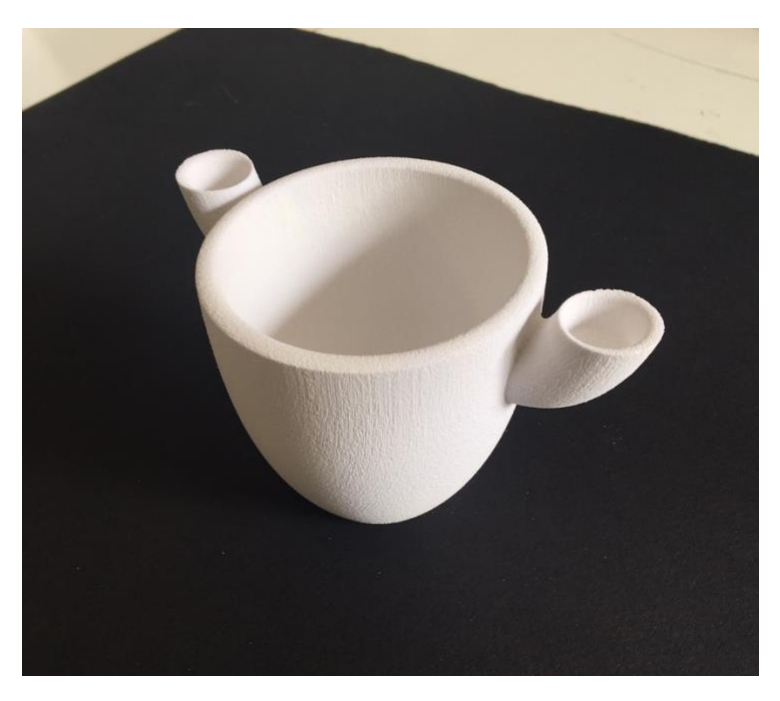

**Imagen 51**. Resultado impreso. Fuente propia**.**

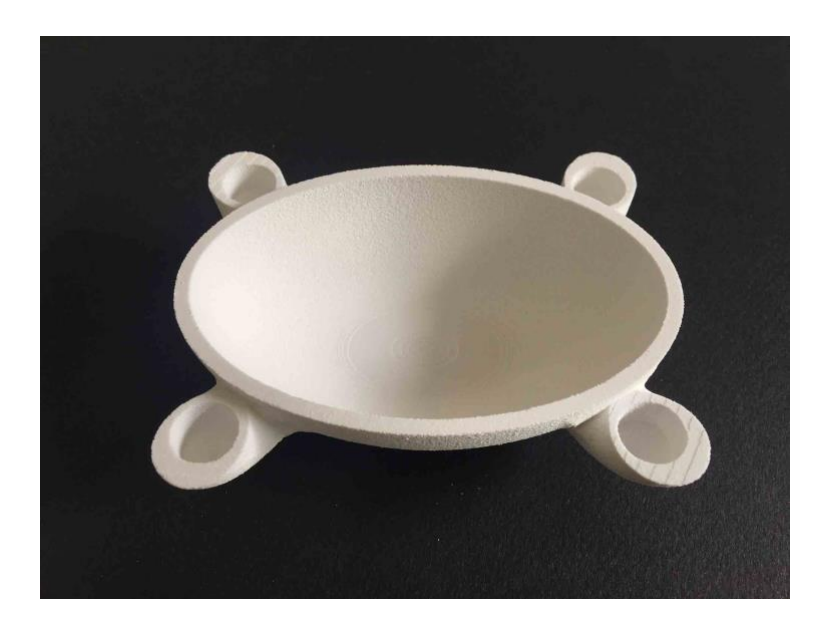

**Imagen 52.** Resultado impreso. Fuente propia.

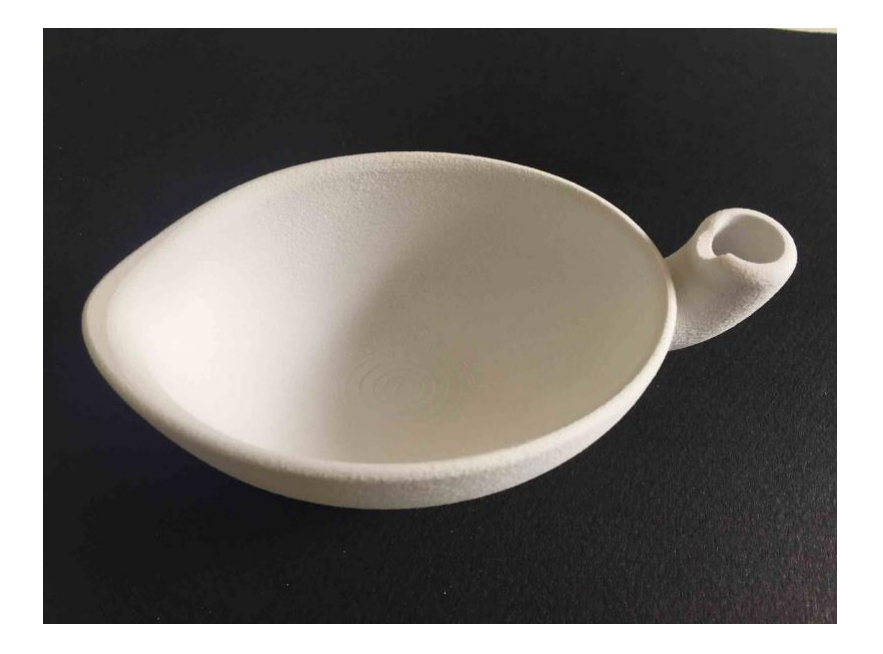

**Imagen 53.** Resultado impreso. Fuente propia.

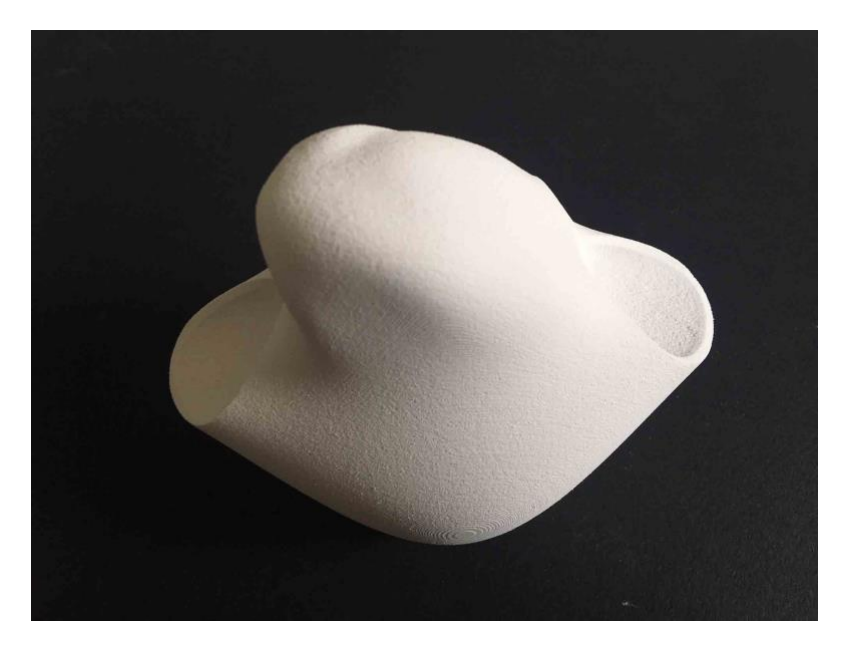

**Imagen 54.** Resultado impreso. Fuente propia.

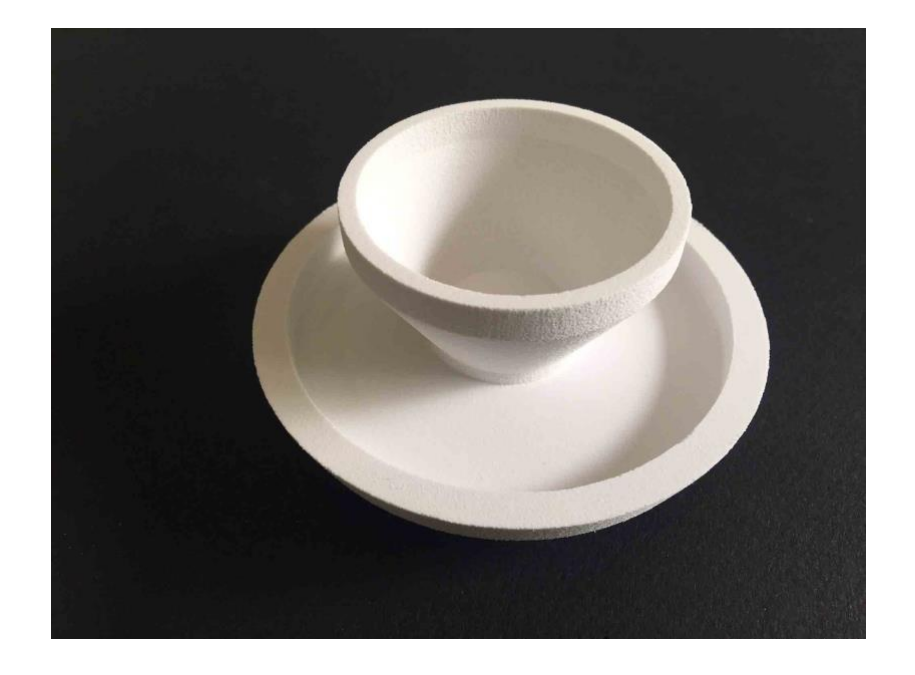

**Imagen 55.** Resultado impreso. Fuente propia.

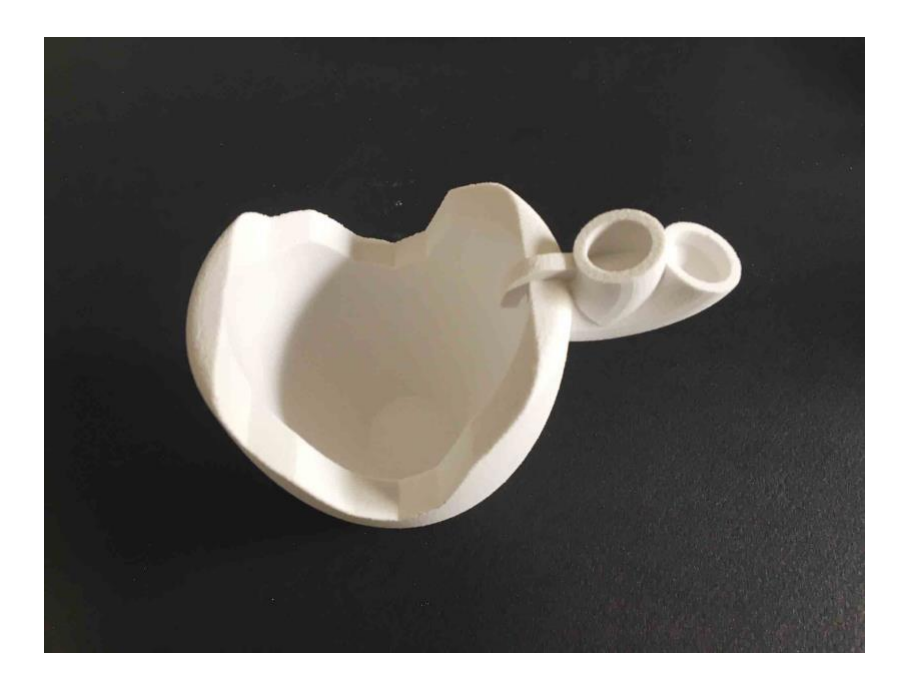

**Imagen 56.** Resultado impreso. Fuente propia.

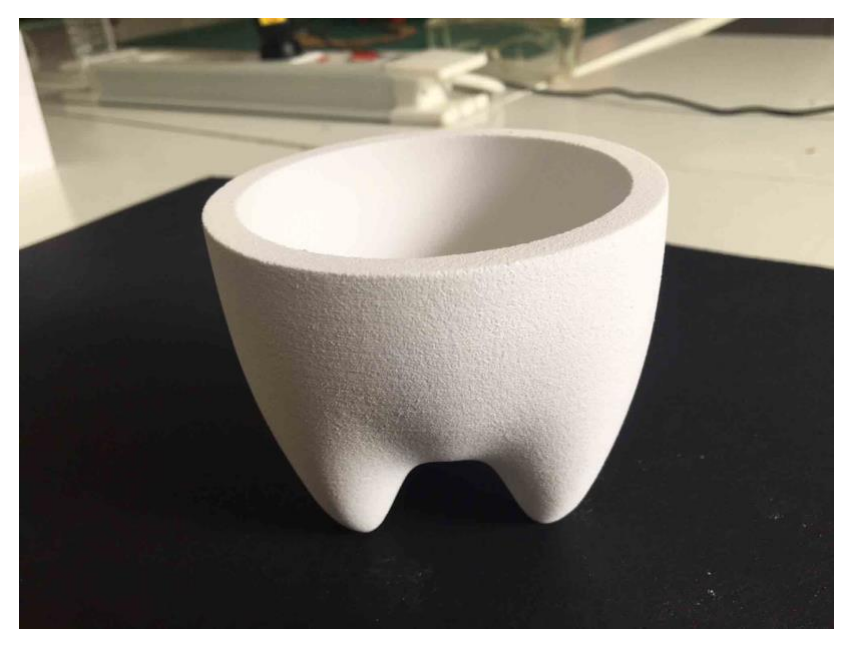

**Imagen 57.** Resultado impreso. Fuente propia.

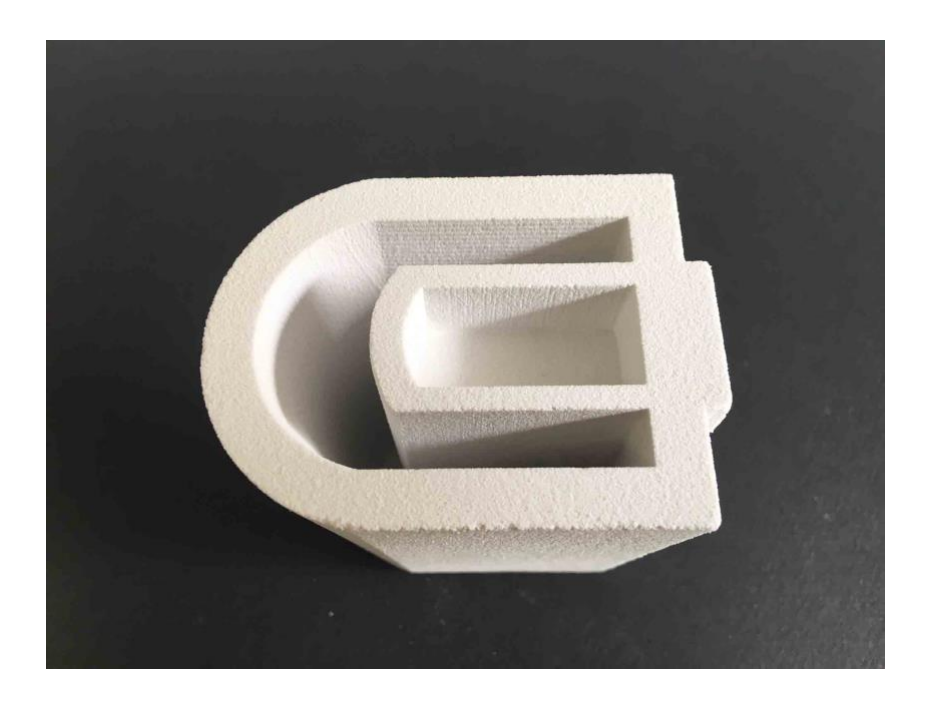

**Imagen 58.** Resultado impreso. Fuente propia.

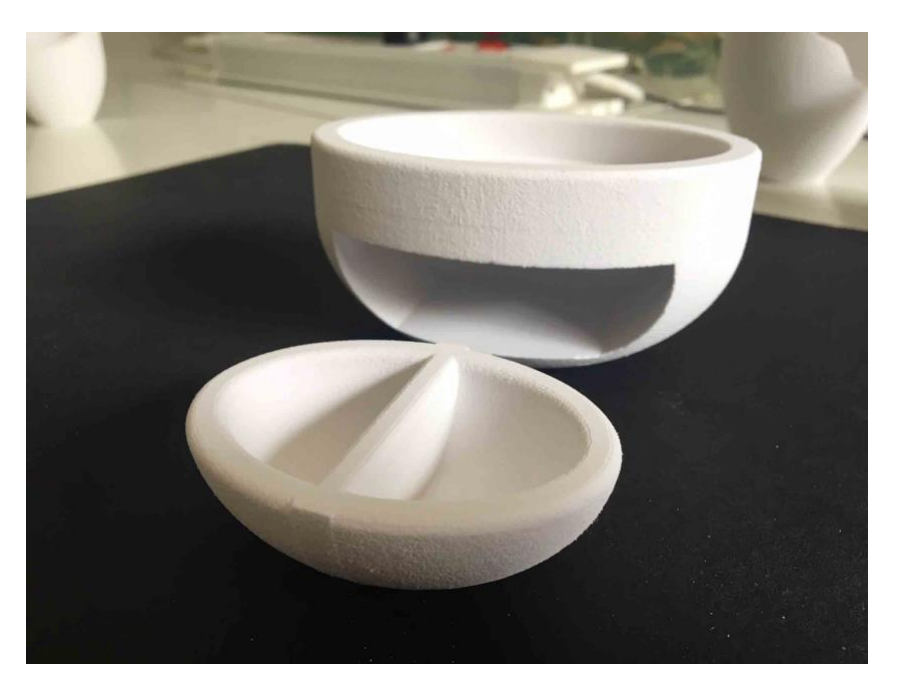

 **Imagen 59.** Resultado impreso. Fuente propia.

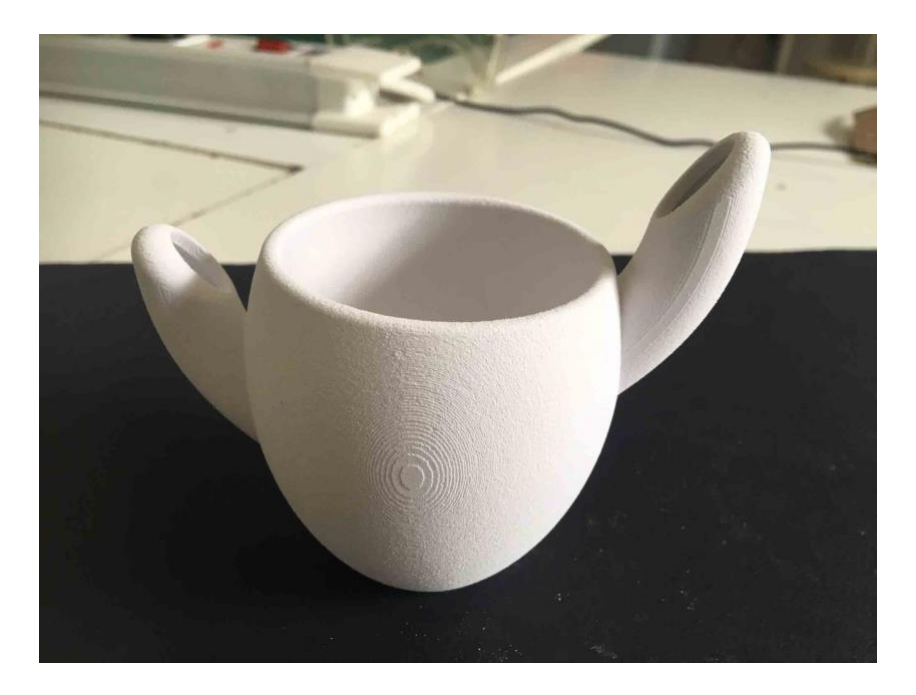

**Imagen 60.** Resultado impreso. Fuente propia.

#### **11.3. ANEXO III**

En el siguiente apartado se muestra el dossier completo de la alumna Verónica Suarez.

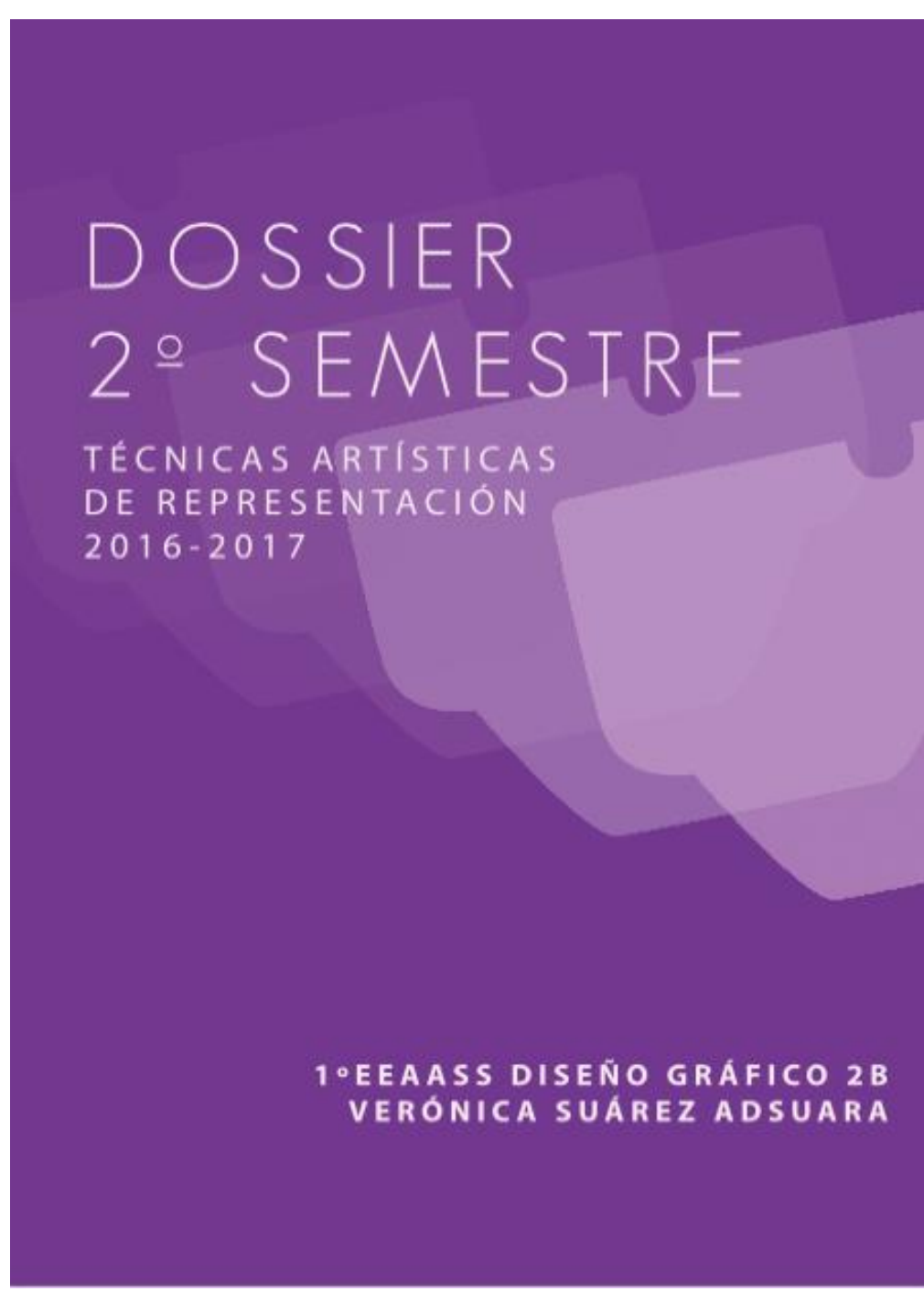

**Imagen 61.** Dossier final de Verónica Suárez.

#### **ÍNDICE**

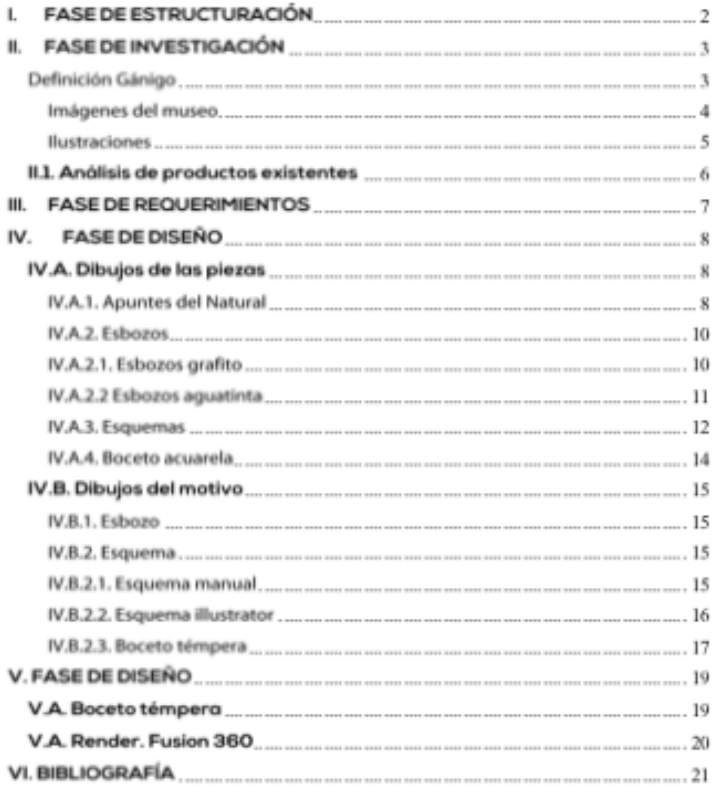

**Imagen 62.** Dossier final de Verónica Suárez.

#### **FASE DE ESTRUCTURACIÓN** L.

Proyecto hipotético que trata de crear la imagen de un producto innovador basado en una pieza tradicional de la cultura canaria. Se pretende suscitar el interés y la demanda de un usuario turístico que valora la cultura del lugar donde va y cuyo poder adquisitivo puede tener fuerte impacto en al desarrollo de la comunidad. Este usuario tiene un nivel sociocultural elevado, y aprecia y disfruta el patrimonio natural, artístico y cultural de la comunidad que visita; rutas paisajisticas, gastronomía, antropología, cerámica, etc.

Rediseño de un pequeño recipiente cerámico inspirado en el gánigo prehispánico propio del aborigen canario. Habrá que modificar su forma sin llegar a perder su apariencia característica e intervenir su superficie con motivos decorativos modulares, basados en el pictograma del drago canario creado en el semestre anterior.

El diseño de esta vasija (lebrillo, cuenco, bol, salsera para tapear ó "dipear", etc.) fundamentada en el gánigo guanche tendrá que analizar cuestiones ergonómicas, antropométricas, de concepto estético o estilo (clásico / popular o tradicional / funcional minimalista/ esteticista) ' para comunicar una idea o mensaje a través de las particularidades de la pieza. Este objeto tendrá además la función de suvenir u objeto de recuerdo del lugar o región visitada.

La vasija será expuesta en el Museo Arqueológico o de la Naturaleza y el Hombre (MNT) con la intención de ser adquirido por los turistas que visiten el museo.

Actividad en el Museo Arqueológico ó de la Naturaleza y el Hombre / MNT / http://www.museosdetenerife.org/mnh-museo-arqueologico-detenerife/pagina/ver/presentacion

Se realizó una actividad en el Museo Arqueológico o de la Naturaleza y el Hombre (MNT) donde se procedió a la toma de apuntes del natural, de pequeñas vasijas de cerámica prehispánica denominadas gánigos, que se encuentran aloja das en el museo Antropológico de Santa Cruz de Tenerife, de tal forma, que se tomaron imágenes fotográficas de los gánigos allí expuestos, se realizaron apuntes al natural de numerosas piezas representando tanto desde formas generales hasta detalles y también se realizó un estudio en perspectiva cónica frontal de varios gánigos para entender su estructura.

El estilo elegido para realizar el diseño de la pieza es Funcional, técnico o minimalista. haciendo especial hincapié en las líneas limpias y sencillas, ángulos y funcionalidad de las piezas.

Pág. | 2

**Imagen 63.** Dossier final de Verónica Suárez.

#### **FASE DE INVESTIGACIÓN** П.

#### Definición Gánigo

#### Cerámica Aborigen.

Alfareria de tipología poco variada --- ovoide, semiesférica,<br>etc. --- provista de mango vertical, mamelón, asa-vertedero, aleta, mango de sección cónica o asa raramente curva. Generalmente lisa, con incisiones dentadas en el borde. En algunas zonas de la isla hay una cerámica decorada, incisa, acanalada y excisa.

La coloración es generalmente rojiza por un engobe de almagre, aunque son muy frecuentes las de tonos pardos manchados de zonas negras. Hay grandes vasijas para el almacenamiento de agua, otras de tamaño mediano y cuencos para ordeño y recogida de agua en charcos y manantiales. Son conocidas también cazuelas, platos y cucharas.

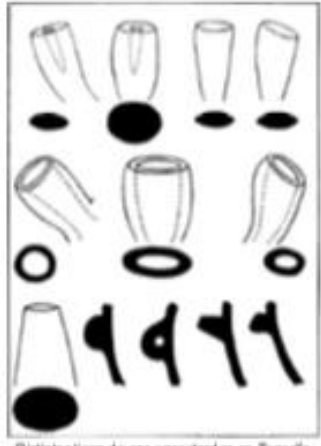

Distintostipos de asa encontradas en Tenerife

Pág. | 3

**Imagen 64.** Dossier final de Verónica Suárez.

#### Imágenes del museo

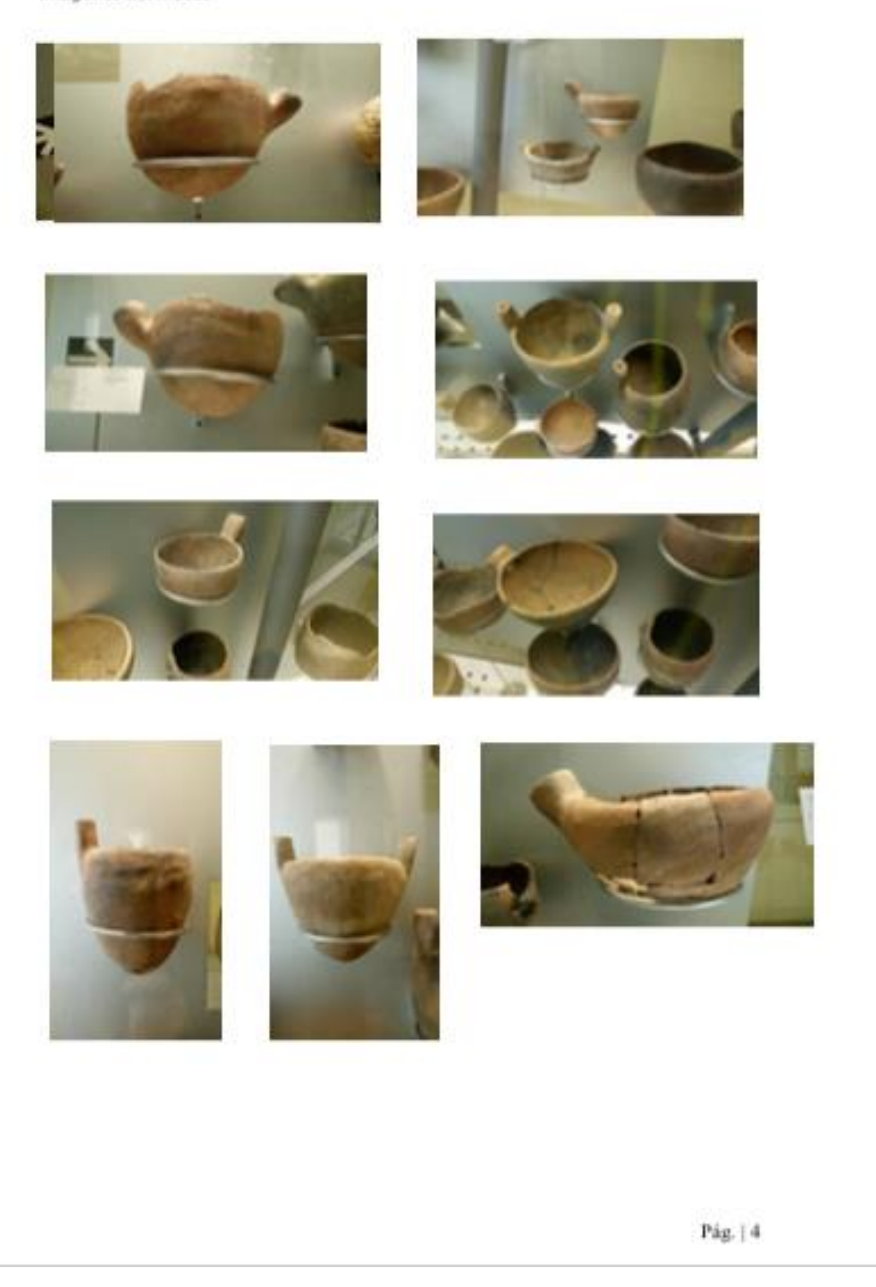

**Imagen 65.** Dossier final de Verónica Suárez.
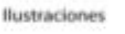

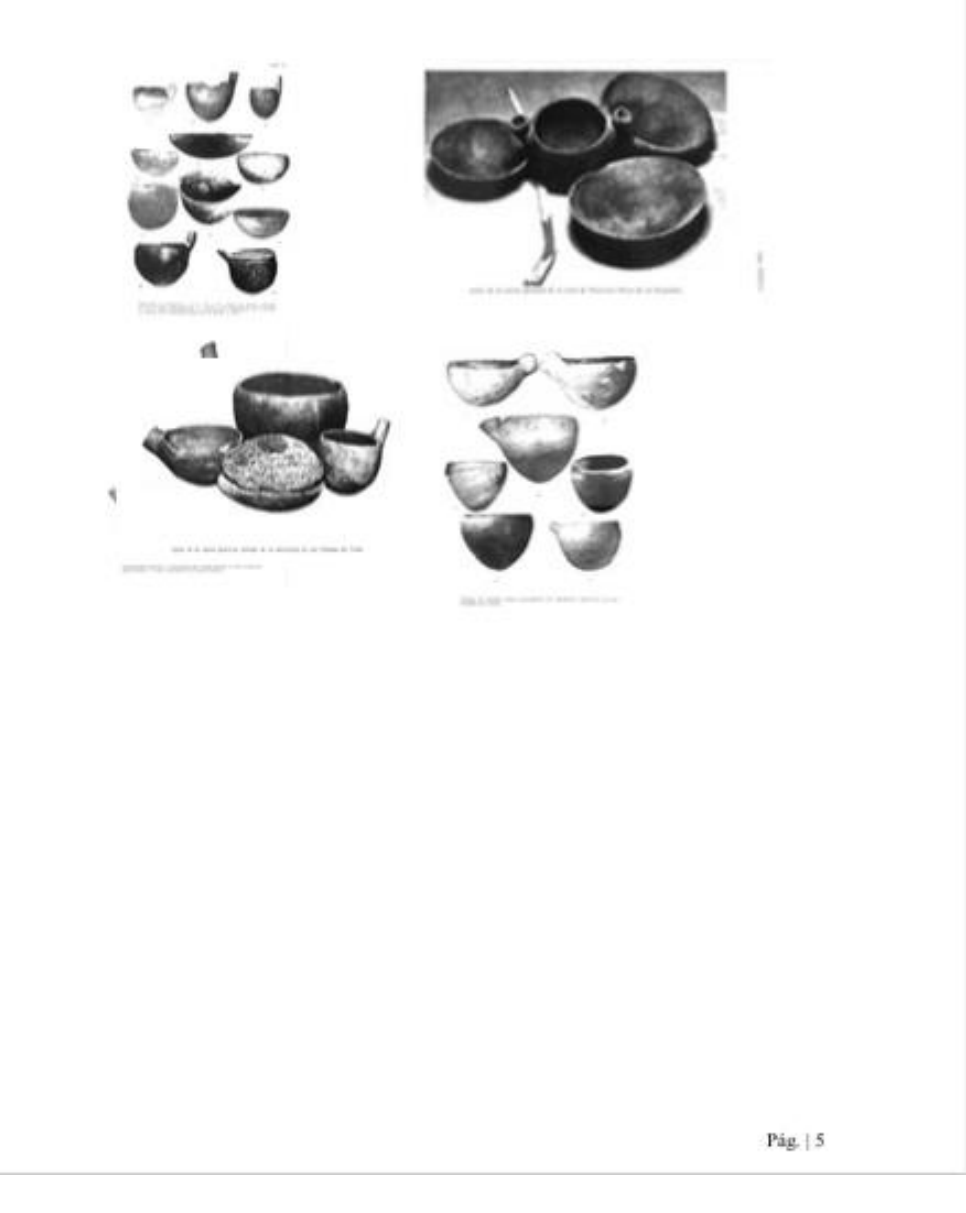

**Imagen 66.** Dossier final de Verónica Suárez.

# II.1. Análisis de productos existentes Pág. $\mid$  6

**Imagen 67.** Dossier final de Verónica Suárez.

## III. FASE DE REQUERIMIENTOS

Mi diseño está basado en la observación y análisis de las soluciones existentes para<br>enfrentar el rediseño propio. Utilicé un estilo funcional, limpio y minimalista porque<br>creo que es el más aproximado a la petición que se

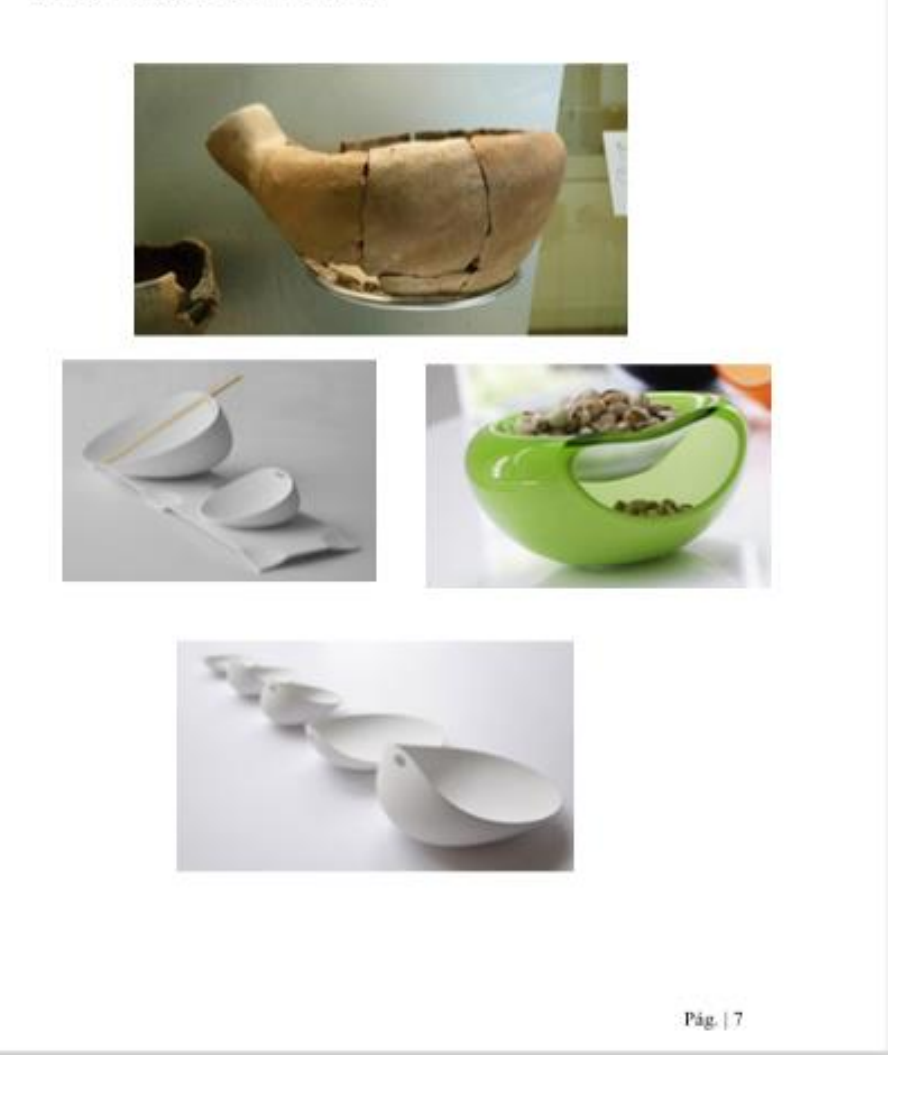

**Imagen 68.** Dossier final de Verónica Suárez.

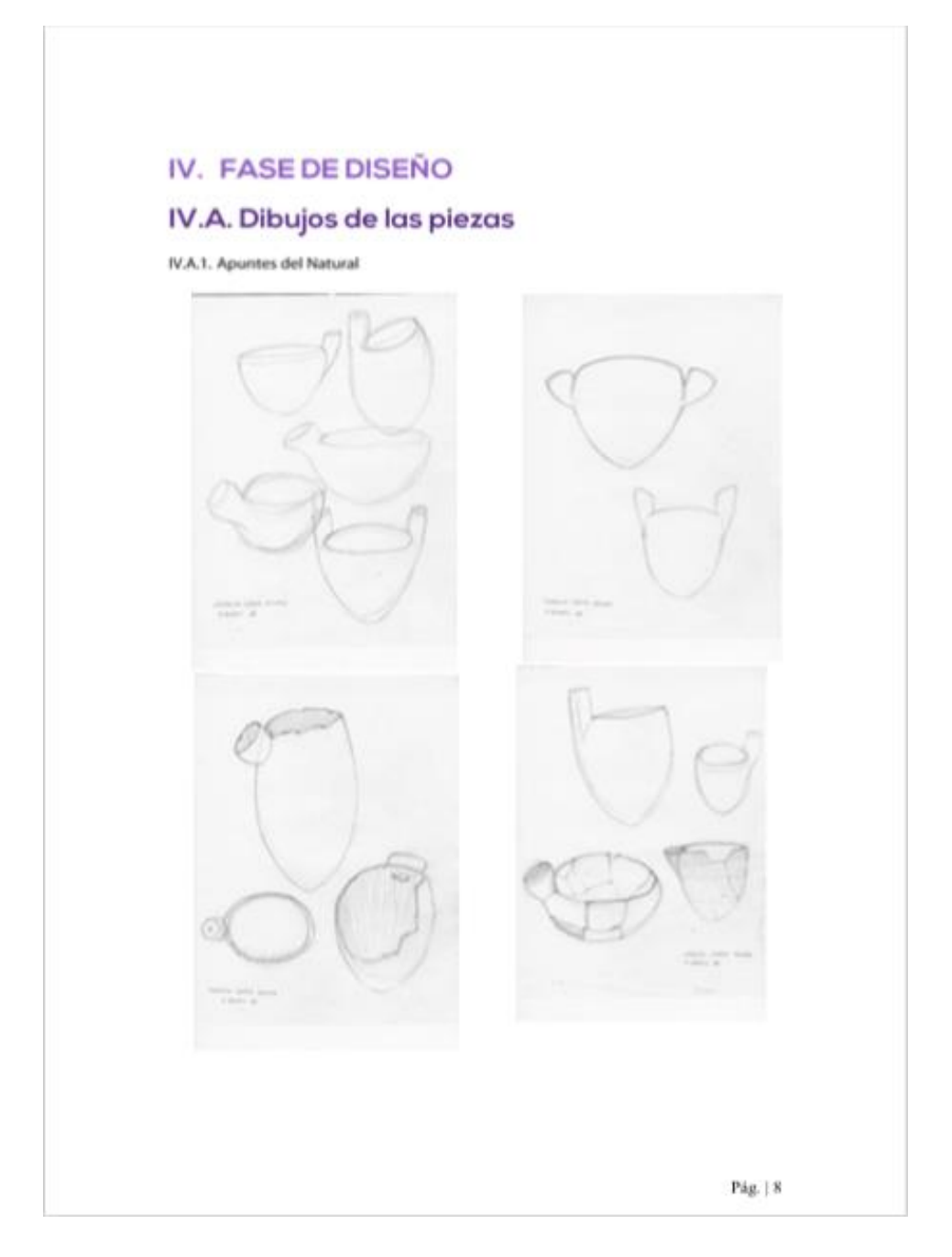

**Imagen 69.** Dossier final de Verónica Suárez.

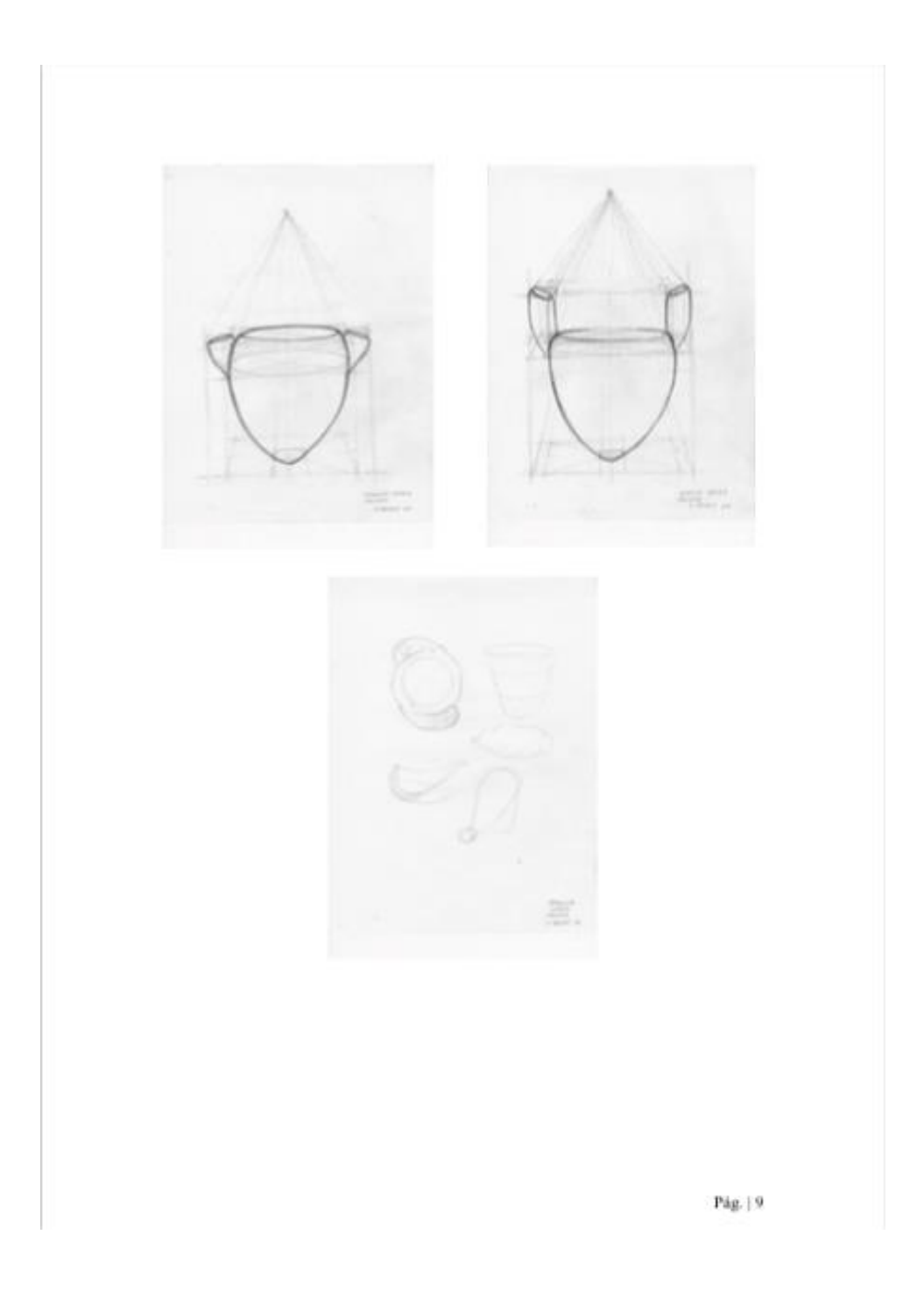

**Imagen 70.** Dossier final de Verónica Suárez.

### IV.A.2. Esbozos

IV.A.2.1. Esbozos grafito

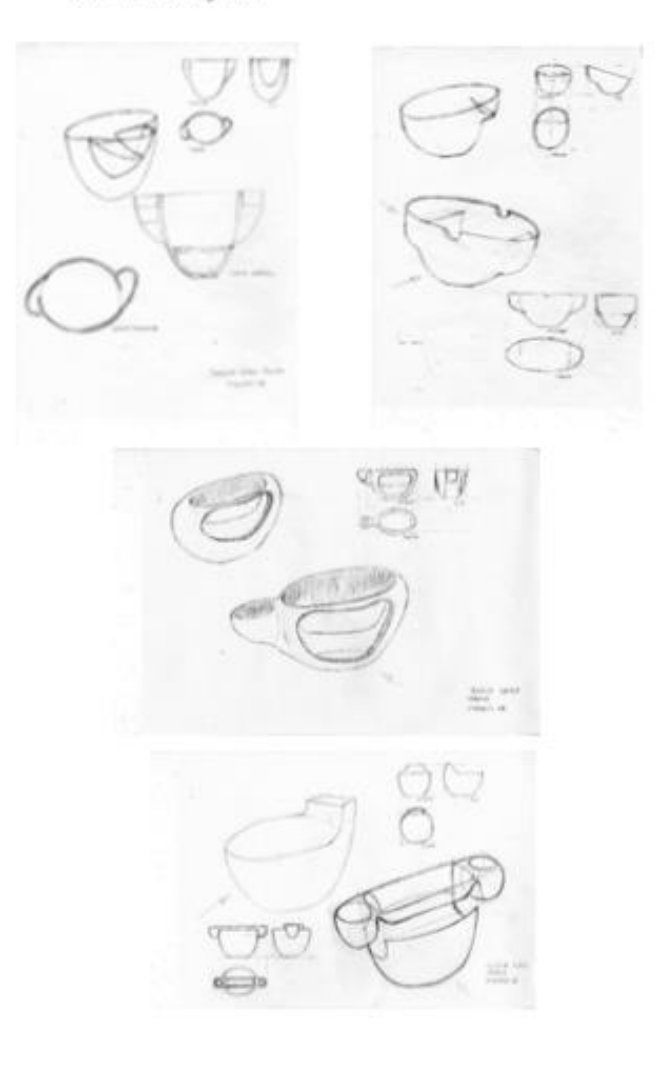

Pág. | 10

**Imagen 71.** Dossier final de Verónica Suárez.

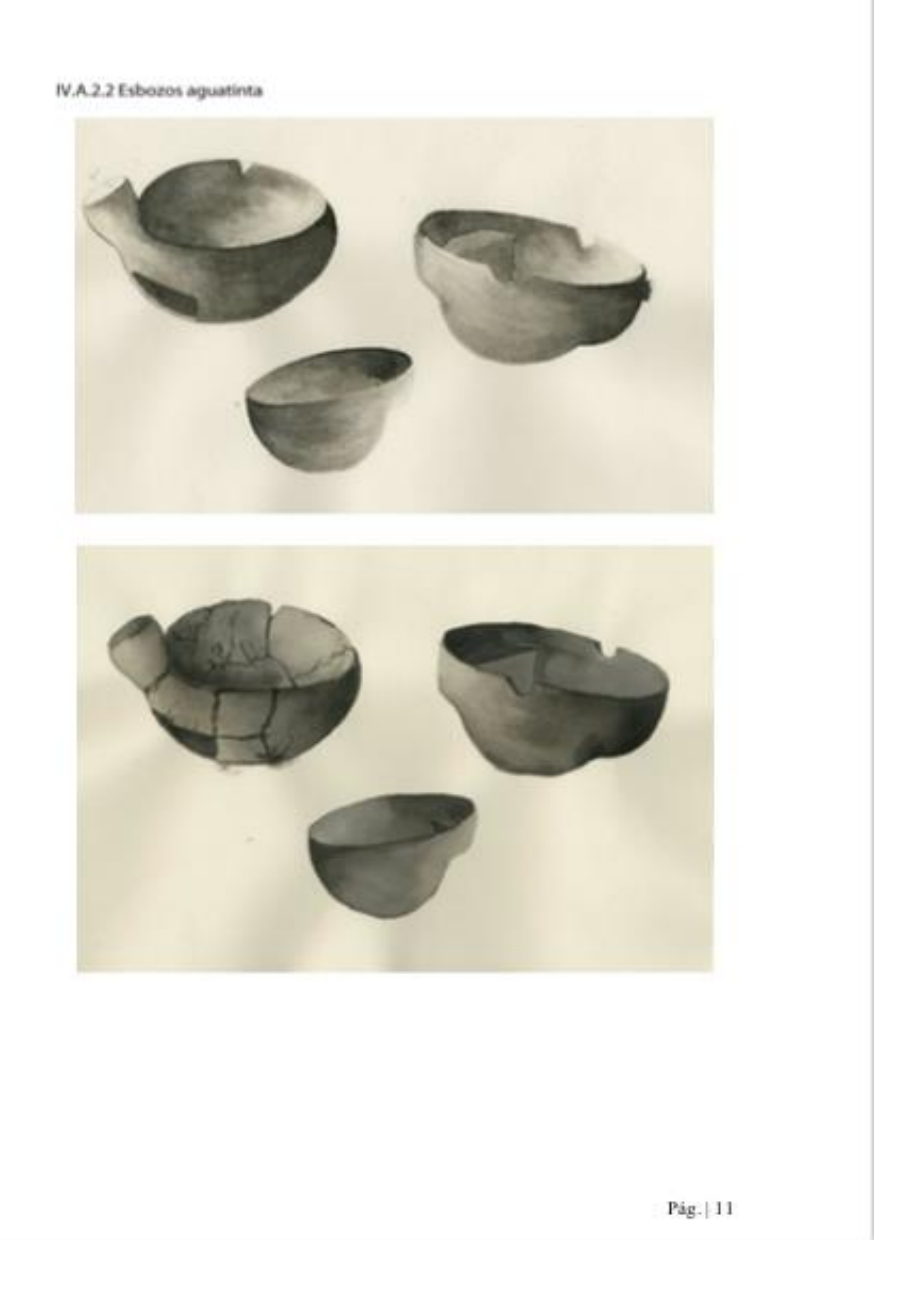

**Imagen 72.** Dossier final de Verónica Suárez.

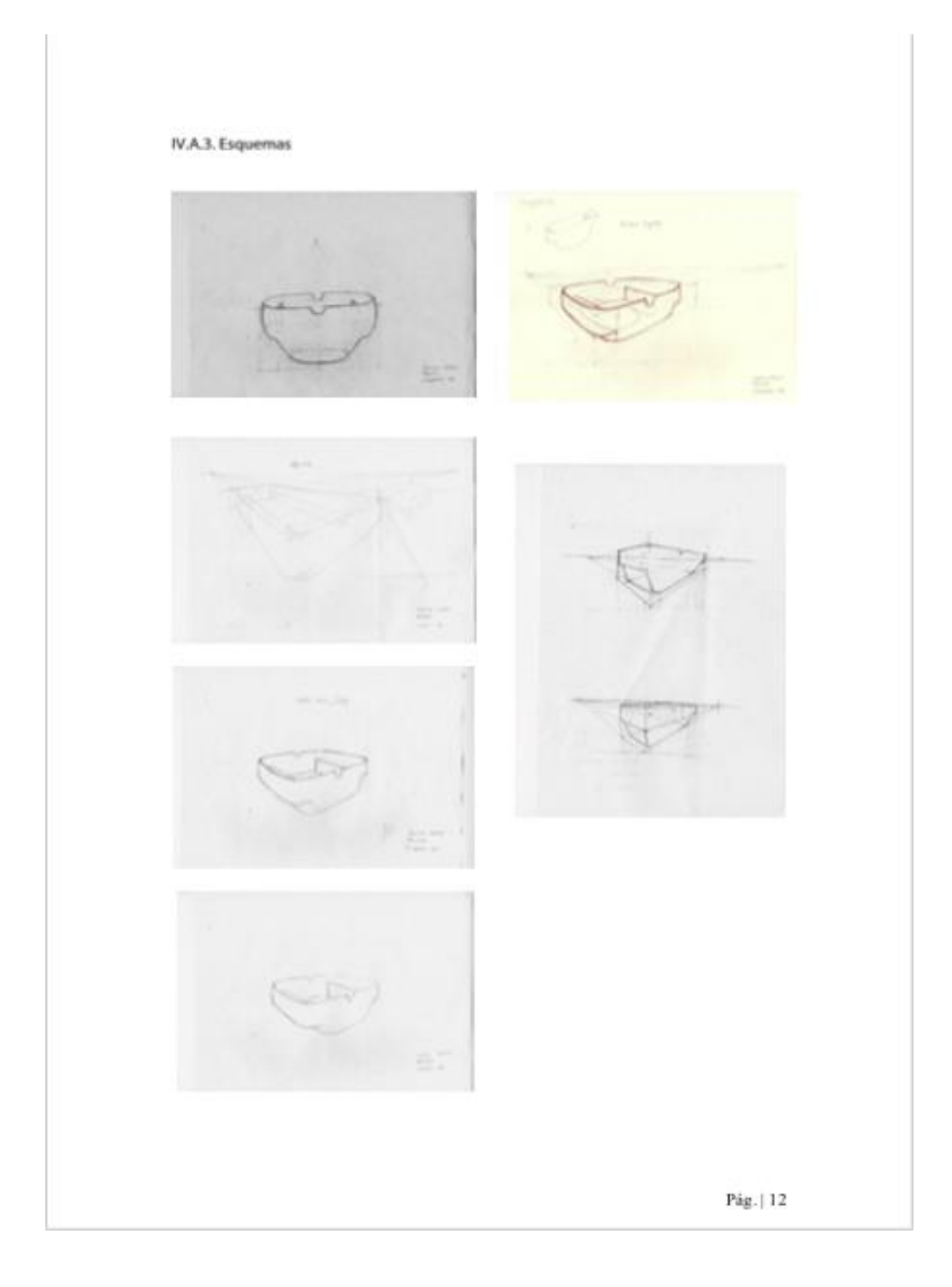

**Imagen 73.** Dossier final de Verónica Suárez.

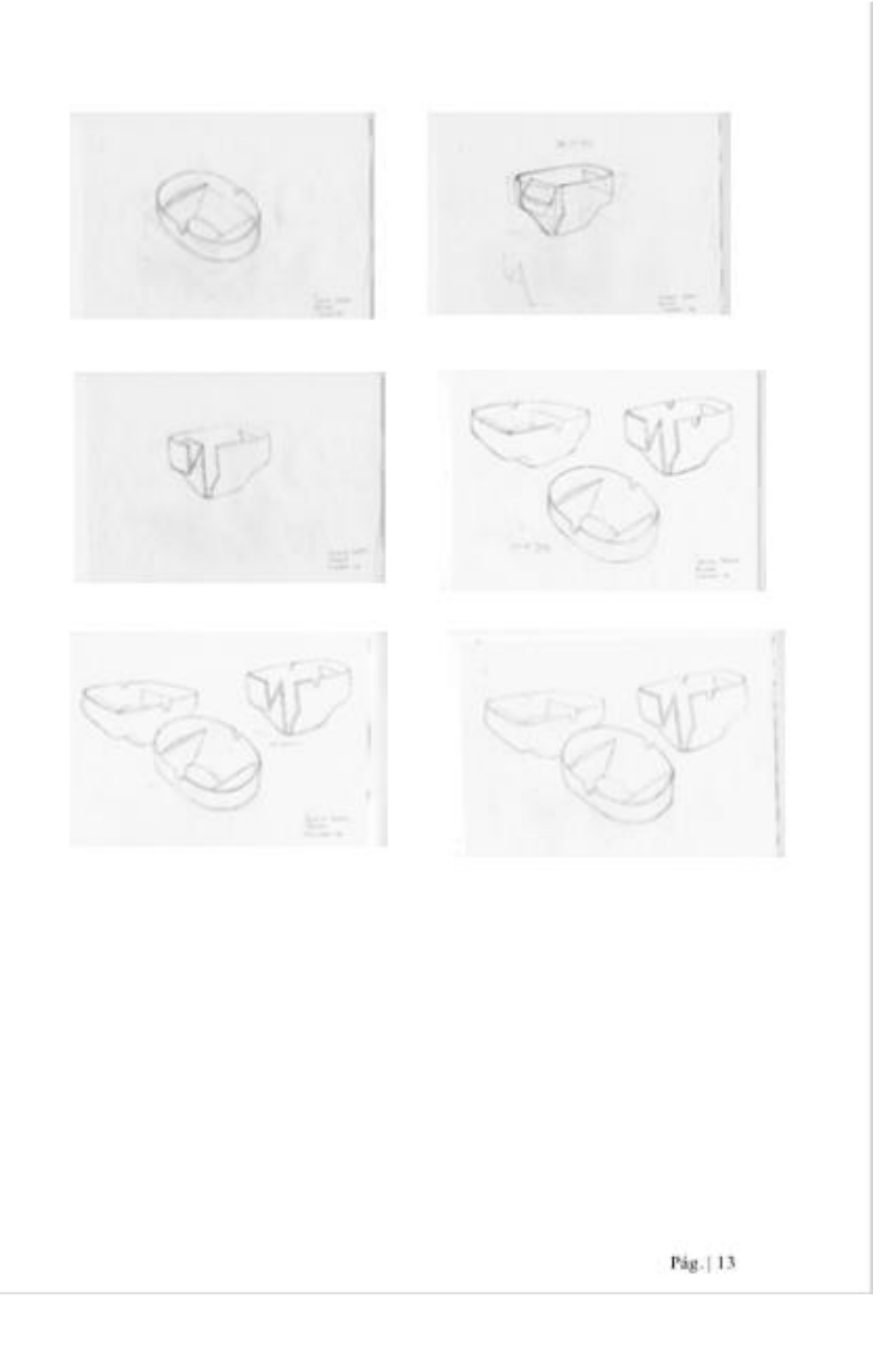

**Imagen 73.** Dossier final de Verónica Suárez.

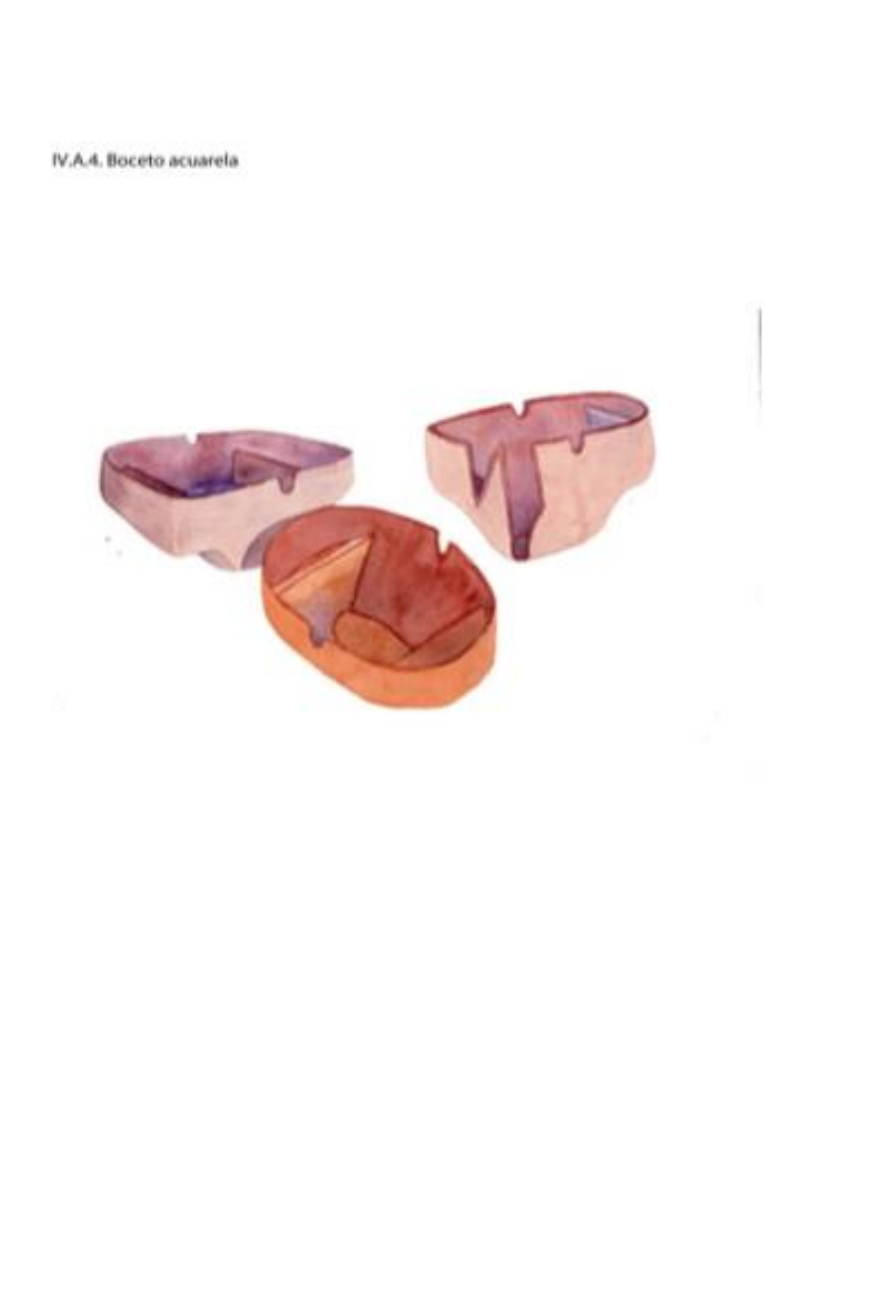

Pág. | 14

**Imagen 74.** Dossier final de Verónica Suárez.

# IV.B. Dibujos del motivo

IV.B.1. Esbozo

**Simon Gase** 苦かさ

IV.B.2. Esquema

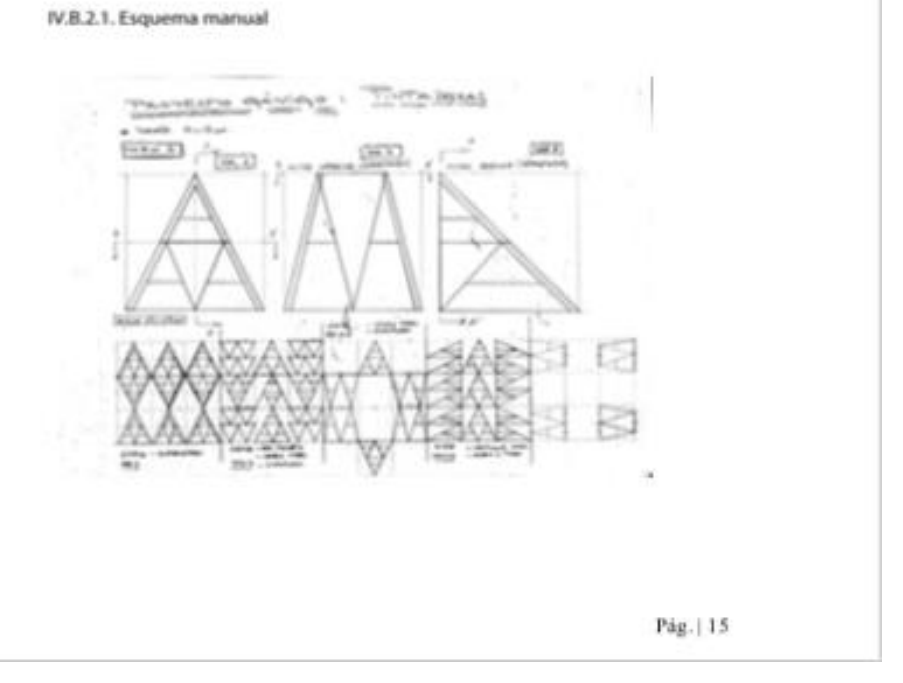

**Imagen 75.** Dossier final de Verónica Suárez.

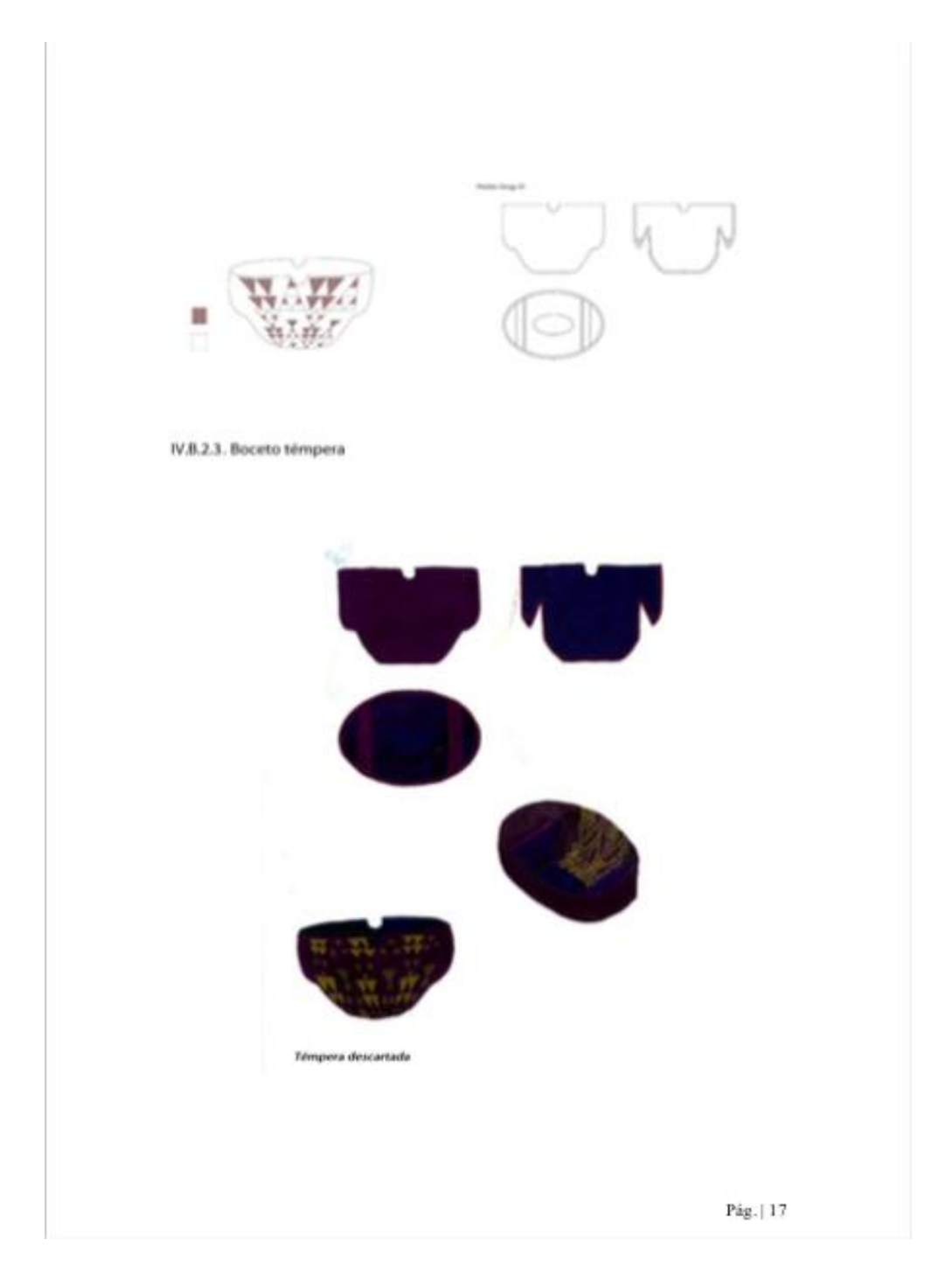

**Imagen 76.** Dossier final de Verónica Suárez.

.

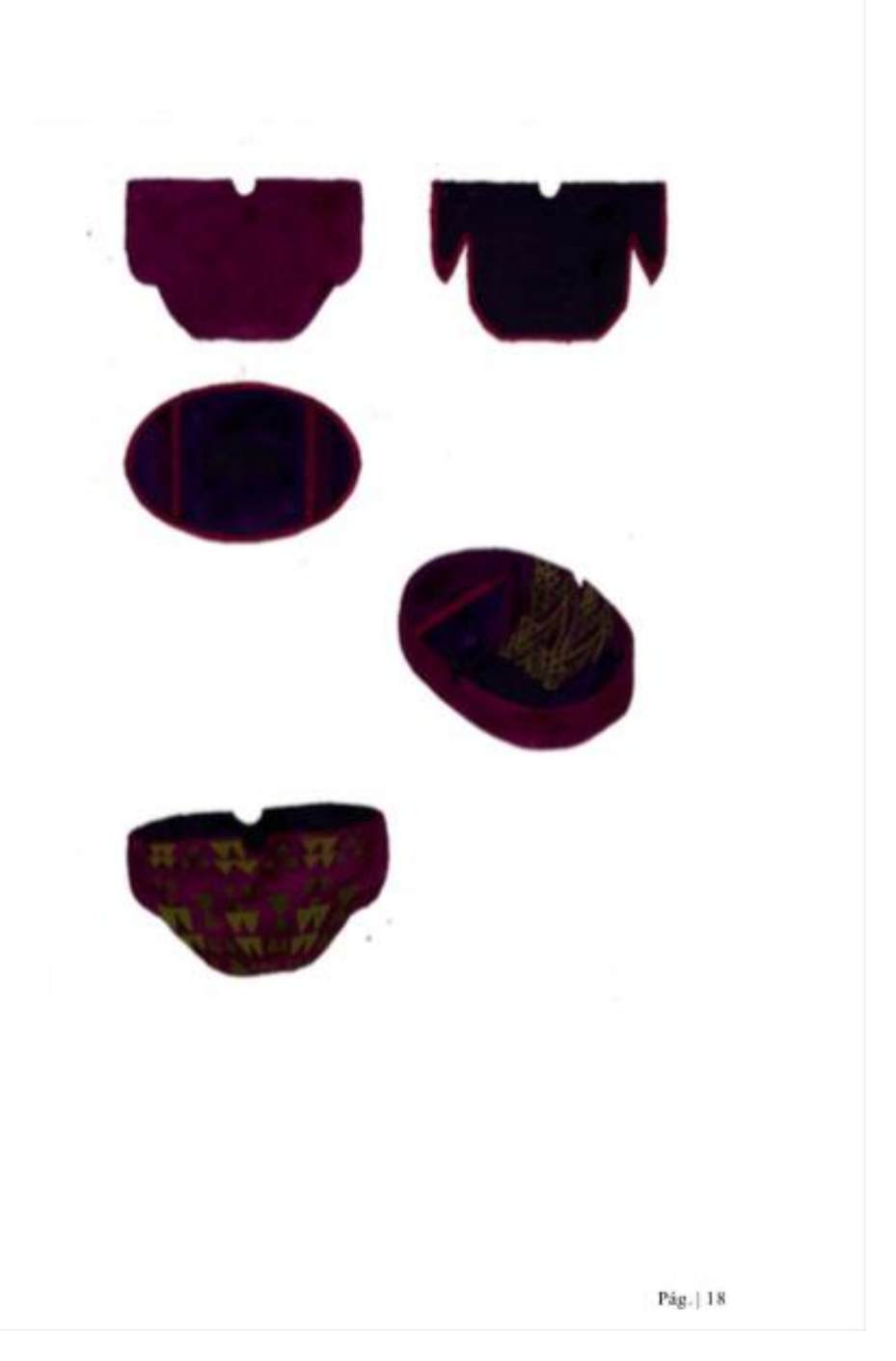

**Imagen 77.** Dossier final de Verónica Suárez.

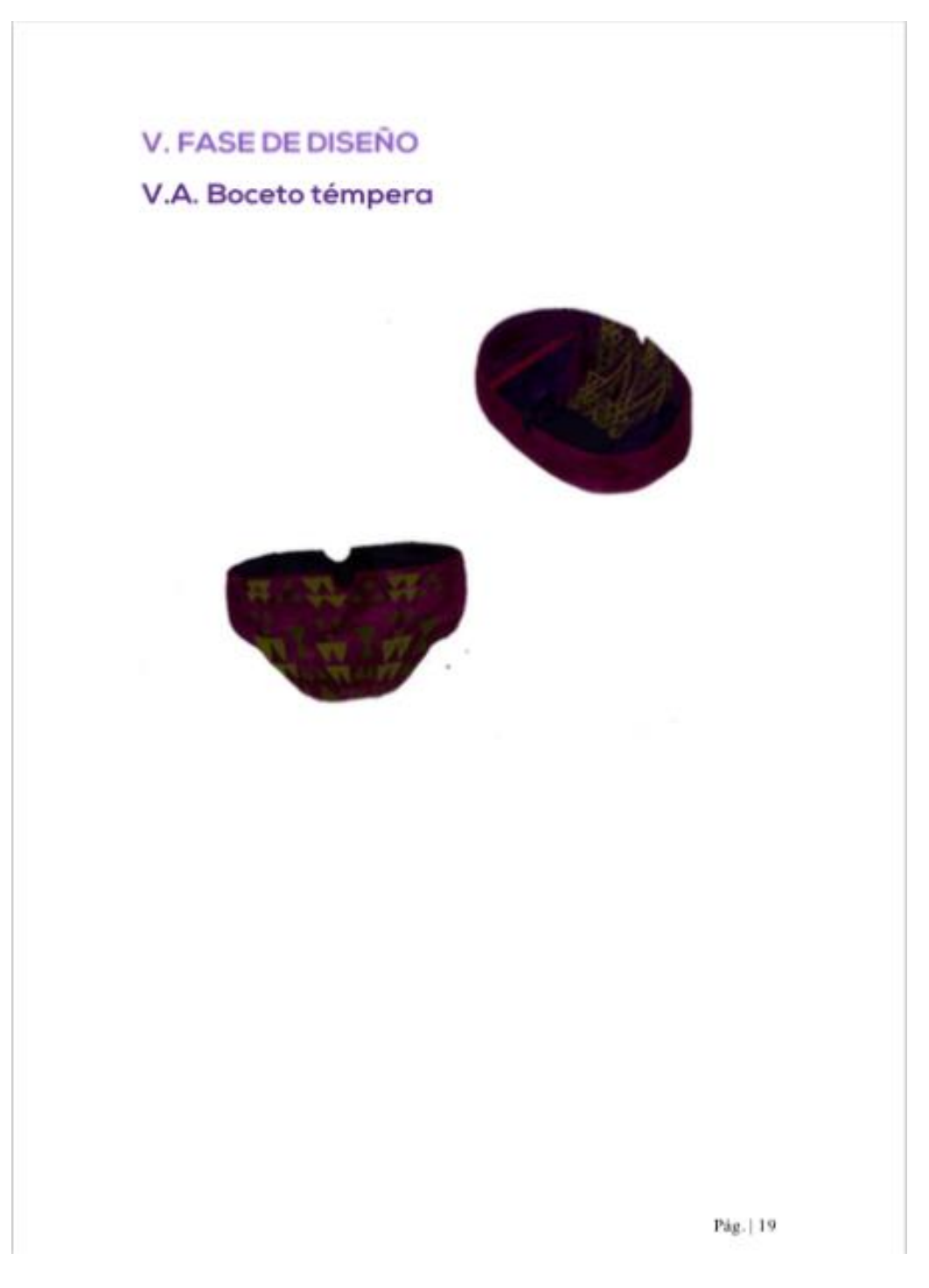

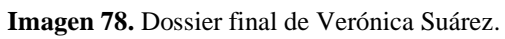

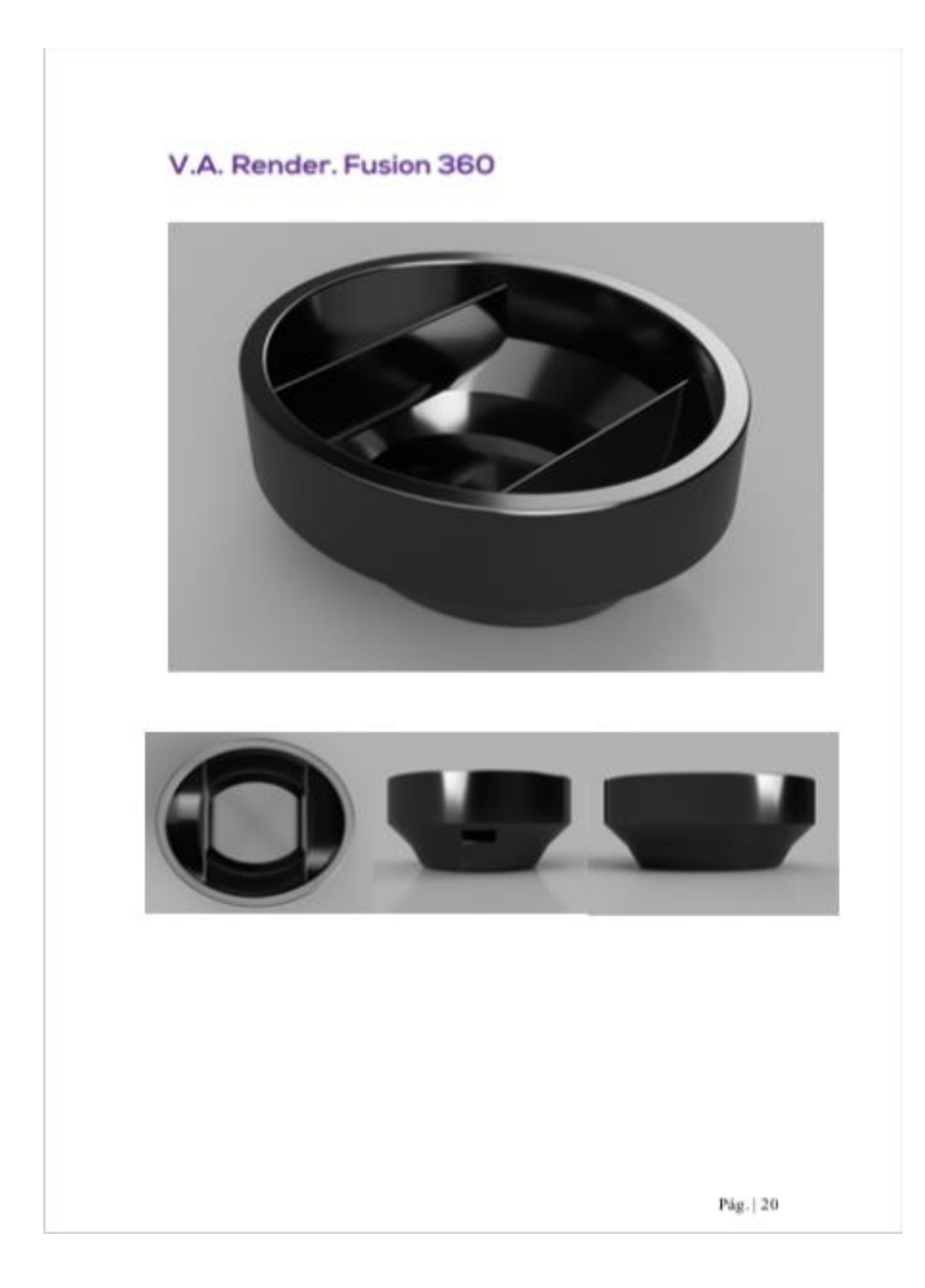

**Imagen 79.** Dossier final de Verónica Suárez.

# **VI. BIBLIOGRAFÍA**

- · Cuscoy, L. (1971). Gánigo. 1º ed. Santa Cruz de Tenerife: Excmo. Cabildo Insular de Tenerife: Servicio de Investigaciones Arqueológicas
- · Diego Cuscoy, L., Navarro Mederos, J. y Clavijo Redondo, M. (2008). *Los*<br>guanches. 1° ed. La Laguna, Tenerife: Instituto de Estudios Canarios
- Eissen, K. y Steur, R. (2011). Sketching. The basics. Amsterdam: BIS Publishers
- Maier, M. (1982). Procesos elementales de proyectación y configuración.<br>Barcelona: Editorial Gustavo Gili S.A.
- Wong, W. (1991). Fundamentos del diseño bi- y tri-dimensional. Barcelona:<br>Editorial Gustavo Gili S.A.

Pág. | 21

**Imagen 80.** Dossier final de Verónica Suárez.

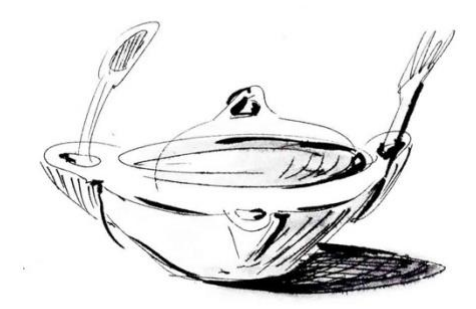